## Dell Latitude 5420/E5420/E5420m 擁有者手冊

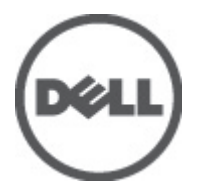

管制型號: P15F 管制類型: P15F001

## <span id="page-1-0"></span>註、警示及警告

■ 註: 「註」表示可以幫助您更有效地使用電腦的重要資訊。

警示: 「警示」表示若沒有遵從指示,可能導致硬體損壞或資料遺失。

警告: 「警告」表示有可能導致財產損失、人身傷害甚至死亡。

#### 本出版品中的資訊如有更改,恕不另行通知。 **©** 2012 Dell Inc. 版權所有,翻印必究。

未經 Dell Inc. 的書面許可,不得以任何形式進行複製這些內容。

本文所使用的商標:Dell™、DELL 徽標、Dell Precision™、Precision ON™、ExpressCharge™、Latitude™、Latitude ON™、OptiPlex™、 Vostro ™及 Wi-Fi Catcher™ 為 Dell Inc. 的商標。Intel®、Pentium®、Xeon®、Core™、Atom™、Centrino® 及 Celeron® 為 Intel Corporation 在美國或其他國家的註冊商標或商標。AMD® 為 Advanced Micro Devices、Inc. 的註冊商標,AMD Opteron™、 AMD Phenom™、AMD Sempron™、AMD Athlon™、ATI Radeon™ 及 ATI FirePro™ 為 Advanced Micro Devices、Inc. 的商標。 Microsoft®、Windows®、MS-DOS®、Windows Vista®、Windows Vista 開始按鈕及 Office Outlook® 為 Microsoft Corporation 在美 國及/或其他國家的商標或註冊商標。Blu-ray Disc™ 為 Blu-ray Disc Association (BDA) 所有的商標並授權予光碟及播放機使用。 Bluetooth® 文字商標為 Bluetooth® SIG、Inc. 的註冊商標且 Dell Inc. 經授權使用。Wi-Fi® 為 Wireless Ethernet Compatibility Alliance、Inc. 的註冊商標。

本出版品中使用的其他商標及商品名稱,係指擁有這些商標及商品名稱的公司或其製造的產品。Dell Inc. 對本公司之外的商 標和產品名稱不擁有任何所有權。

 $2011 - 07$ 

Rev. A00

# 目錄

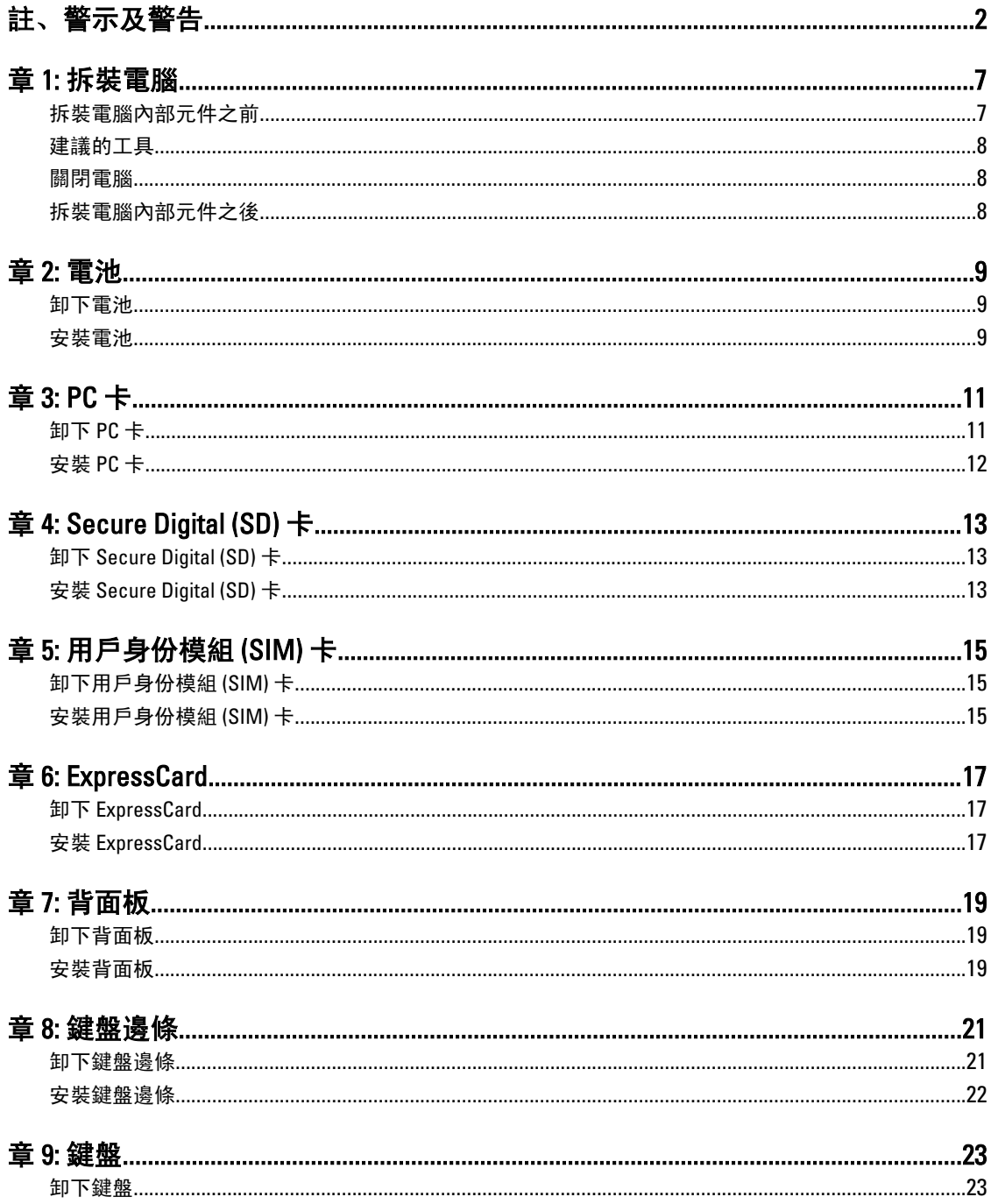

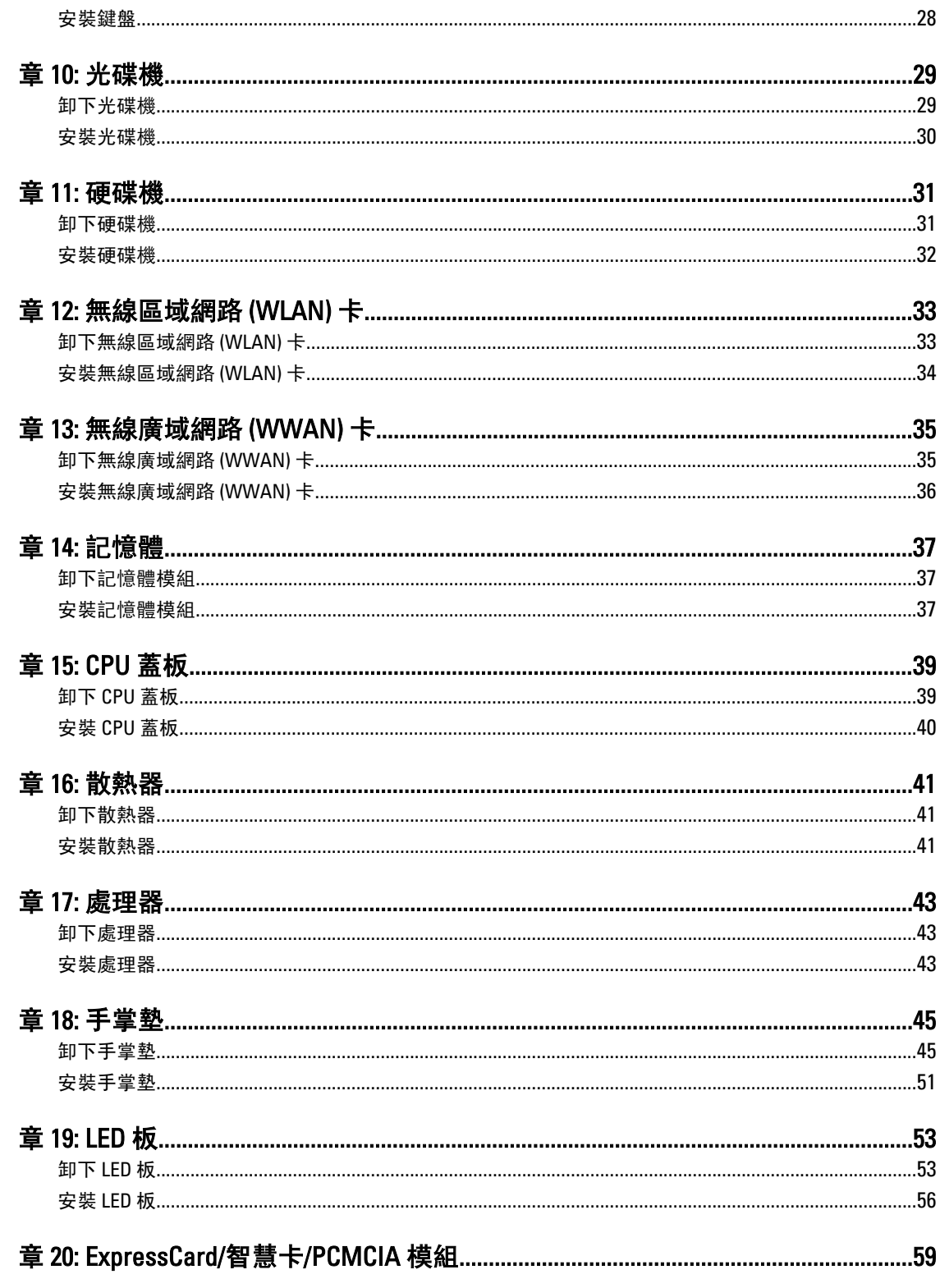

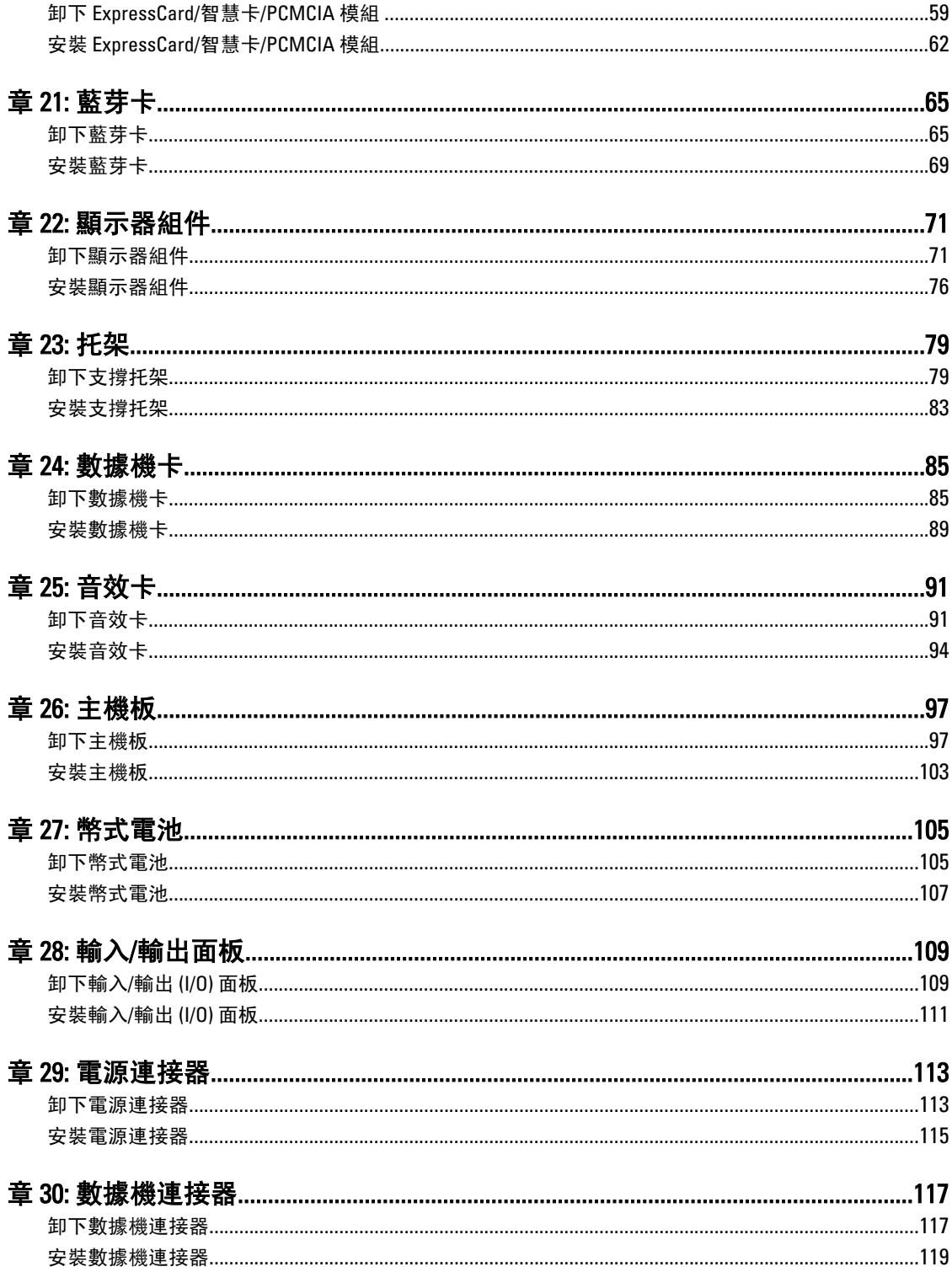

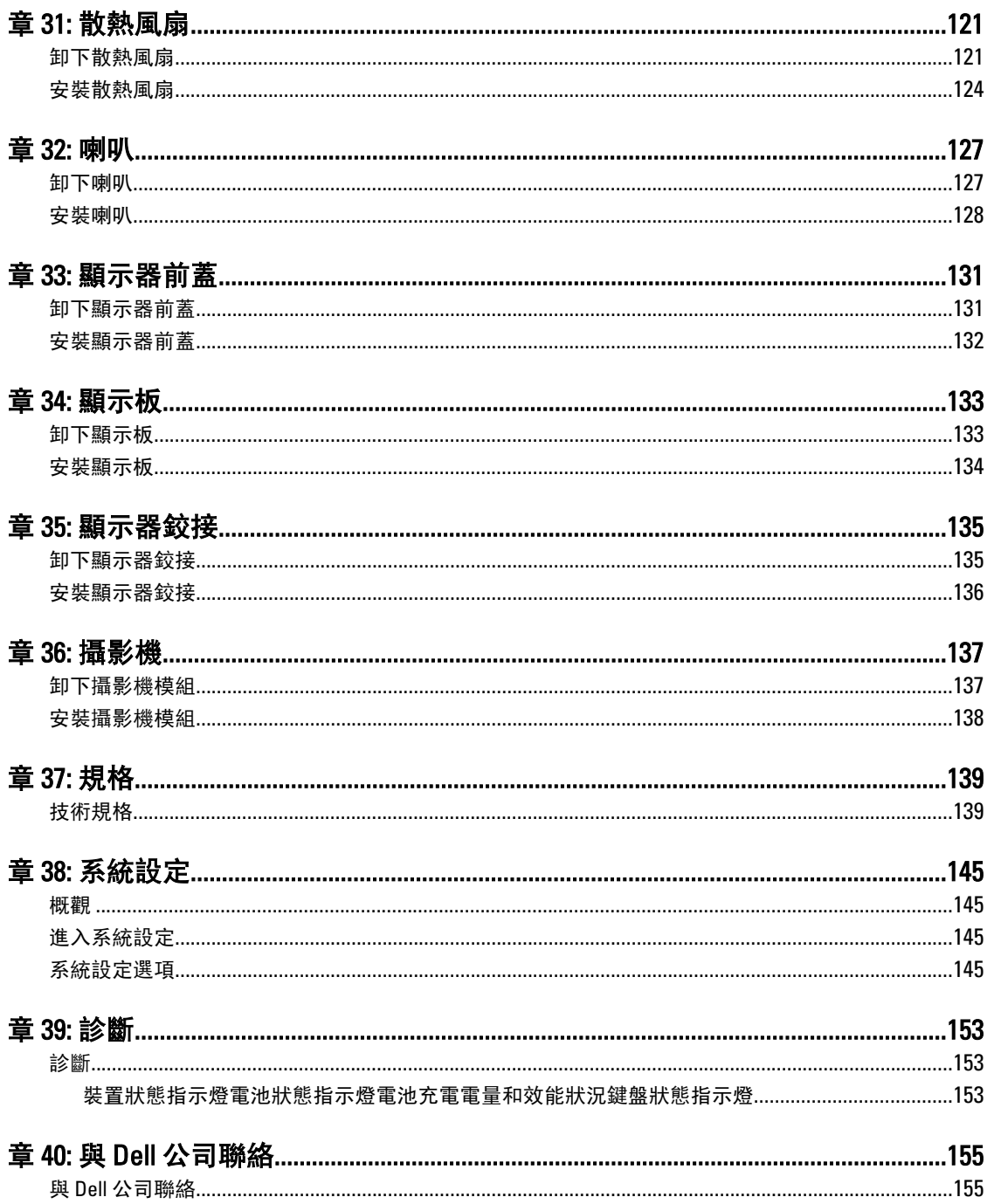

## <span id="page-6-0"></span>拆裝電腦

### 拆裝電腦內部元件之前

請遵守以下安全規範,以避免電腦受到可能的損壞,並確保您的人身安全。除非另有說明,否則本文件中的每 項程序均假定已執行下列作業:

- 您已執行拆裝電腦中的步驟。
- 您已閱讀電腦隨附的安全資訊。
- 按相反的順序執行卸下程序可以裝回或安裝 (當元件為單獨購買時) 元件。

警告: 拆裝電腦內部元件之前,請先閱讀電腦隨附的安全資訊。如需更多安全最佳實務資訊,請參閱 Regulatory Compliance (法規遵循) 首頁: www.dell.com/regulatory\_compliance。

 $\overline{\bigwedge}$  警示: 許多維修僅可由獲得認可的維修技術人員來完成。您只能依照產品說明文件中的授權說明或在線上 或電話服務和支援團隊的指導下,執行故障排除和簡單的維修。由未經 Dell 授權的維修造成的損壞不在 保固範圍之內。請閱讀並遵循產品隨附的安全指示。

警示: 為避免靜電損壞,請使用接地腕帶或經常碰觸未上漆的金屬表面 (例如電腦後面的連接器),以導去 身上的靜電。

警示: 處理元件和插卡時要特別小心。請勿碰觸元件或插卡上的觸點。手持插卡時,請握住插卡的邊緣或 其金屬固定托架。手持處理器之類的元件時,請握住其邊緣而不要握住其插腳。

警示: 拔下纜線時,請握住連接器或拉片將其拔出,而不要拉扯纜線。某些纜線的連接器帶有鎖定彈片; 若要拔下此類纜線,請向內按壓鎖定彈片,然後再拔下纜線。在拔出連接器時,連接器的兩側應同時退 出,以避免弄彎連接器插腳。此外,連接纜線之前,請確定兩個連接器的朝向正確並且對齊。

■ 註: 您電腦的顏色和特定元件看起來可能與本文件中所示不同。

為避免損壞電腦,請在開始拆裝電腦內部元件之前,先執行下列步驟。

- 1. 確定工作表面平整乾淨,以防止刮傷電腦外殼。
- 2. [關閉電腦](#page-7-0) (請參閱關閉電腦)。
- 3. 如果電腦已連接至塢接裝置 (已塢接), 例如選配的媒體底座或超薄電池, 請將它解除塢接。

#### 警示: 若要拔下網路纜線,請先將纜線從電腦上拔下,然後再將其從網路裝置上拔下。

- 4. 從電腦上拔下所有網路纜線。
- 5. 從電源插座上拔下電腦和所有連接裝置的電源線。
- 6. 闇上顯示器,然後將電腦正面朝下放置在平坦的工作表面上。

■ 註: 為避免損壞主機板, 您必須在維修電腦之前取出主電池。

- 7. 取出主電池。
- 8. 翻轉電腦,使其正面朝上放置。
- 9. 打開顯示器。
- 10. 按電源按鈕,以導去主機板上的剩餘電量。

<span id="page-7-0"></span>◯ 警示: 為防止觸電, 在打開機箱蓋之前, 請務必從電源插座上拔下電腦電源線。

警示: 在觸摸電腦內部的任何元件之前,請觸摸未上漆的金屬表面 (例如電腦背面的金屬),以確保接 地並導去您身上的靜電。作業過程中,應經常碰觸未上漆的金屬表面,以導去可能損壞內部元件的 靜電。

11. 從對應的插槽中取出所有已安裝的 ExpressCard 或智慧卡。

### 建議的工具

本文件中的程序可能需要以下工具:

- 小型平頭螺絲起子
- 0 號十字槽螺絲起子
- 1 號十字槽螺絲起子
- 小型塑膠畫線器
- 快閃 BIOS 更新程式 CD

### 關閉電腦

#### 警示: 為避免遺失資料,請在關閉電腦之前儲存並關閉所有開啟的檔案,結束所有開啟的程式。

- 1. 關閉作業系統:
	- 在 Windows Vista 中:

按一下開始 ,再按一下開始選單右下角的箭頭 (如下示所), 然後按一下**關機**。

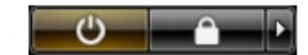

– 在 Windows XP 中:

按一下開始 → 電腦關機 → 關機 。在作業系統關機程序結束後, 電腦將會關閉。

2. 確定電腦及連接的所有裝置均已關閉。當您將作業系統關機時,如果電腦和附接的裝置未自動關閉,請將 電源按鈕按住約 4 秒以關機。

### 拆裝電腦內部元件之後

在完成任何更換程序後,請確定先連接所有外接式裝置、介面卡、纜線等之後,再啟動電腦。

#### 警示: 為避免損壞電腦,請僅使用專用於此特定 Dell 電腦的電池。請勿使用專用於其他 Dell 電腦的電池。

- 1. 連接外接式裝置,例如連接埠複製裝置、超薄電池或媒體底座,並裝回介面卡,例如 ExpressCard。
- 2. 將電話或網路纜線連接至電腦。

#### ◯ 警示: 若要連接網路纜線, 請先將網路纜線插入網路裝置, 然後再將其插入電腦。

- 3. 裝回電池。
- 4. 將電腦和所有連接裝置連接至電源插座。
- 5. 開啟您的電腦。

## <span id="page-8-0"></span>電池

### 卸下電池

- 1. 按照[拆裝電腦內部元件之前中](#page-6-0)的程序進行操作。
- 2. 推動釋放閂鎖以解除鎖定電池。

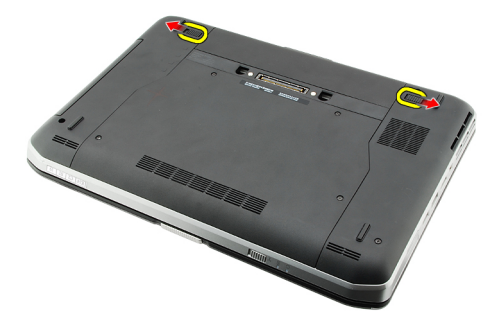

3. 從電腦卸下電池。

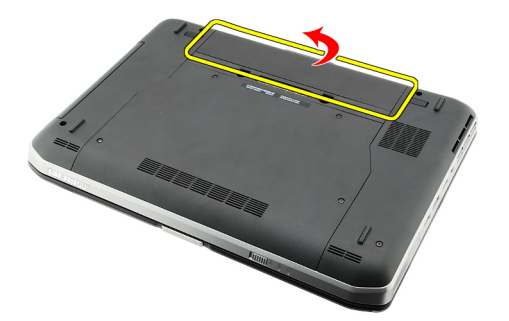

#### 相關連結

安裝電池

### 安裝電池

- 1. 將電池裝回電腦。 釋放閂鎖會自動卡回鎖定位置。
- 2. 按[照拆裝電腦內部元件之後](#page-7-0)中的程序進行操作。

#### 相關連結

卸下電池

## <span id="page-10-0"></span>PC 卡

## 卸下 PC 卡

- 1. 按照<u>拆裝電腦內部元件之前</u>中的程序進行操作。
- 2. 壓下 PC 閂鎖以釋放閂鎖。

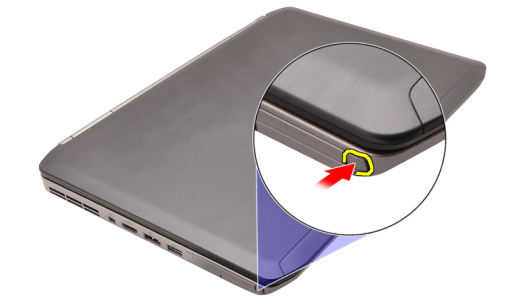

3. 壓下 PC 閂鎖以釋放 PC 卡。

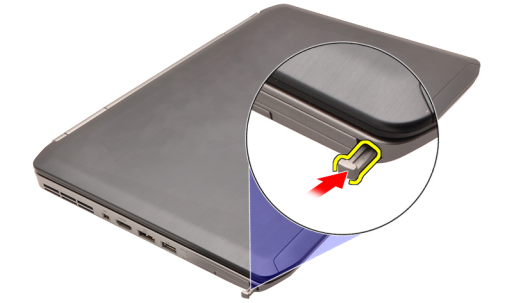

4. 將 PC 卡從電腦推出。

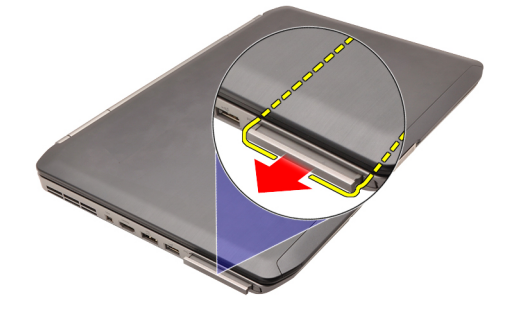

#### 相關連結 [安裝](#page-11-0) PC 卡

## <span id="page-11-0"></span>安裝 PC 卡

- 1. 推動 PC 閂鎖以將它鎖定。
- 2. 將 PC 卡推入插槽,直到它卡至定位。
- 3. 按照<u>拆裝電腦內部元件之後</u>中的程序進行操作。

#### 相關連結

[卸下](#page-10-0) PC 卡

## <span id="page-12-0"></span>Secure Digital (SD) 卡

## 卸下 Secure Digital (SD) 卡

- 1. 按照[拆裝電腦內部元件之前中](#page-6-0)的程序進行操作。
- 2. 將 SD 卡壓入。

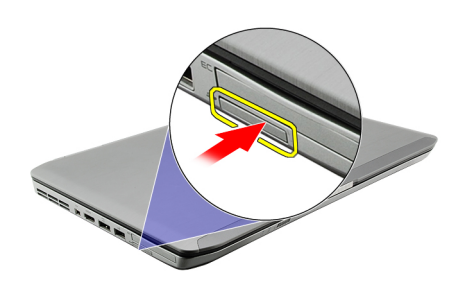

3. 將 SD 卡從電腦推出。

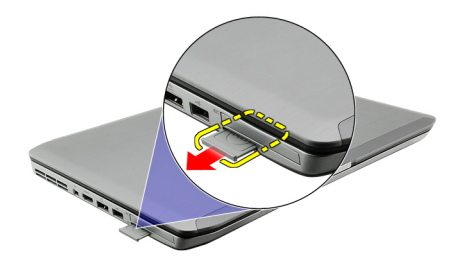

### 相關連結

安裝 Secure Digital (SD) 卡

## 安裝 Secure Digital (SD) 卡

- 1. 將 SD 卡推入插槽直到它卡至定位。
- 2. 按[照拆裝電腦內部元件之後](#page-7-0)中的程序進行操作。

#### 相關連結

卸下 Secure Digital (SD) 卡

## <span id="page-14-0"></span>用戶身份模組 (SIM) 卡

## 卸下用戶身份模組 (SIM) 卡

- 1. 按[照拆裝電腦內部元件之前](#page-6-0)中的程序進行操作。
- 2. 卸下<u>電池</u>。
- 3. 壓下並釋放位在電池槽壁上的 SIM 卡。

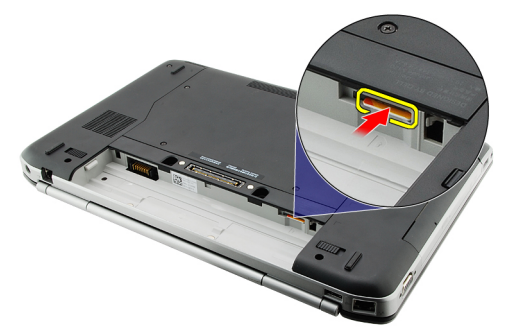

4. 將 SIM 卡從電腦推出。

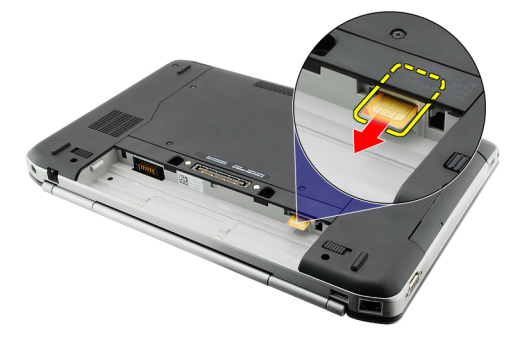

相關連結 安裝用戶身份模組 (SIM) 卡

## 安裝用戶身份模組 (SIM) 卡

- 1. 將 SIM 卡插入插槽。
- 2. 裝回<u>電池</u>。
- 3. 按照[拆裝電腦內部元件之後中](#page-7-0)的程序進行操作。

#### 相關連結

卸下用戶身份模組 (SIM) 卡

## <span id="page-16-0"></span>**ExpressCard**

## 卸下 ExpressCard

- 1. 按照<u>拆裝電腦內部元件之前</u>中的程序進行操作。
- 2. 將 ExpressCard 壓入。

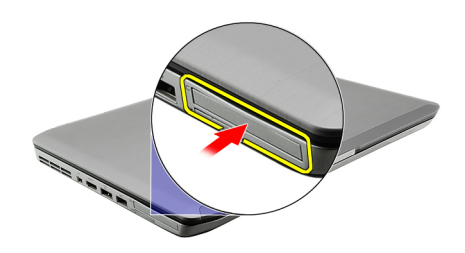

3. 將 ExpressCard 從電腦推出。

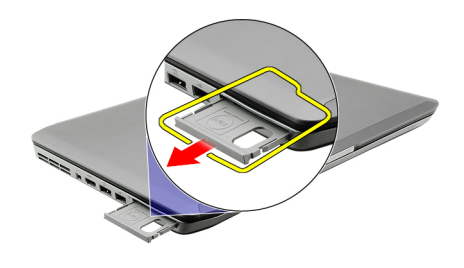

#### 相關連結

安裝 ExpressCard

### 安裝 ExpressCard

- 1. 將 ExpressCard 插入插槽,直到它卡至定位。
- 2. 按照[拆裝電腦內部元件之後中](#page-7-0)的程序進行操作。

#### 相關連結

**卸下 ExpressCard** 

17

## <span id="page-18-0"></span>背面板

## 卸下背面板

- 1. 按照[拆裝電腦內部元件之前中](#page-6-0)的程序進行操作。
- 2. 卸下<u>電池</u>。
- 3. 卸下固定背面板的螺絲。

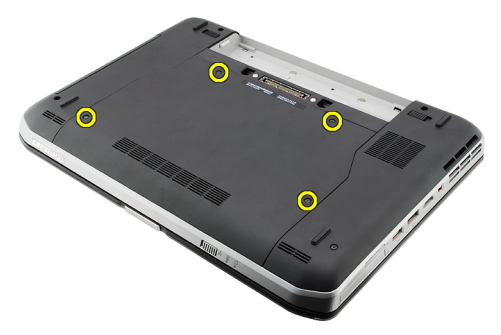

4. 將背面板朝向電腦正面推出並卸下。

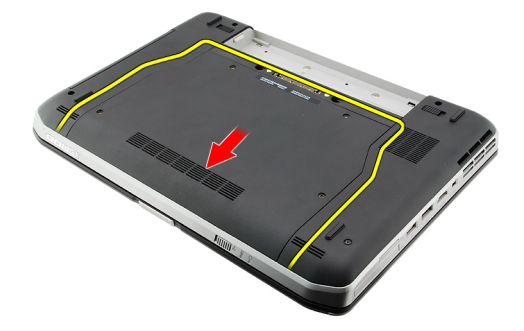

#### 相關連結

——<br><u>安裝背面板</u>

## 安裝背面板

- 1. 將背面板朝向電腦背面推出。
- 2. 鎖緊用來固定背面板的螺絲。
- 3. 装回<u>電池</u>。
- 4. 按照<u>拆裝電腦內部元件之後</u>中的程序進行操作。

#### 相關連結

卸下背面板

## <span id="page-20-0"></span>鍵盤邊條

## 卸下鍵盤邊條

- 1. 按照<u>拆裝電腦內部元件之前</u>中的程序進行操作。
- 2. 卸下<u>電池</u>。
- 3. 將鍵盤邊條從底緣撬起。

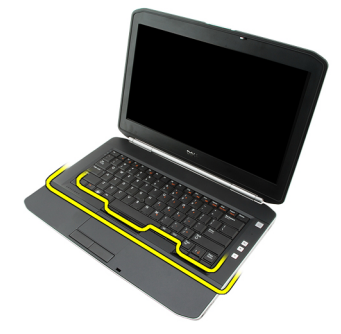

4. 將鍵盤邊條從頂緣撬起。

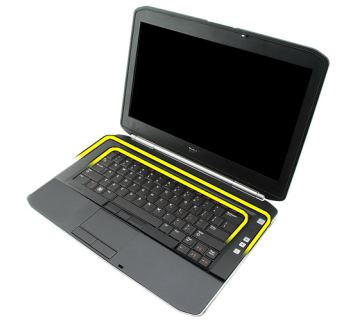

5. 將鍵盤邊條從電腦卸下。

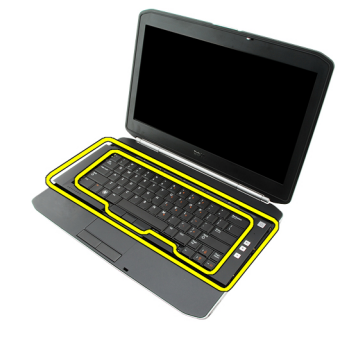

相關連結 [安裝鍵盤邊條](#page-21-0)

## <span id="page-21-0"></span>安裝鍵盤邊條

- 1. 將鍵盤邊條對齊手掌墊頂部的彈片。
- 2. 沿著頂緣壓下以接合彈片。
- 3. 沿著鍵盤邊條兩側和底緣壓下。
- 4. 沿著鍵盤邊條的每一側壓下,使它卡至定位。
- 5. 裝回<u>電池</u>。
- 6. 按照[拆裝電腦內部元件之後中](#page-7-0)的程序進行操作。

#### 相關連結

[卸下鍵盤邊條](#page-20-0)

## <span id="page-22-0"></span>鍵盤

## 卸下鍵盤

- 1. 按照<u>拆裝電腦內部元件之前</u>中的程序進行操作。
- 2. 卸下<u>電池</u>。
- 3. 卸下<u>鍵盤邊條</u>。
- 4. 卸下用來將鍵盤固定至電腦前側的螺絲。

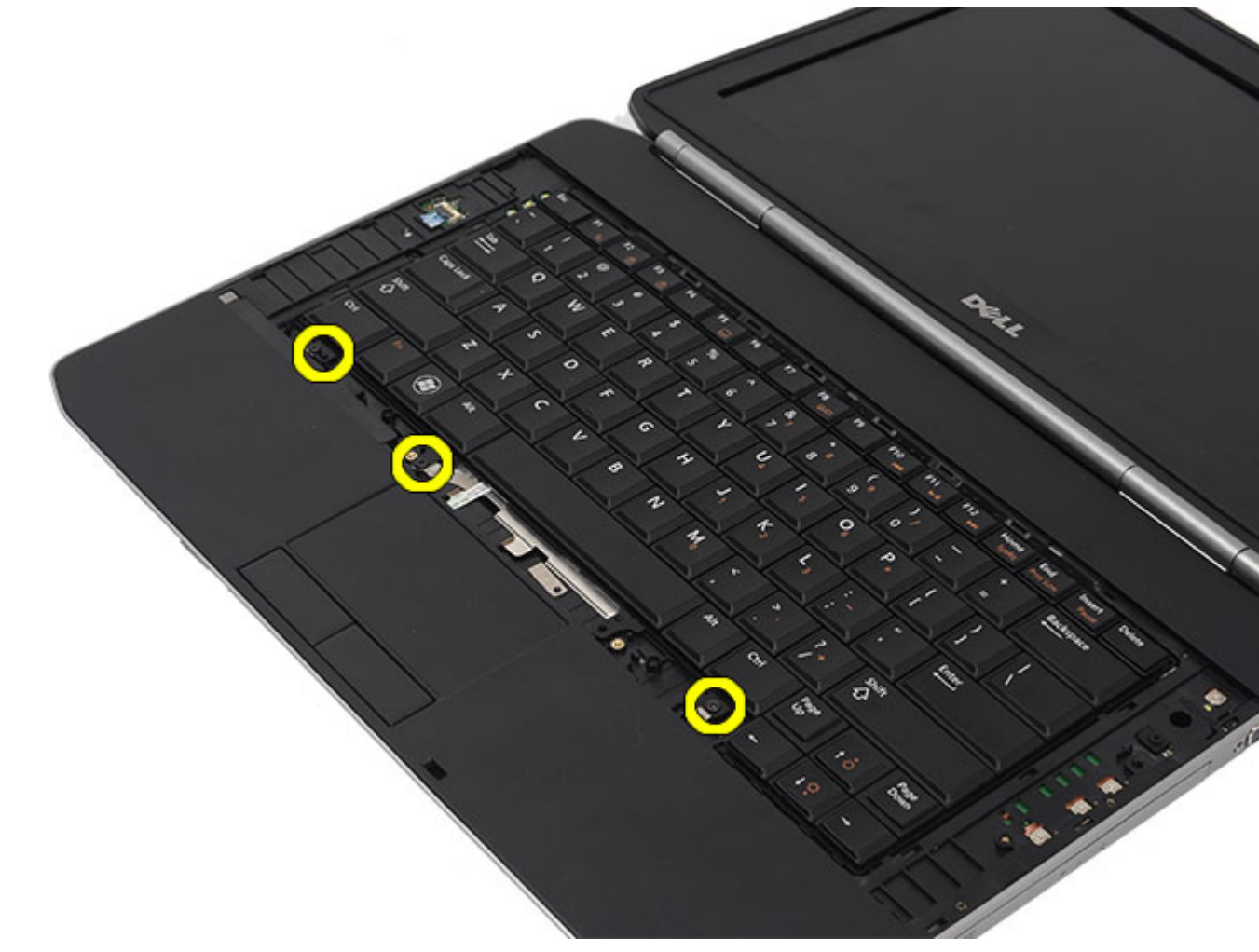

5. 將電腦翻轉過來,卸下用來將鍵盤固定至電腦的螺絲。

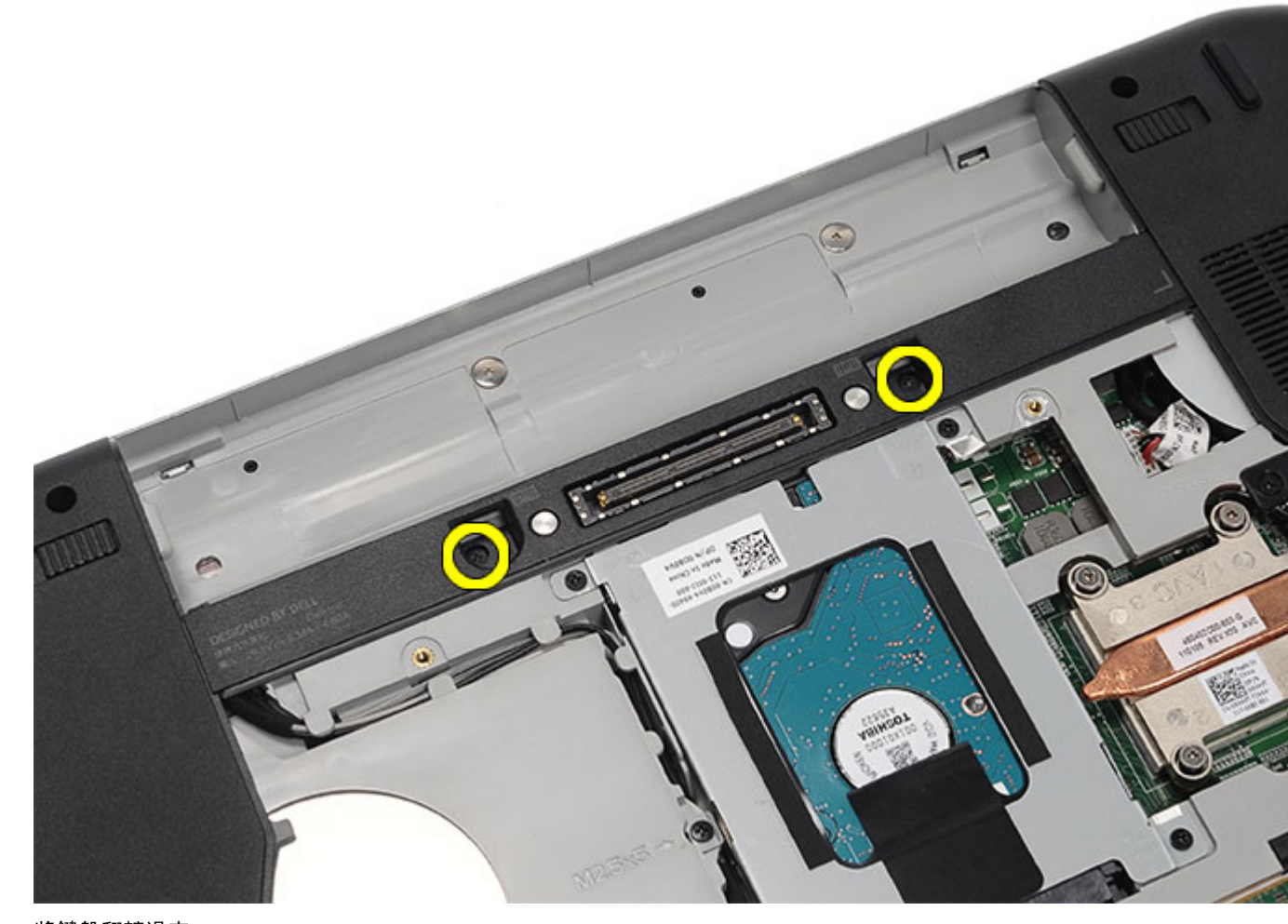

6. 將鍵盤翻轉過來。

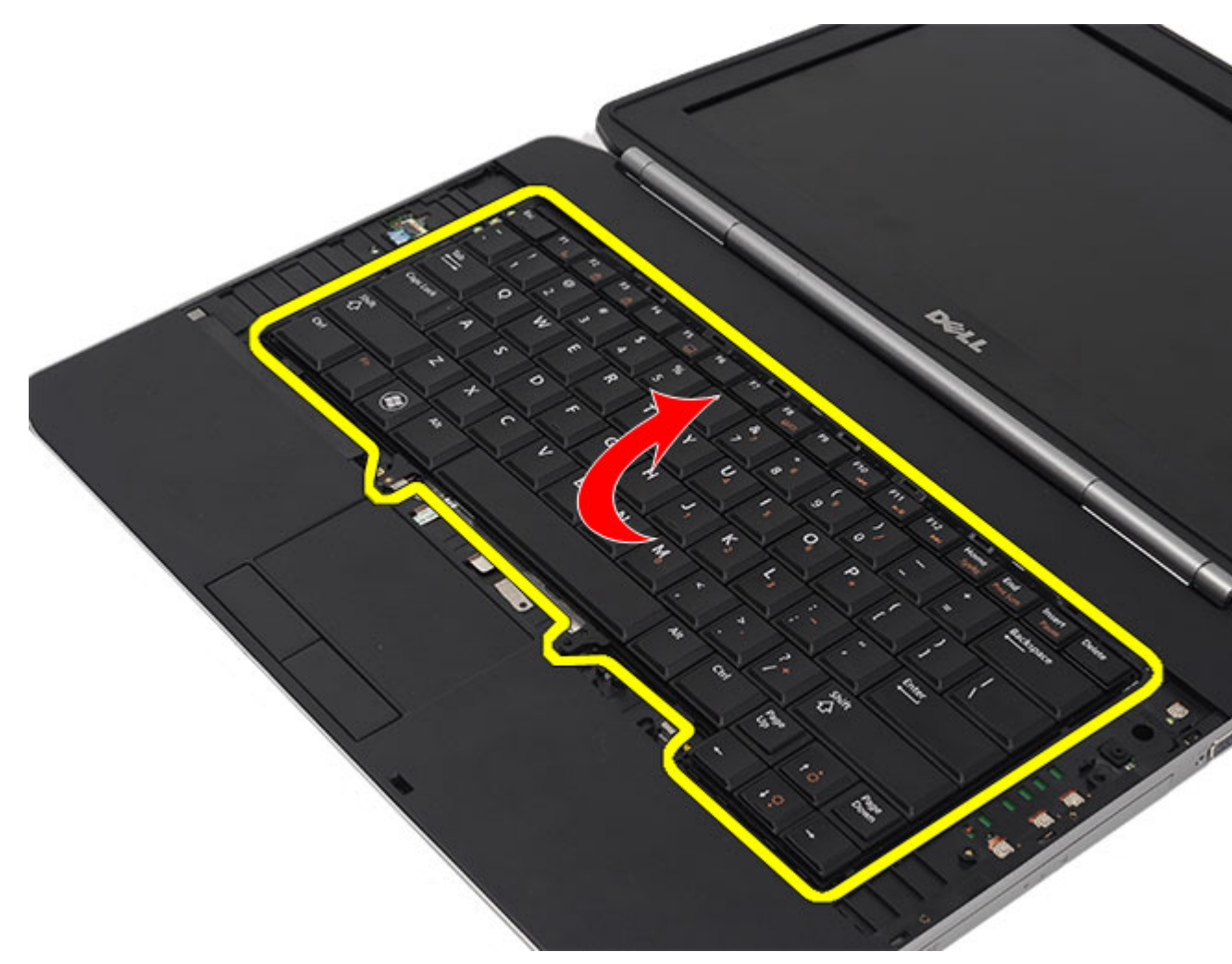

7. 將鍵盤資料纜線從電腦拔下。

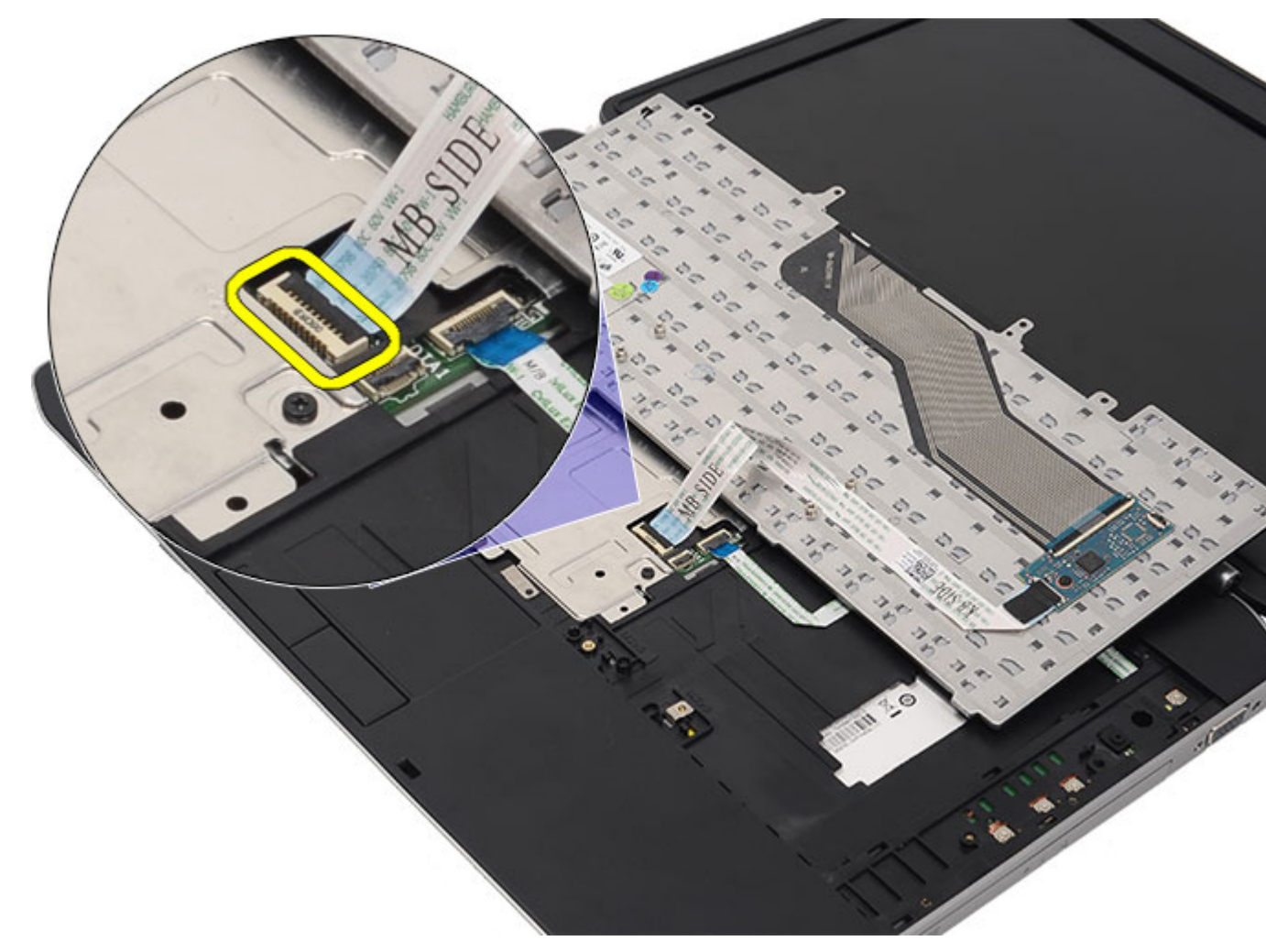

8. 將鍵盤從電腦卸下。

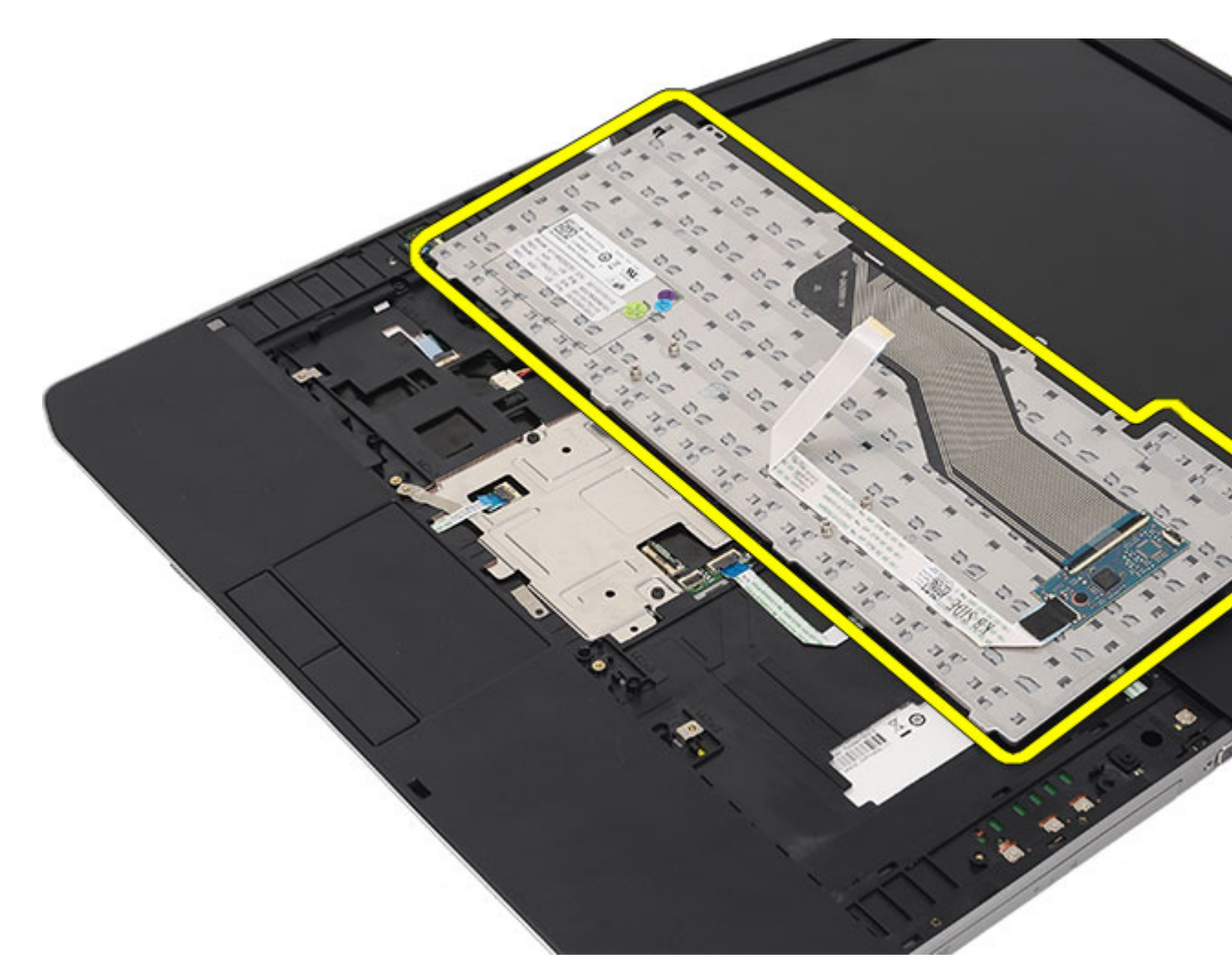

9. 從鍵盤拔下纜線。

<span id="page-27-0"></span>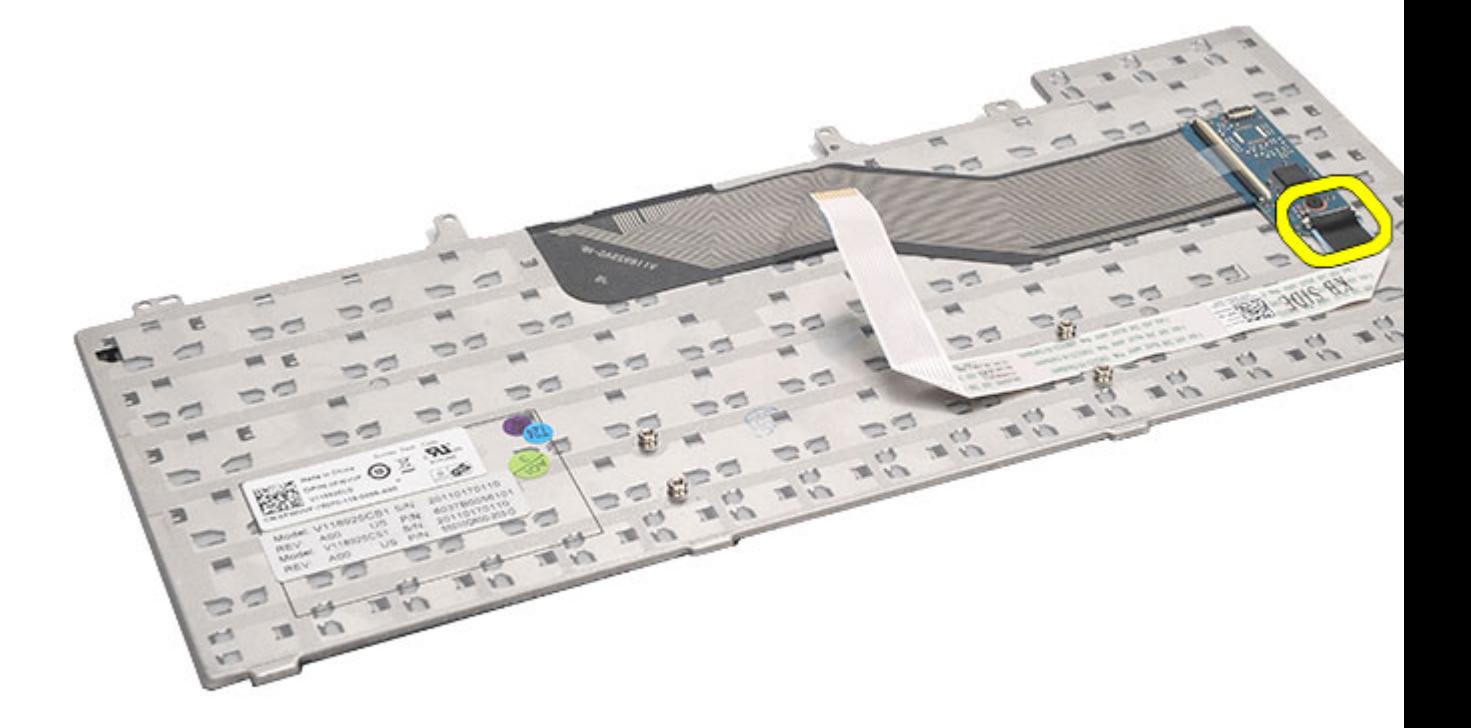

#### 相關連結

—<br><u>安裝鍵盤</u>

## 安裝鍵盤

- 1. 將鍵盤資料纜線連接至主機板。
- 2. 將鍵盤資料纜線連接至鍵盤背面。
- 3. 貼上賿帶,將鍵盤資料纜線固定至鍵盤背面。
- 4. 將鍵盤裝回手掌墊,並對齊螺絲孔。
- 5. 鎖緊鍵盤螺絲。
- 6. 翻轉鍵盤並鎖緊螺絲。
- 7. 裝回<u>鍵盤邊條</u>。
- 8. 裝回<u>電池</u>。
- 9. 按[照拆裝電腦內部元件之後](#page-7-0)中的程序進行操作。

#### 相關連結

[卸下鍵盤](#page-22-0)

# 10

## <span id="page-28-0"></span>光碟機

## 卸下光碟機

- 1. 按照[拆裝電腦內部元件之前中](#page-6-0)的程序進行操作。
- 2. 卸下<u>電池</u>。
- 3. 卸下<u>背面板</u>。
- 4. 卸下將光碟機固定至電腦的螺絲。

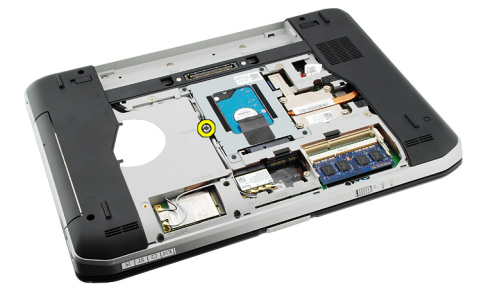

5. 將螺絲凸耳從電腦推出,以便將光碟機從光碟機凹槽鬆開。

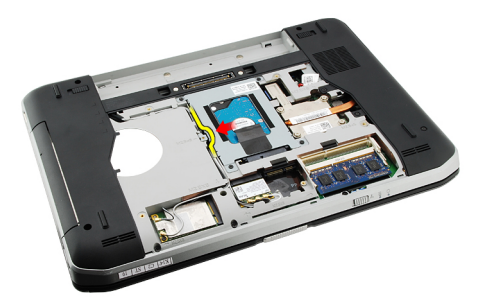

6. 從電腦卸下光碟機。

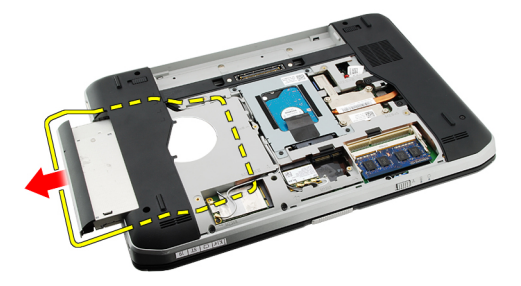

相關連結

安裝光碟機

## <span id="page-29-0"></span>安裝光碟機

- 1. 將光碟機插入電腦右側的光碟機支架中。
- 2. 鎖緊電腦背面的螺絲,以固定光碟機。
- 3. 裝回<u>背面板</u>。
- 4. 裝回<u>電池</u>。
- 5. 按照<u>拆裝電腦內部元件之後</u>中的程序進行操作。

#### 相關連結

[卸下光碟機](#page-28-0)

# 11

## <span id="page-30-0"></span>硬碟機

### 卸下硬碟機

- 1. 按照[拆裝電腦內部元件之前中](#page-6-0)的程序進行操作。
- 2. 卸下<u>電池</u>。
- 3. 卸下<u>背面板</u>。
- 4. 卸下用來將硬碟機托架固定至電腦的螺絲。

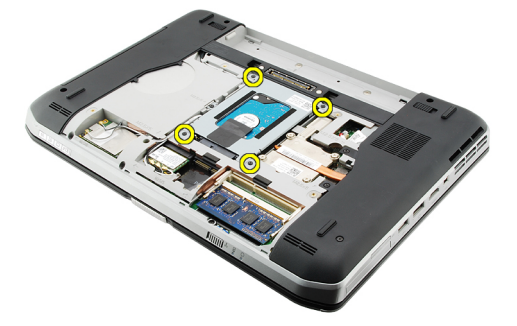

5. 使用彈片將硬碟機豎直向上提起,並將它從電腦卸下。

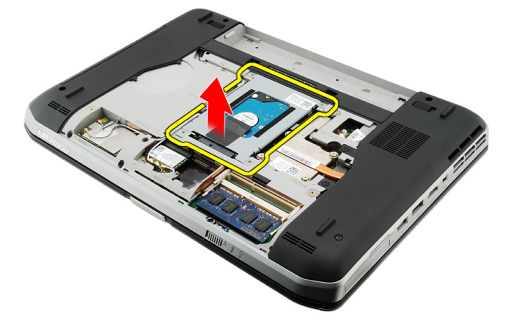

6. 卸下硬碟機托架螺絲。

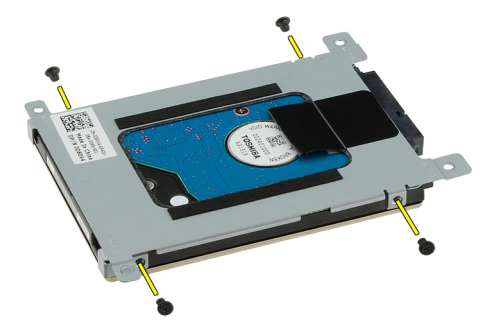

7. 將硬碟機從托架卸下。

<span id="page-31-0"></span>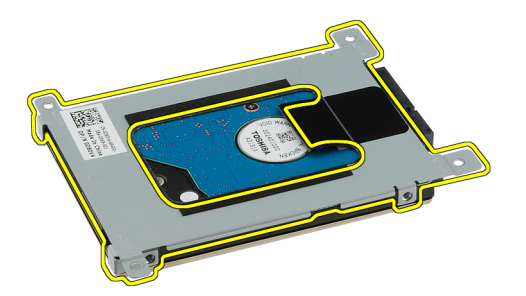

8. 中斷連接硬碟機連接器與硬碟機。

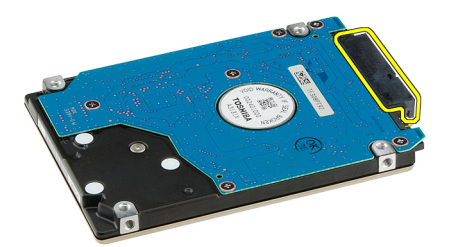

#### 相關連結

---<br>安裝硬碟機組件

### 安裝硬碟機

- 1. 將硬碟機連接器重新連接至硬碟機。
- 2. 將硬碟機托架附接至硬碟機。
- 3. 鎖緊硬碟機托架螺絲,確定硬碟機已與托架正確對齊並固定好。
- 4. 將硬碟機朝主機板連接器的方向推入凹槽。
- 5. 鎖緊用來固定硬碟機的螺絲。
- 6. 裝回<u>背面板</u>。
- 7. 裝回<mark>電池</mark>。
- 8. 按[照拆裝電腦內部元件之後](#page-7-0)中的程序進行操作。

#### 相關連結

[卸下硬碟機組件](#page-30-0)

## <span id="page-32-0"></span>無線區域網路 (WLAN) 卡

## 卸下無線區域網路 (WLAN) 卡

- 1. 按[照拆裝電腦內部元件之前](#page-6-0)中的程序進行操作。
- 2. 卸下<u>電池</u>。
- 3. 卸下<u>背面板</u>。
- 4. 從 WLAN 卡上拔下天線纜線。

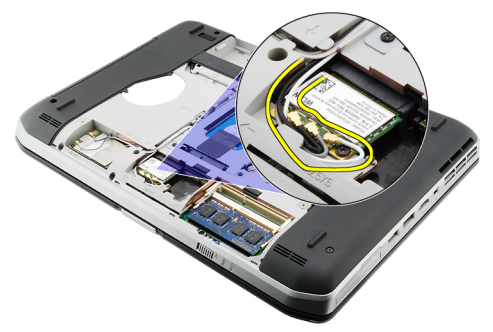

5. 卸下將 WLAN 卡固定至主機板的螺絲。

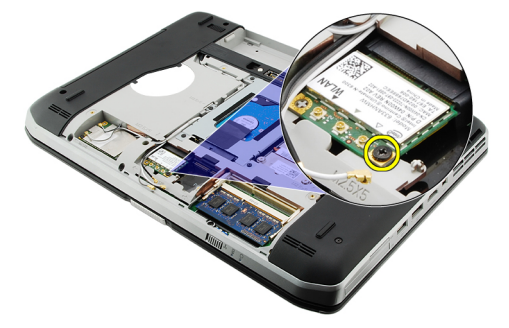

6. 卸下 WLAN  $#$ 。

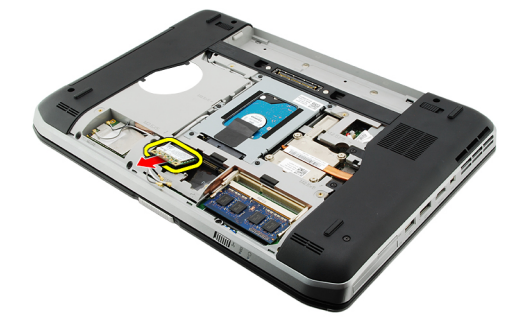

#### <span id="page-33-0"></span>相關連結

安裝無線區域網路 (WLAN) 卡

## 安裝無線區域網路 (WLAN) 卡

- 1. 將 WLAN 卡插入插槽。
- 2. 鎖緊用來將 WLAN 卡固定至電腦的螺絲。
- 3. 依照 WLAN 卡上的標色連接天線纜線。
- 4. 裝[回背面板](#page-18-0)。
- 5. 裝回<u>電池</u>。
- 6. 按[照拆裝電腦內部元件之後](#page-7-0)中的程序進行操作。

#### 相關連結

[卸下無線區域網路](#page-32-0) (WLAN) 卡

## <span id="page-34-0"></span>無線廣域網路 (WWAN) 卡

## 卸下無線廣域網路 (WWAN) 卡

- 1. 按[照拆裝電腦內部元件之前](#page-6-0)中的程序進行操作。
- 2. 卸[下電池](#page-8-0)。
- 3. 卸下<u>背面板</u>。
- 4. 從 WWAN 卡拔下天線纜線。

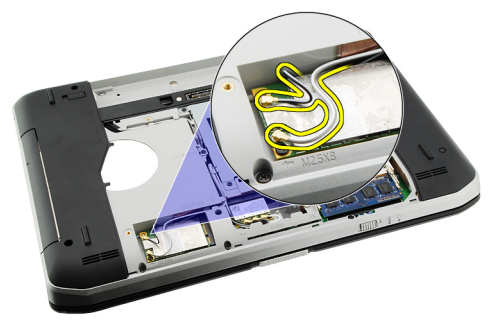

5. 卸下將 WWAN 卡固定在主機板上的螺絲。

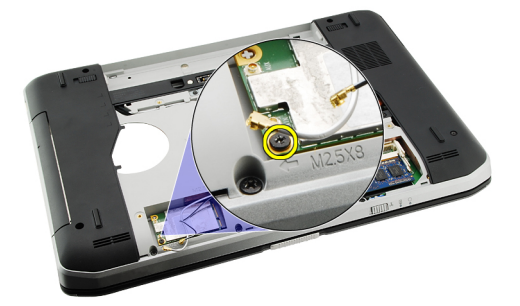

6. 卸下 WWAN 卡。

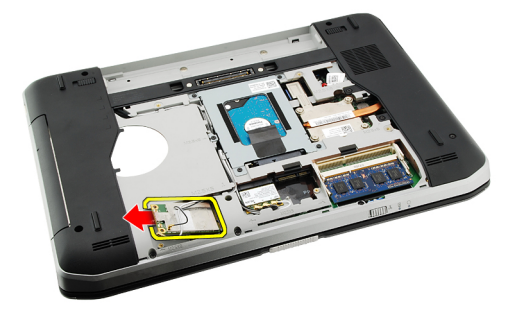

#### <span id="page-35-0"></span>相關連結

安裝無線廣域網路 (WWAN) 卡

## 安裝無線廣域網路 (WWAN) 卡

- 1. 將 WWAN 卡推入插槽。
- 2. 鎖緊用來將 WWAN 卡固定至電腦的螺絲。
- 3. 依照 WWAN 卡上的標色連接天線纜線。
- 4. 裝回[背面板](#page-18-0)。
- 5. 裝回<u>[電池](#page-8-0)</u>。
- 6. 按照[拆裝電腦內部元件之後](#page-7-0)中的程序進行操作。

#### 相關連結

[卸下無線廣域網路](#page-34-0) (WWAN) 卡
## <span id="page-36-0"></span>記憶體

### 卸下記憶體模組

- 1. 按[照拆裝電腦內部元件之前](#page-6-0)中的程序進行操作。
- 2. 卸下<u>電池</u>。
- 3. 卸[下背面板](#page-18-0)。
- 4. 從記憶體模組撬開固定夾。

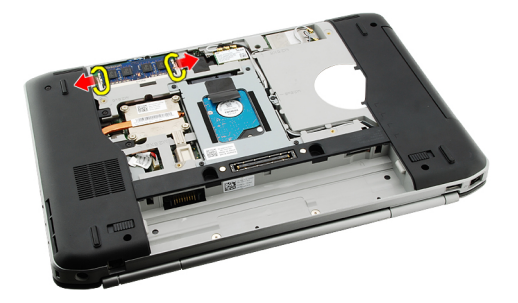

5. 從電腦中卸下記憶體模組。

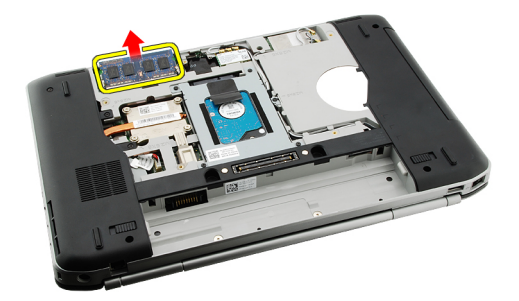

#### 相關連結

安裝記憶體模組

### 安裝記憶體模組

- 1. 將記憶體模組插入電腦中的插槽。
- 2. 壓下記憶體模組,直到固定夾固定記憶體模組。
- 3. 裝回<u>背面板</u>。
- 4. 裝回<u>電池</u>。
- 5. 按照[拆裝電腦內部元件之後中](#page-7-0)的程序進行操作。

#### 相關連結

[卸下記憶體模組](#page-36-0)

## <span id="page-38-0"></span>CPU 蓋板

### 卸下 CPU 蓋板

- 1. 按照<u>拆裝電腦內部元件之前</u>中的程序進行操作。
- 2. 卸下<u>電池</u>。
- 3. 卸下<u>背面板</u>。
- 4. 卸下用來將 CPU 蓋板固定至電腦的螺絲。

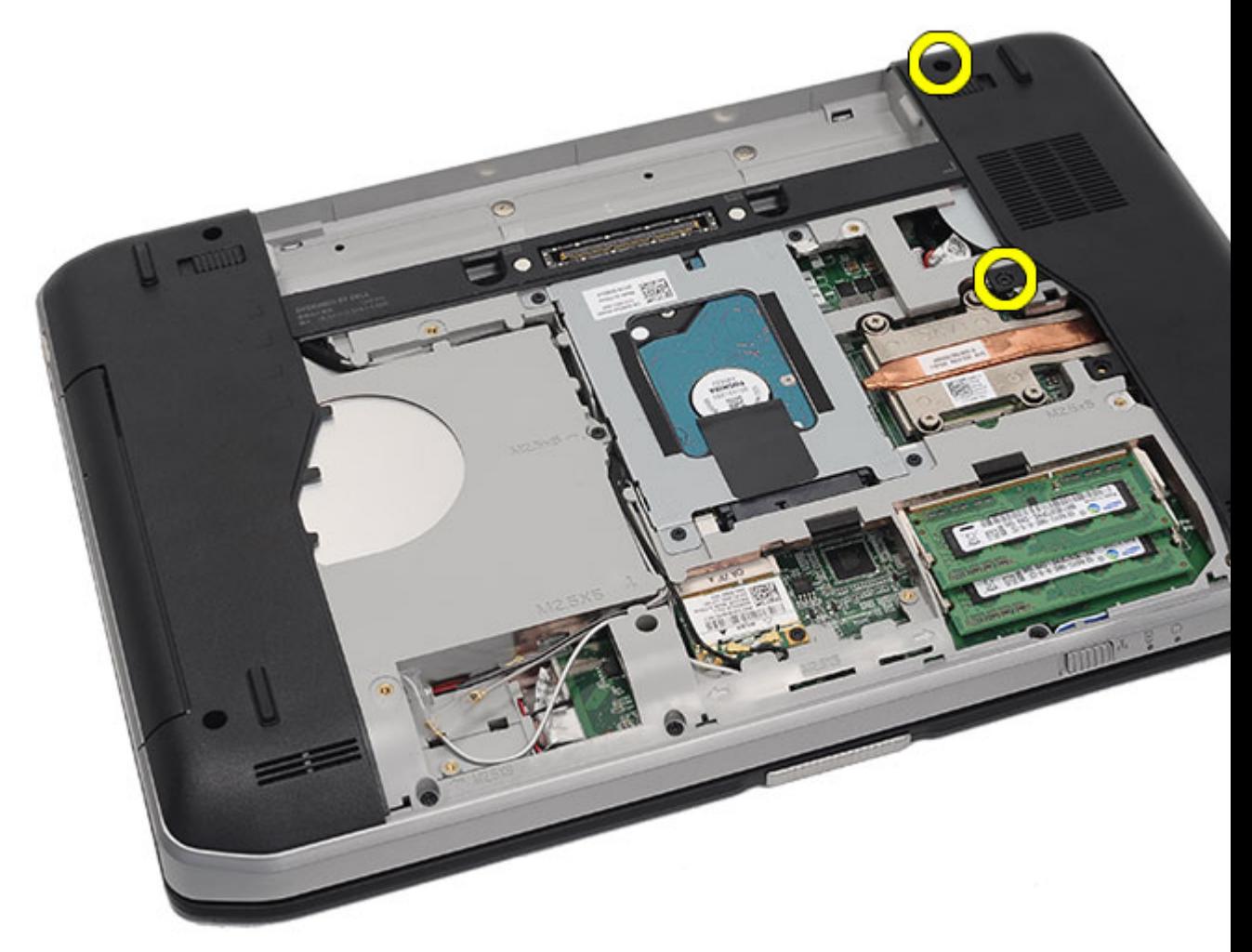

5. 卸下 CPU 蓋板。

<span id="page-39-0"></span>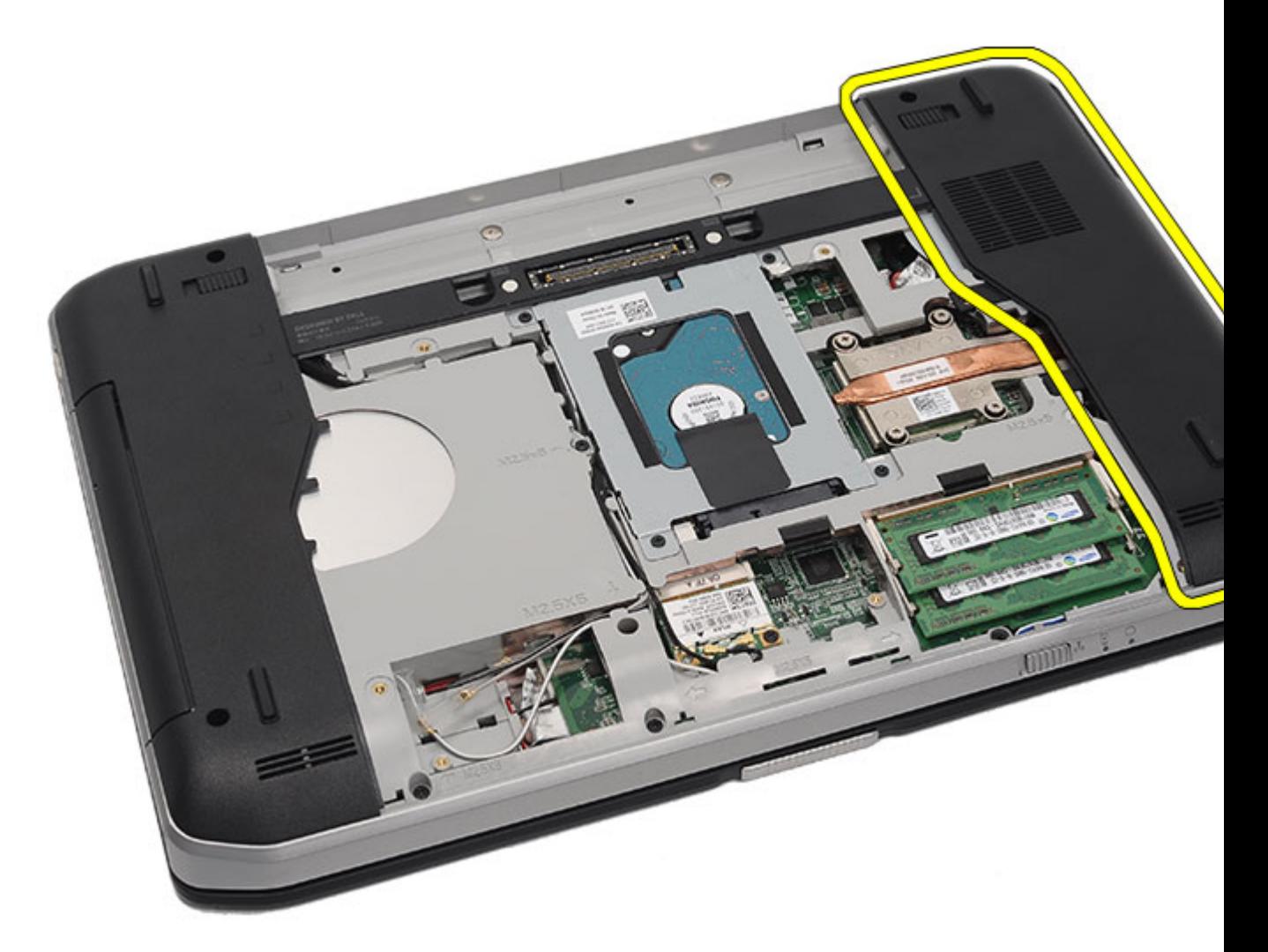

安裝 CPU 蓋板

## 安裝 CPU 蓋板

- 1. 將 CPU 蓋板向下推動, 然後朝電腦背面推動。
- 2. 鎖緊用來固定 CPU 蓋板的螺絲。
- 3. 裝回<u>背面板</u>。
- 4. 裝回<u>電池</u>。
- 5. 按照[拆裝電腦內部元件之後中](#page-7-0)的程序進行操作。

#### 相關連結

[卸下](#page-38-0) CPU 蓋板

## <span id="page-40-0"></span>散熱器

## 卸下散熱器

- 1. 按照[拆裝電腦內部元件之前中](#page-6-0)的程序進行操作。
- 2. 卸下<u>電池</u>。
- 3. 卸下[背面板。](#page-18-0)
- 4. 卸下 CPU [蓋板。](#page-38-0)
- 5. 鬆開散熱器上的螺絲。

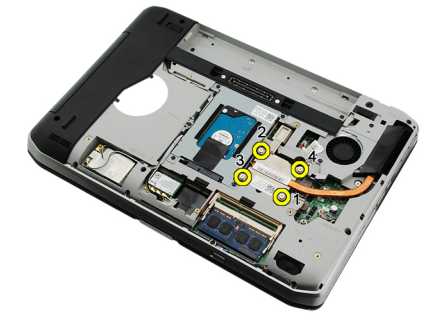

6. 將散熱器抬起並從電腦卸下。

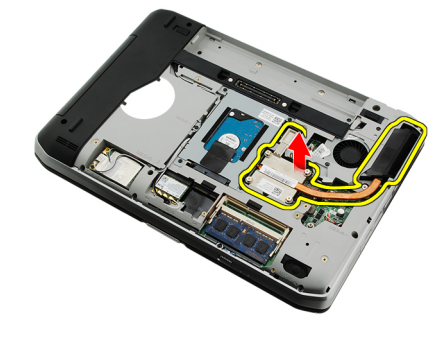

#### 相關連結

安裝散熱器

## 安裝散熱器

- 1. 依照散熱器模組上的數字順序鎖緊螺絲。 確定散熱器已正確對齊並置於處理器上方。
- 2. 装回 CPU [蓋板。](#page-39-0)
- 3. 裝回<u>背面板</u>。
- 4. 裝回<u>電池</u>。

5. 按照<u>[拆裝電腦內部元件之後](#page-7-0)</u>中的程序進行操作。

#### 相關連結

[卸下散熱器](#page-40-0)

## <span id="page-42-0"></span>處理器

### 卸下處理器

- 1. 按照[拆裝電腦內部元件之前中](#page-6-0)的程序進行操作。
- 2. 卸下<u>電池</u>。
- 3. 卸下<u>背面板</u>。
- 4. 卸下 CPU [蓋板。](#page-38-0)
- 5. 卸下<u>散熱器</u>。
- 6. 以逆時針方向轉動處理器凸輪螺絲。

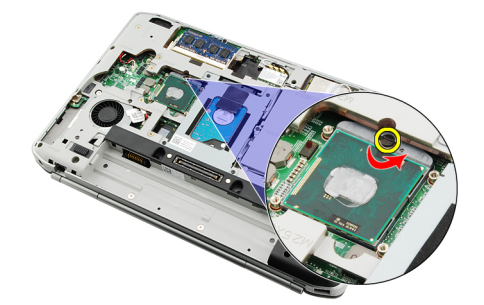

7. 卸下處理器。

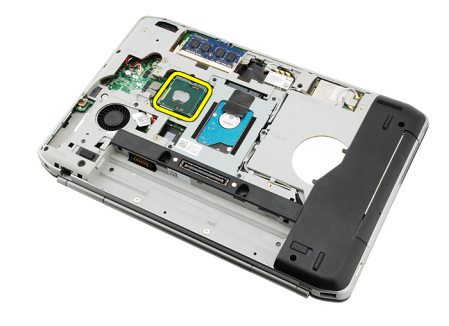

#### 相關連結

安裝處理器

## 安裝處理器

- 1. 將處理器插入處理器插槽。
- 2. 裝回<u>散熱器</u>。
- 3. 装回 CPU [蓋板。](#page-38-0)
- 4. 裝回<u>背面板</u>。
- 5. 裝回<u>[電池](#page-8-0)</u>。
- 6. 按照<u>[拆裝電腦內部元件之後](#page-7-0)</u>中的程序進行操作。

[卸下處理器](#page-42-0)

## <span id="page-44-0"></span>手掌墊

### 卸下手掌墊

- 1. 按照[拆裝電腦內部元件之前中](#page-6-0)的程序進行操作。
- 2. 卸下<u>電池</u>。
- 3. 卸下<u>背面板</u>。
- 4. 卸下<u>鍵盤邊條</u>。
- 5. 卸下<u>鍵盤</u>。
- 6. 卸下<u>光碟機</u>。
- 7. 卸下 <u>CPU [蓋板。](#page-38-0)</u>
- 8. 從電腦底部卸下螺絲。

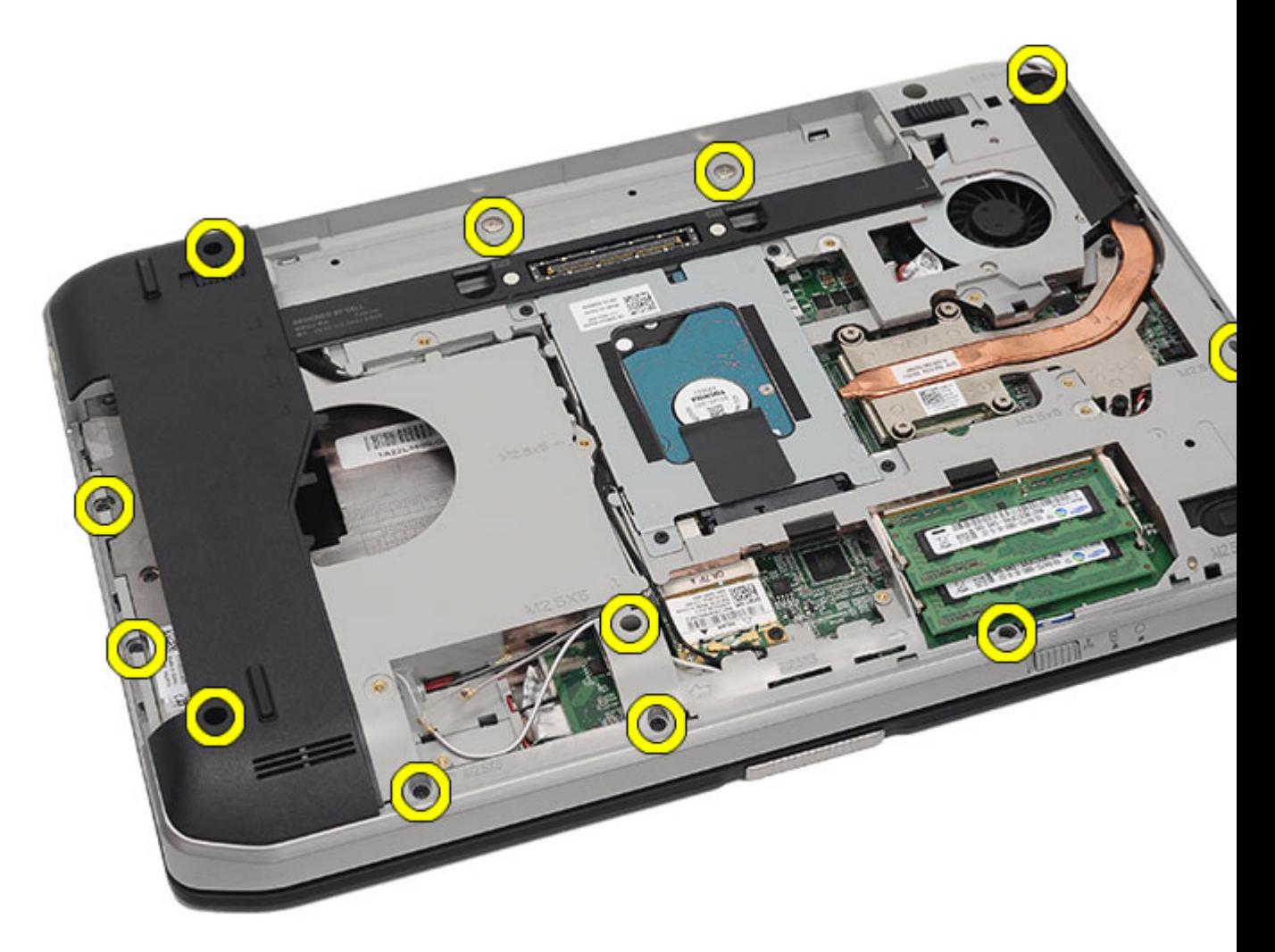

9. 將電腦翻轉過來,然後卸下電腦背面的螺絲。

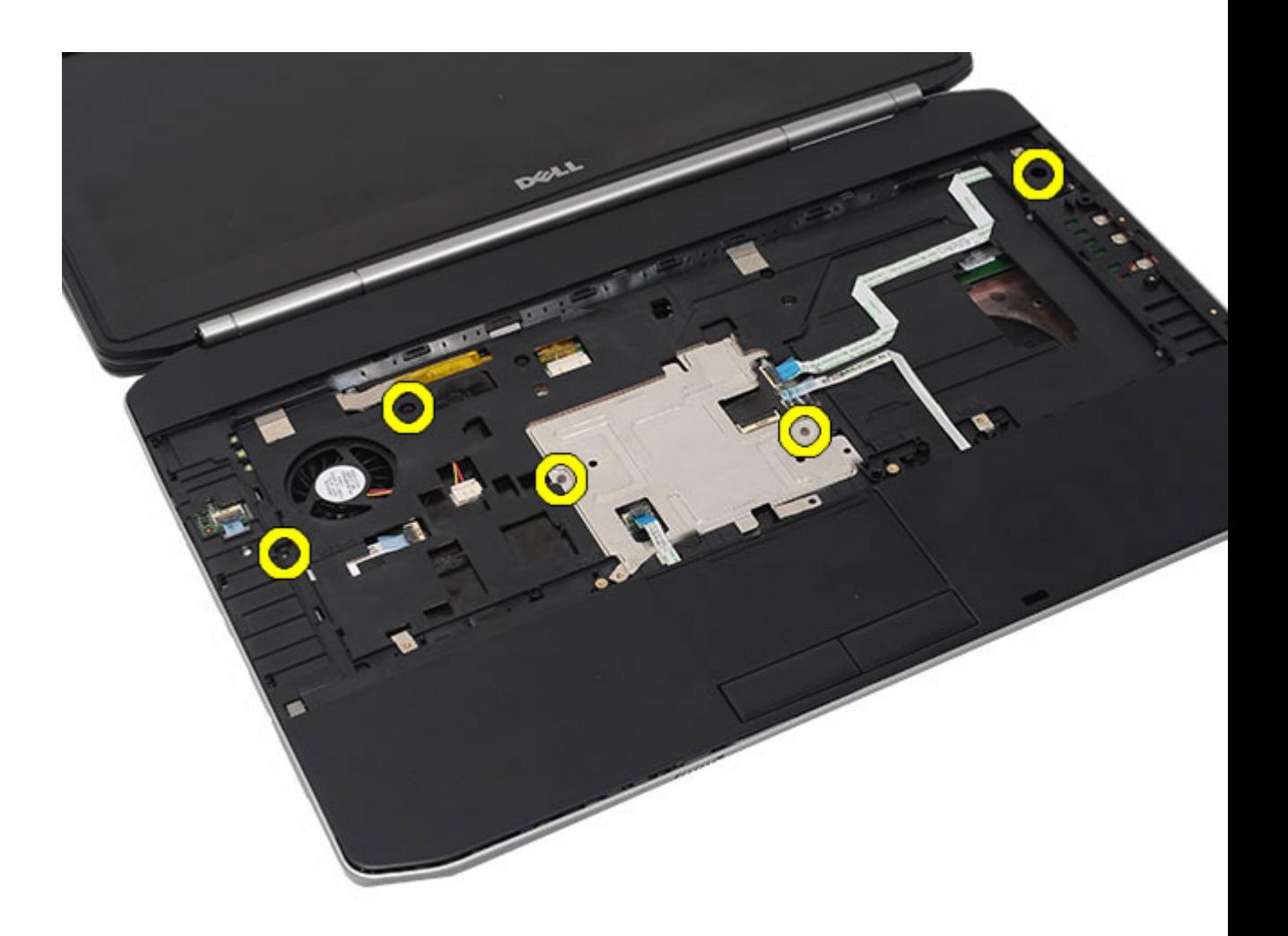

- 10. 從電腦拔下以下纜線:
	- 電源按鈕纜線
	- 指紋掃瞄器纜線
	- 觸控墊纜線

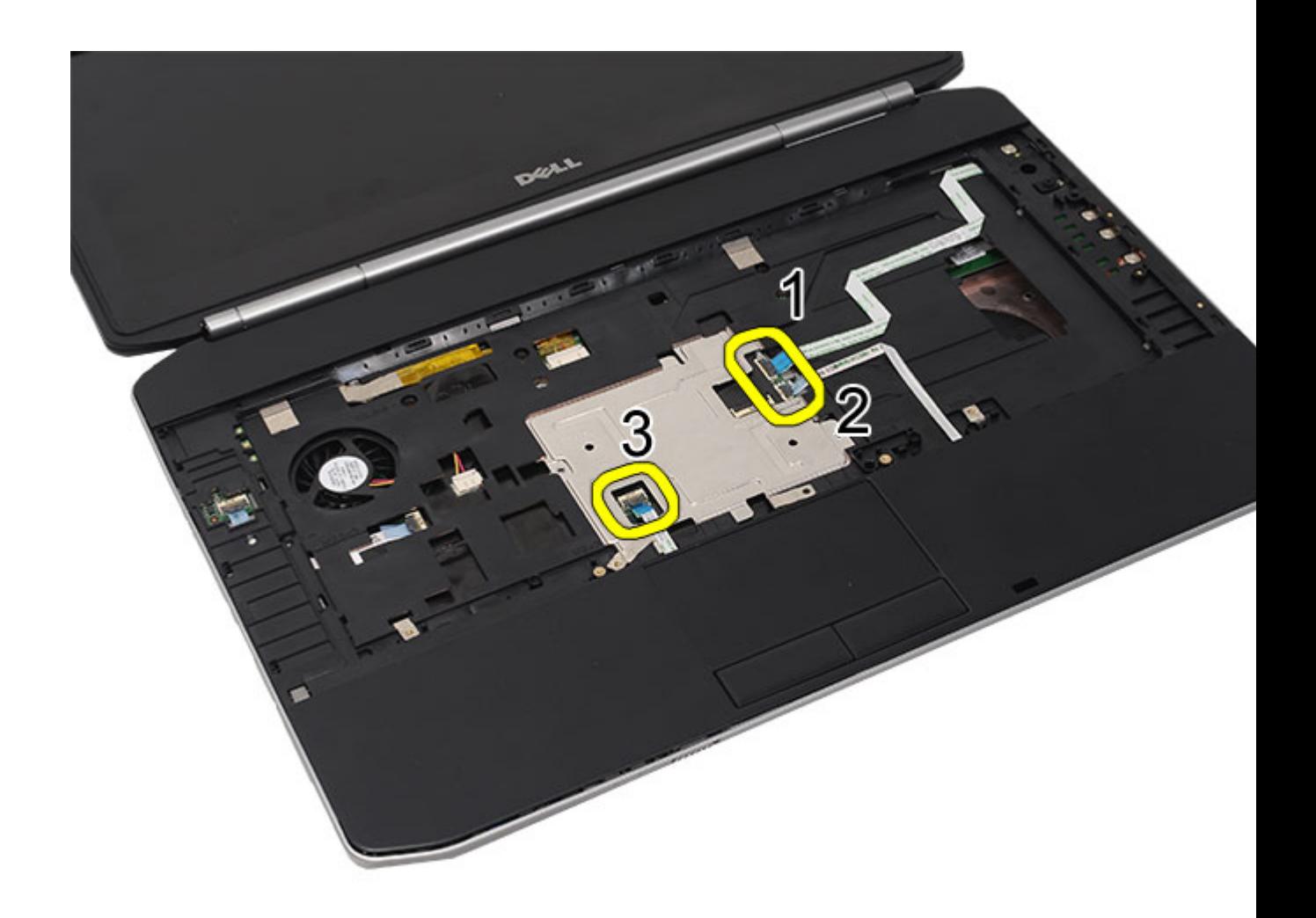

11. 抬起手掌墊組件的左緣。

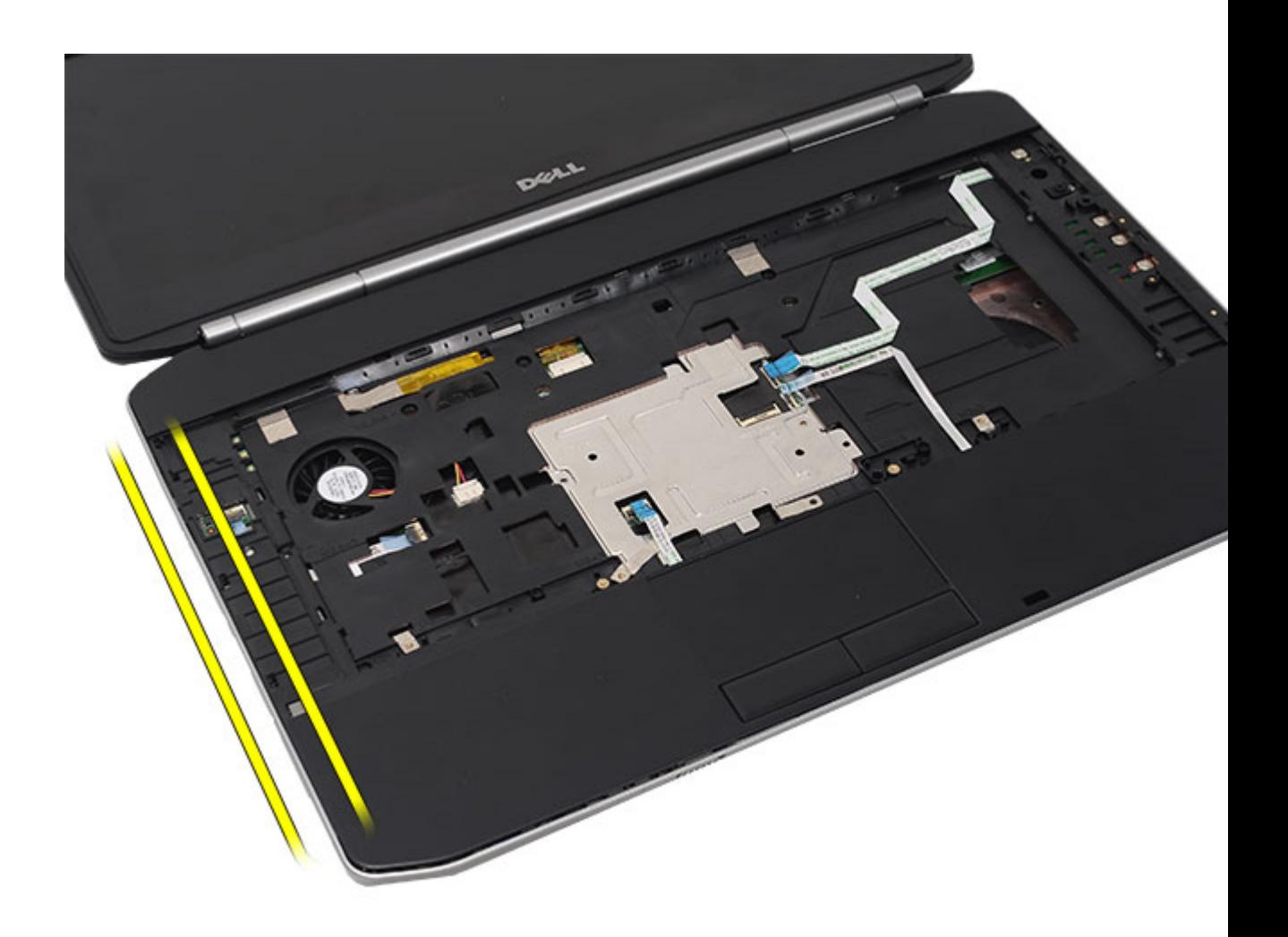

12. 鬆開手掌墊組件右緣的彈片。

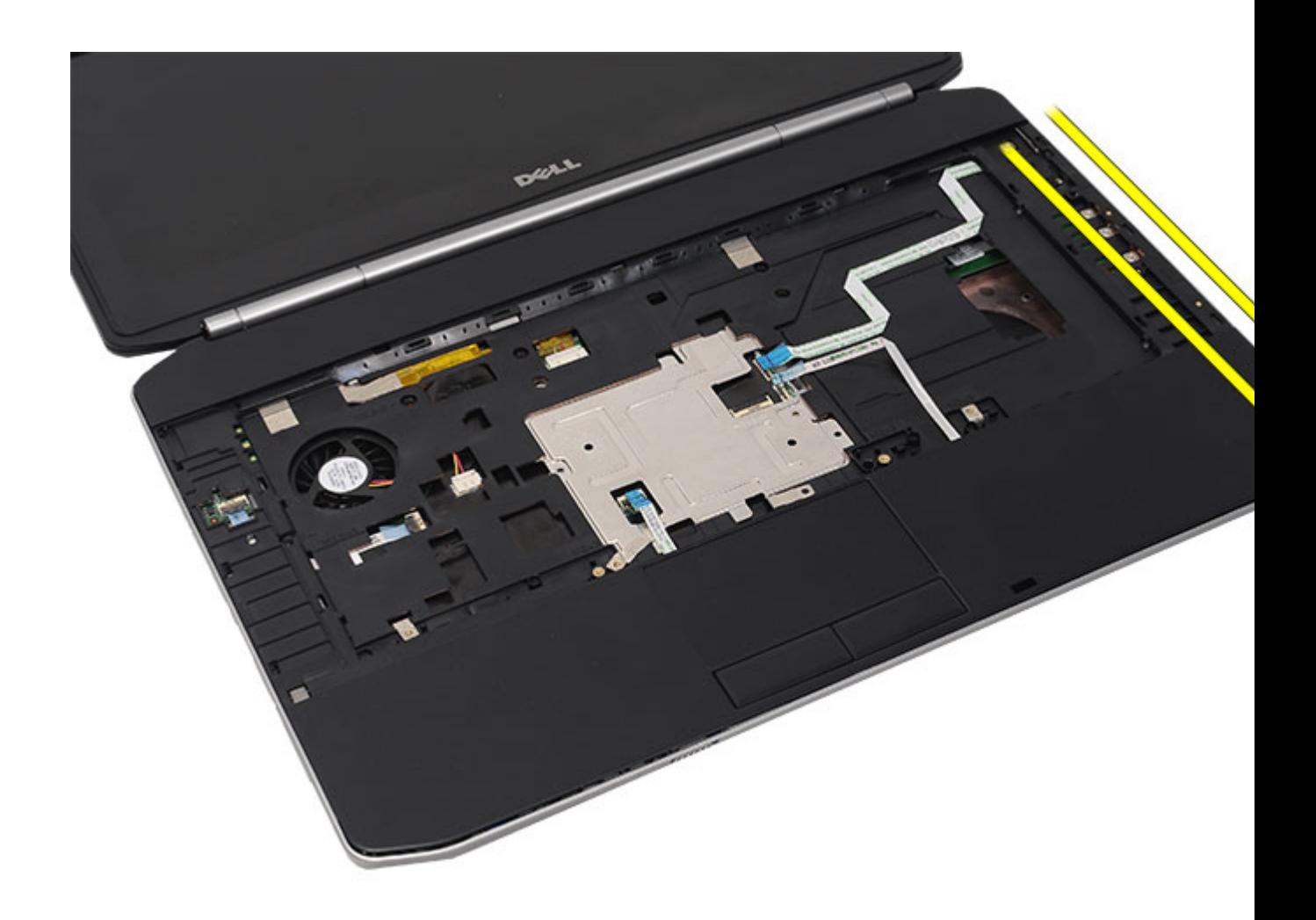

13. 將手掌墊組件從電腦卸下。

<span id="page-50-0"></span>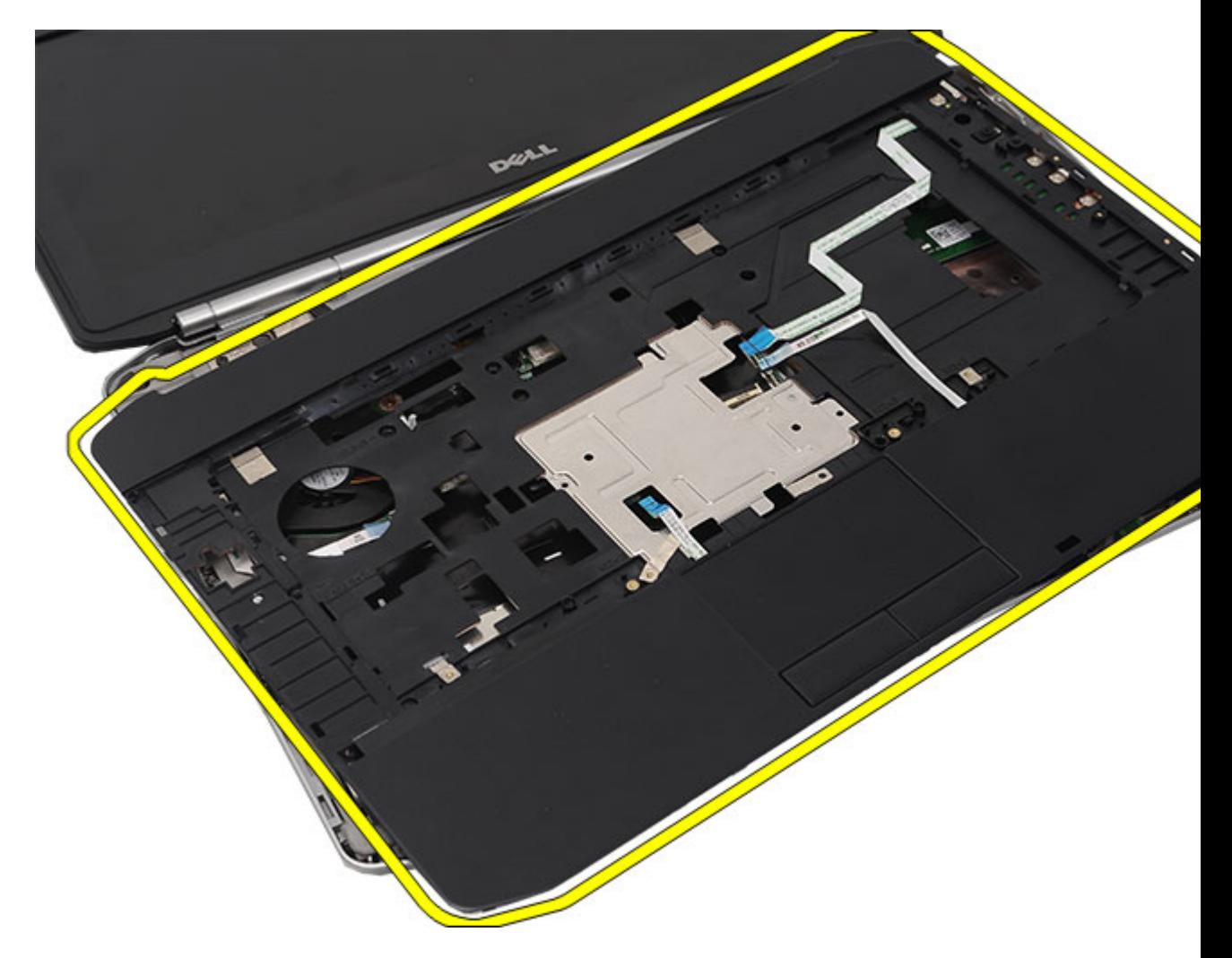

——<br><u>安裝手掌墊</u>

## 安裝手掌墊

- 1. 從手掌墊左緣,將手掌墊向下壓在電腦的每一側上。
- 2. 壓下每一側,確定彈片已接合。
- 3. 將下列纜線連接至主機板:
	- 電源按鈕纜線
	- 指紋掃瞄器纜線
	- 觸控墊纜線
- 4. 鎖緊用來固定手掌墊的螺絲。
- 5. 將電腦翻轉過來,然後鎖緊用來固定手掌墊的螺絲。
- 6. 装回 CPU [蓋板。](#page-39-0)
- 7. 裝回<u>鍵盤</u>。
- 8. 裝回<u>鍵盤邊條</u>。
- 9. 裝回<u>[光碟機](#page-29-0)</u>。
- 10. 裝回<u>[背面板](#page-18-0)</u>。
- 11. 裝回<u>[電池](#page-8-0)</u>。
- 12. 按照<u>[拆裝電腦內部元件之後](#page-7-0)</u>中的程序進行操作。

[卸下手掌墊](#page-44-0)

## <span id="page-52-0"></span>LED 板

## 卸下 LED 板

- 1. 按照<u>拆裝電腦內部元件之前</u>中的程序進行操作。
- 2. 卸下<u>電池</u>。
- 3. 卸下<u>背面板</u>。
- 4. 卸下<u>鍵盤邊條</u>。
- 5. 卸下<u>鍵盤</u>。
- 6. 卸下**光碟**機。
- 7. 卸下 CPU [蓋板。](#page-38-0)
- 8. 卸下<u>手掌墊</u>。
- 9. 卸下用來將 LED 板固定至電腦的螺絲。

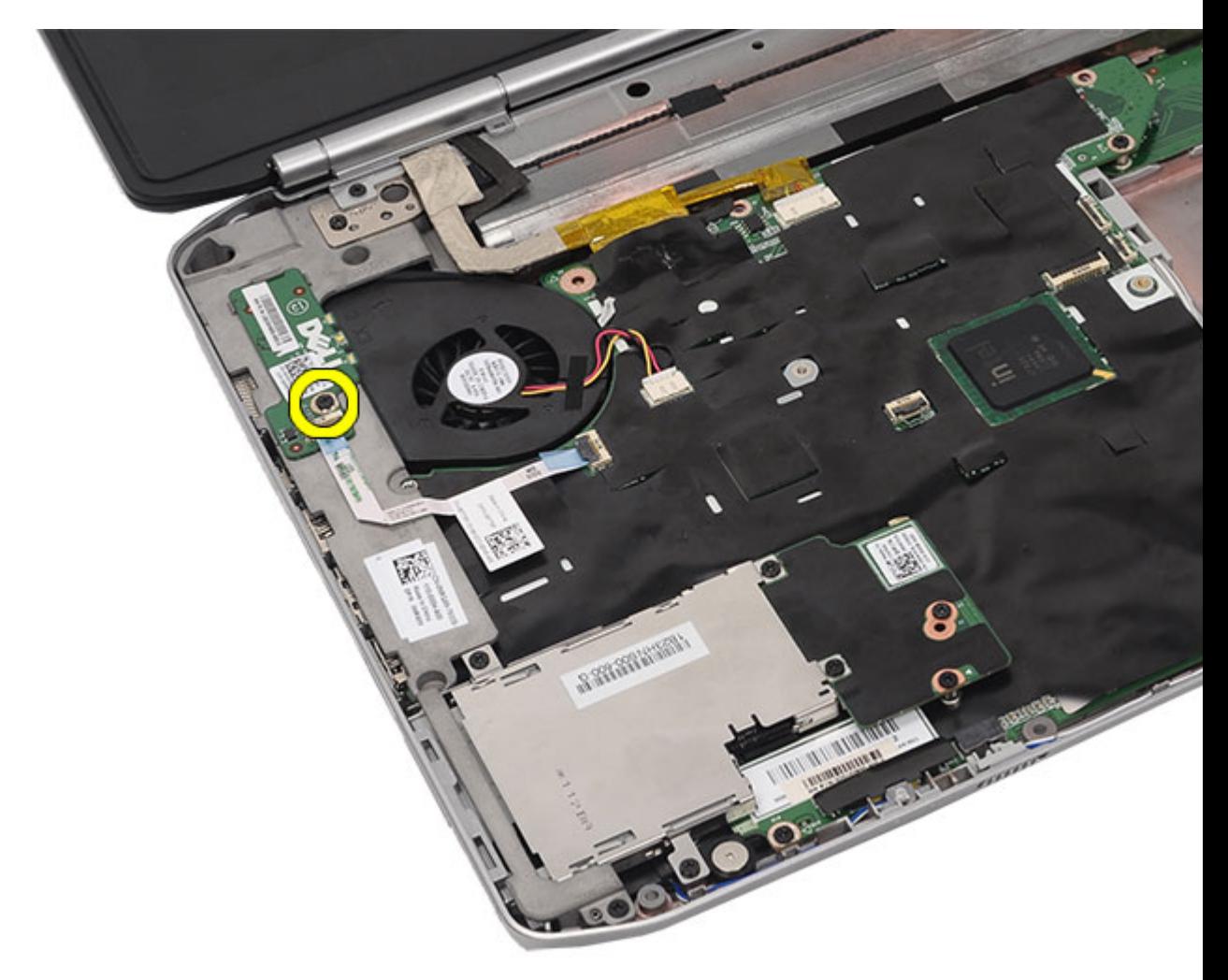

10. 從主機板連接器上拔下 LED 板纜線。

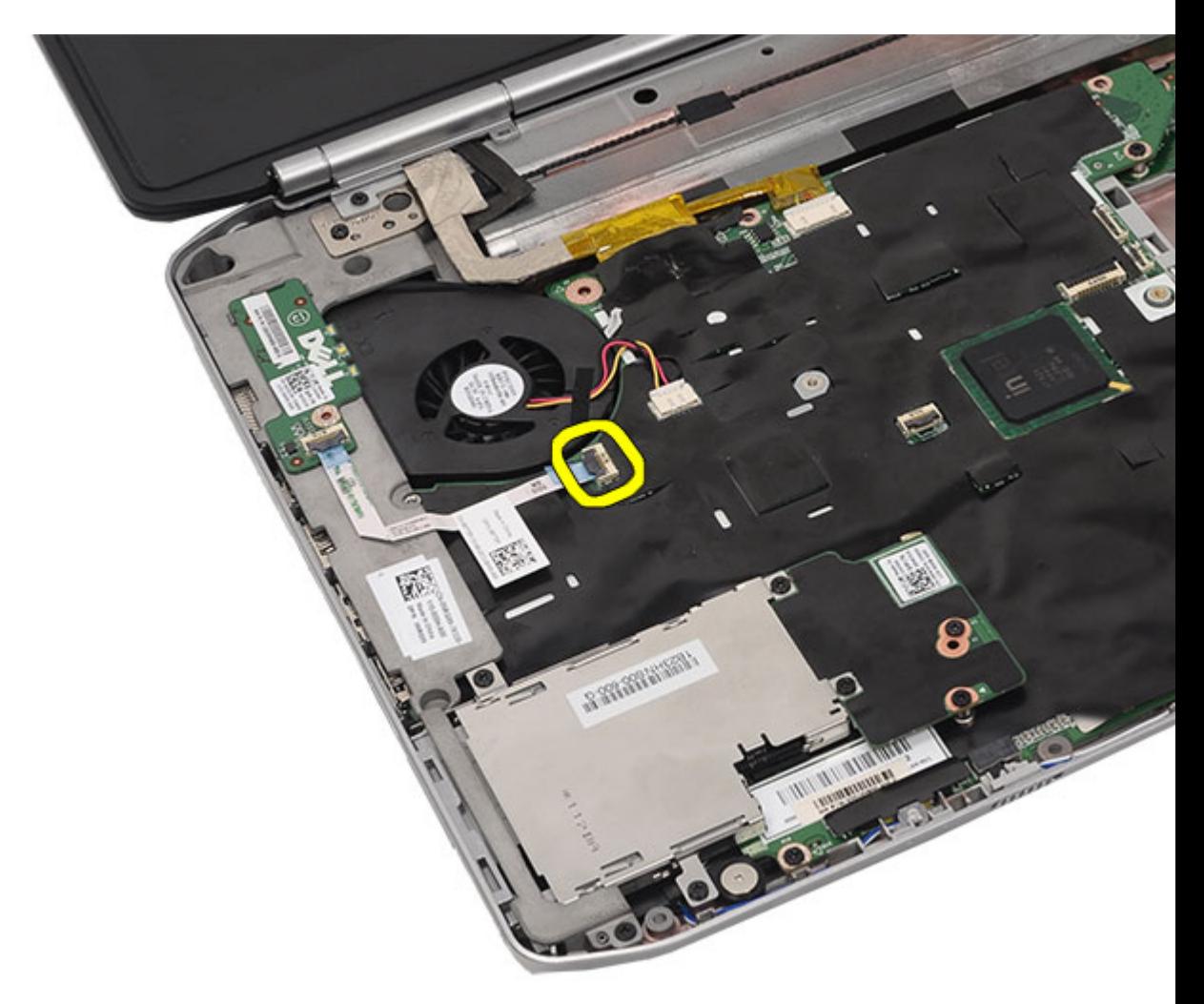

11. 卸下 LED 板。

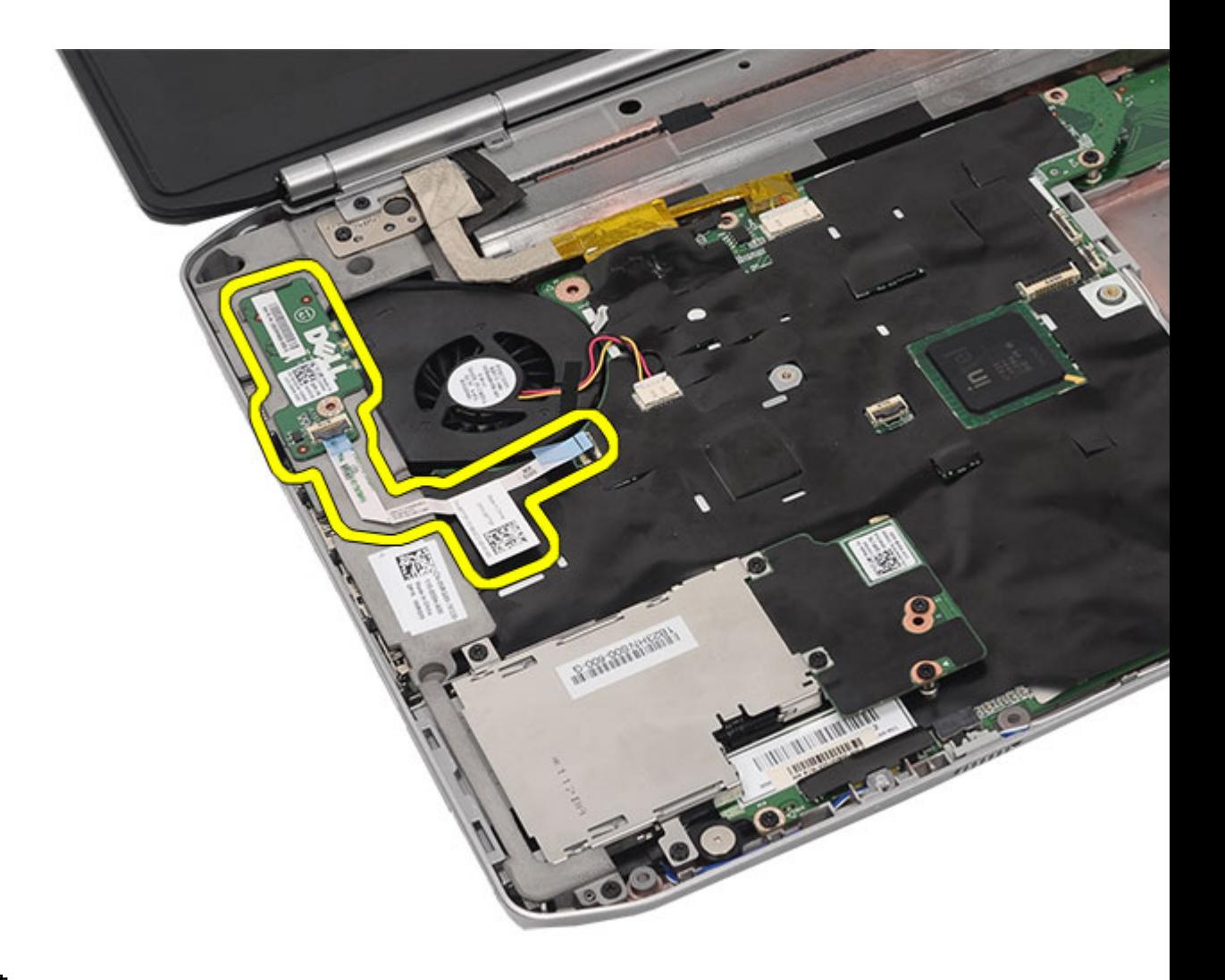

-<br>安裝 LED 板

### 安裝 LED 板

- 1. 將 LED 板插入左側托架 。
- 2. 將纜線連接至主機板。
- 3. 鎖緊用來固定 LED 板的螺絲。
- 4. 裝回<u>手掌墊</u>。
- 5. 装回 CPU [蓋板。](#page-39-0)
- 6. 裝回<u>鍵盤</u>。
- 7. 裝回<u>鍵盤邊條</u>。
- 8. 裝回<u>光碟機</u>。
- 9. 裝回<u>背面板</u>。
- 10. 裝回<u>電池</u>。
- 11. 按[照拆裝電腦內部元件之後](#page-7-0)中的程序進行操作。

[卸下](#page-52-0) LED 板

## <span id="page-58-0"></span>ExpressCard/智慧卡/PCMCIA 模組

## 卸下 ExpressCard/智慧卡/PCMCIA 模組

- 1. 按照[拆裝電腦內部元件之前中](#page-6-0)的程序進行操作。
- 2. 卸下[電池。](#page-8-0)
- 3. 卸下<u>背面板</u>。
- 4. 卸下<u>鍵盤邊條</u>。
- 5. 卸下<u>[鍵盤](#page-22-0)</u>。
- 6. 卸下**光碟**機。
- 7. 卸下 CPU [蓋板。](#page-38-0)
- 8. 卸下<u>[手掌墊](#page-44-0)</u>。
- 9. 卸下用來將 ExpressCard/智慧卡/PCMCIA 模組固定至電腦的螺絲。

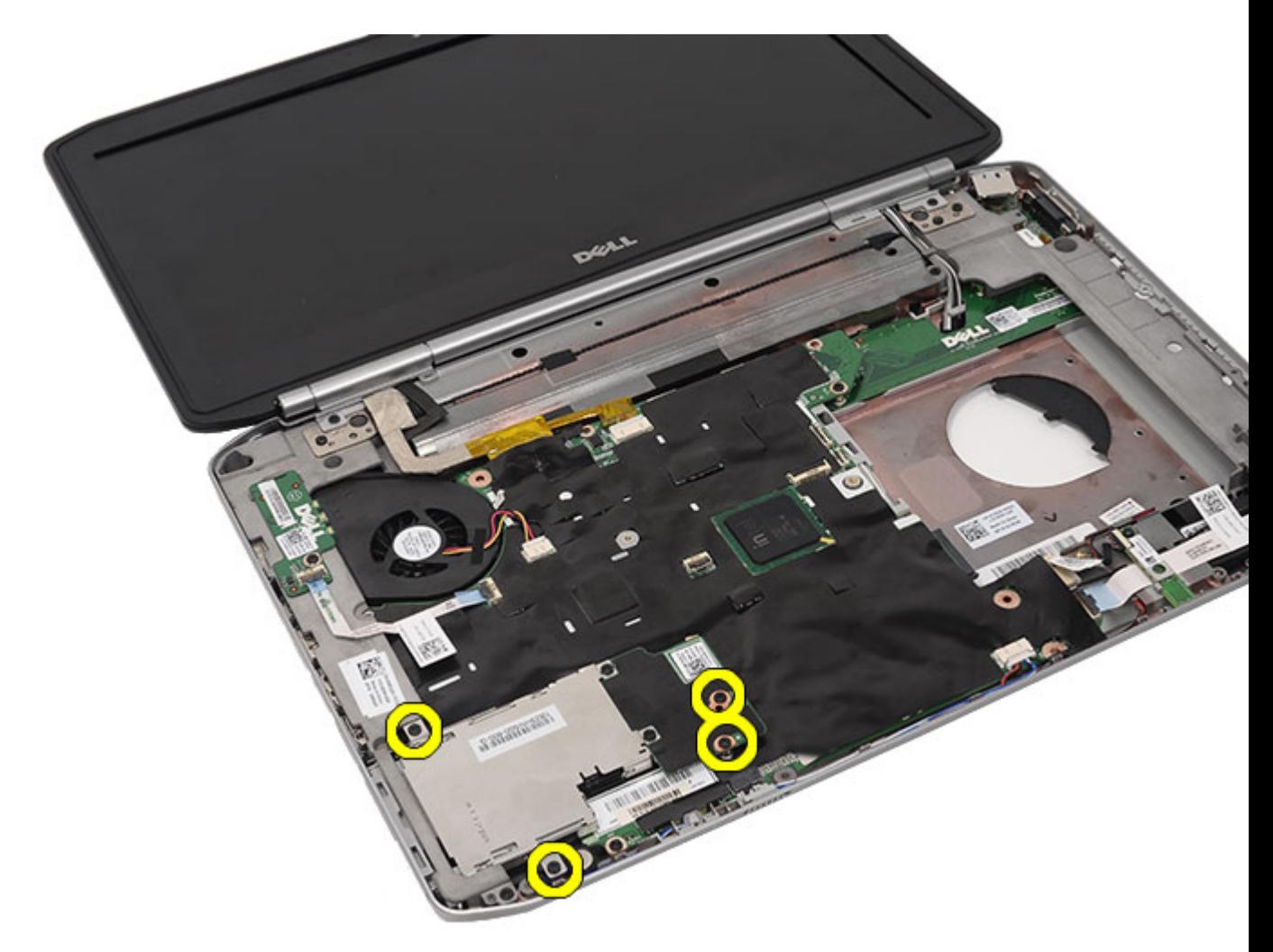

10. 從主機板連接器中斷連接固定框架。

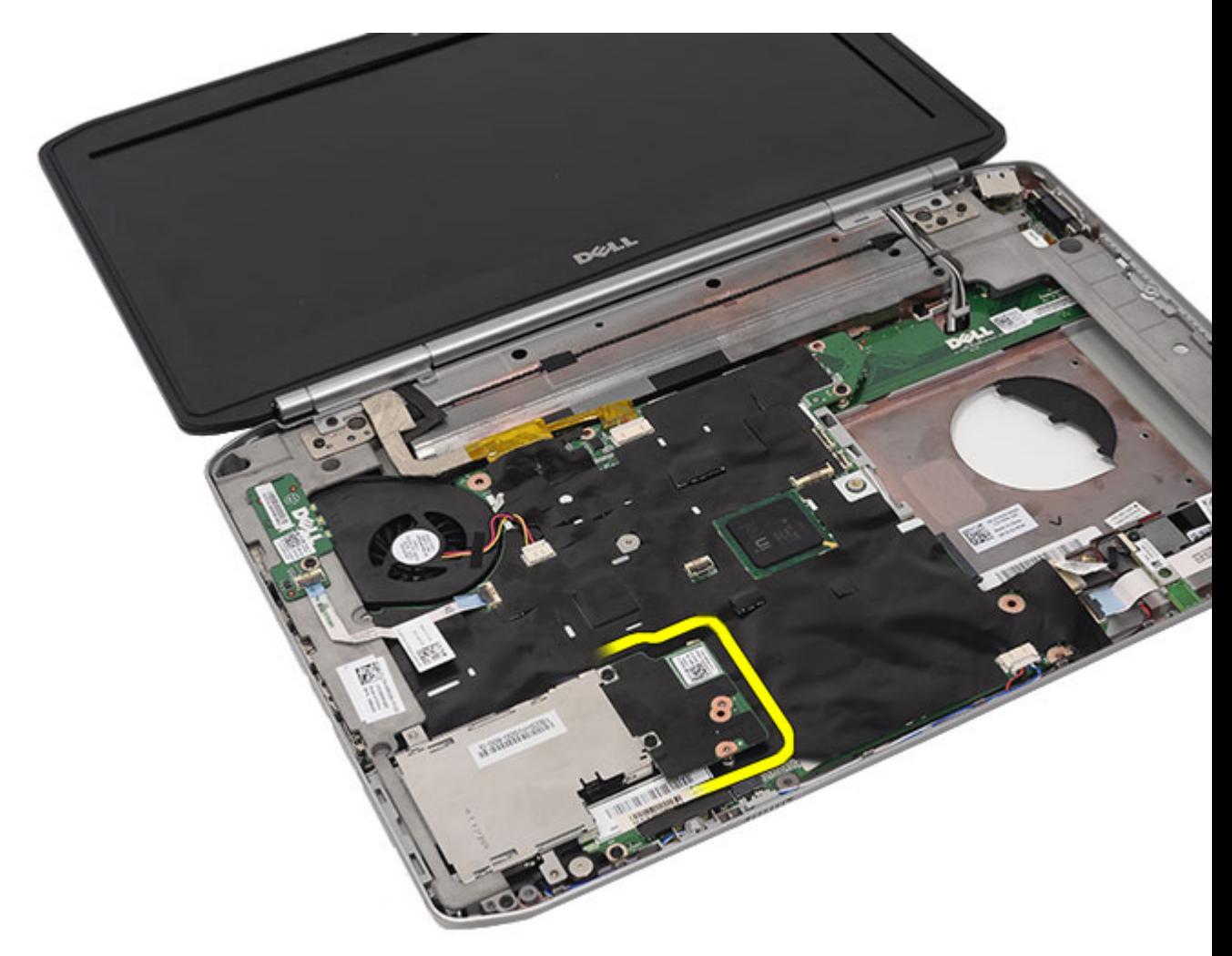

11. 卸下 ExpressCard/智慧卡/PCMCIA 模組。

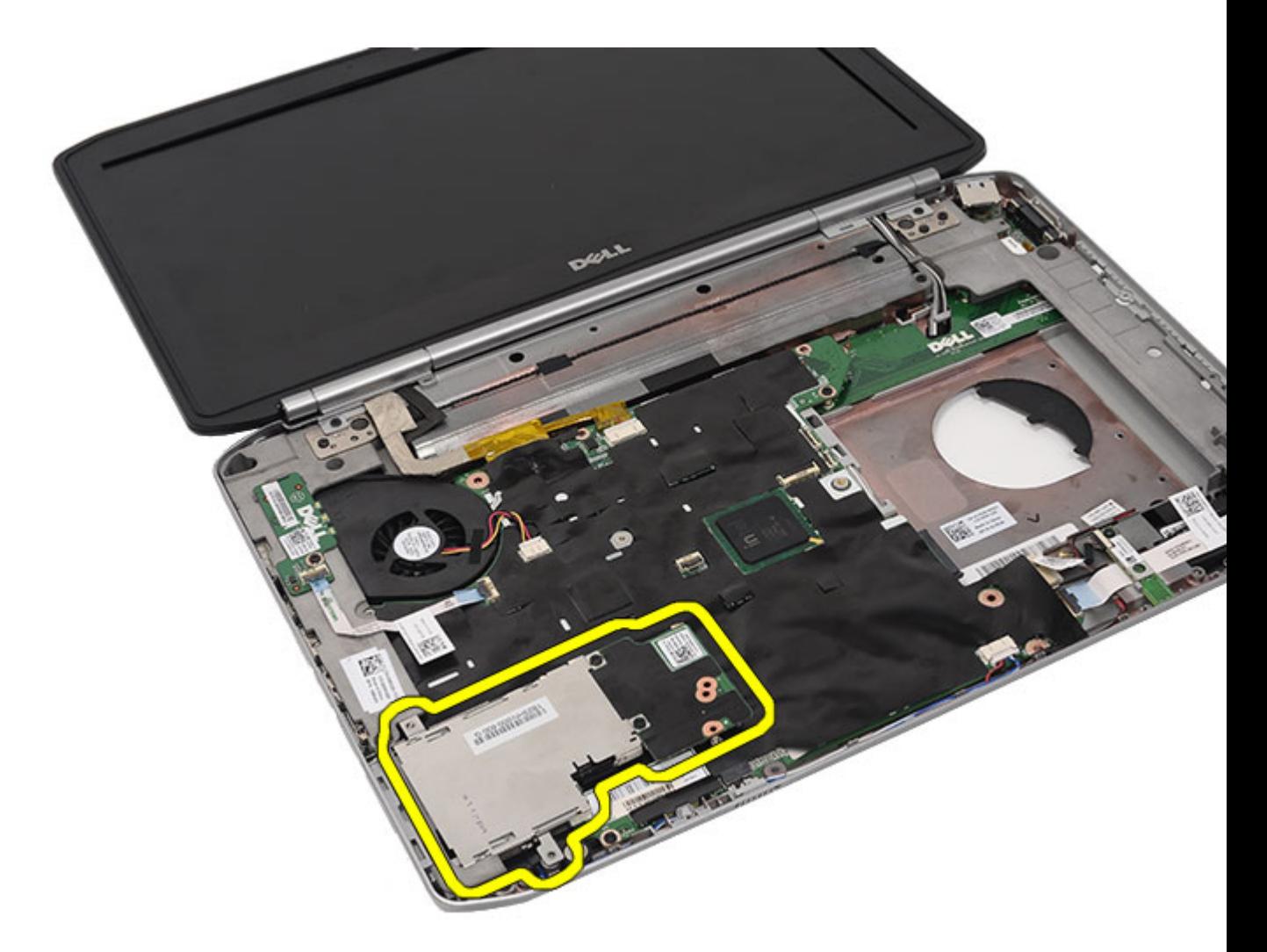

安裝 ExpressCard/智慧卡/PCMCIA 模組

## 安裝 ExpressCard/智慧卡/PCMCIA 模組

- 1. 將 ExpressCard/智慧卡/PCMCIA 模組背面的連接器附接至主機板上的連接器。
- 2. 鎖緊用來固定 ExpressCard/智慧卡/PCMCIA 模組的螺絲。
- 3. 裝回<u>手掌墊</u>。
- 4. 裝回 CPU [蓋板。](#page-39-0)
- 5. 裝回<u>鍵盤邊條</u>。
- 6. 裝回<u>鍵盤</u>。
- 7. 裝回<u>光碟機</u>。
- 8. 裝回<u>背面板</u>。
- 9. 裝回<u>電池</u>。
- 10. 按[照拆裝電腦內部元件之後](#page-7-0)中的程序進行操作。

#### 相關連結

卸下 [ExpressCard/](#page-58-0)智慧卡/PCMCIA 模組

## <span id="page-64-0"></span>藍芽卡

## 卸下藍芽卡

- 1. 按照[拆裝電腦內部元件之前中](#page-6-0)的程序進行操作。
- 2. 卸下[電池。](#page-8-0)
- 3. 卸下<u>背面板</u>。
- 4. 卸下<u>鍵盤邊條</u>。
- 5. 卸下<u>鍵盤</u>。
- 6. 卸下<u>光碟機</u>。
- 7. 卸下 CPU [蓋板。](#page-38-0)
- 8. 卸下<u>手掌墊</u>。
- 9. 將藍芽纜線從主機板拔下。

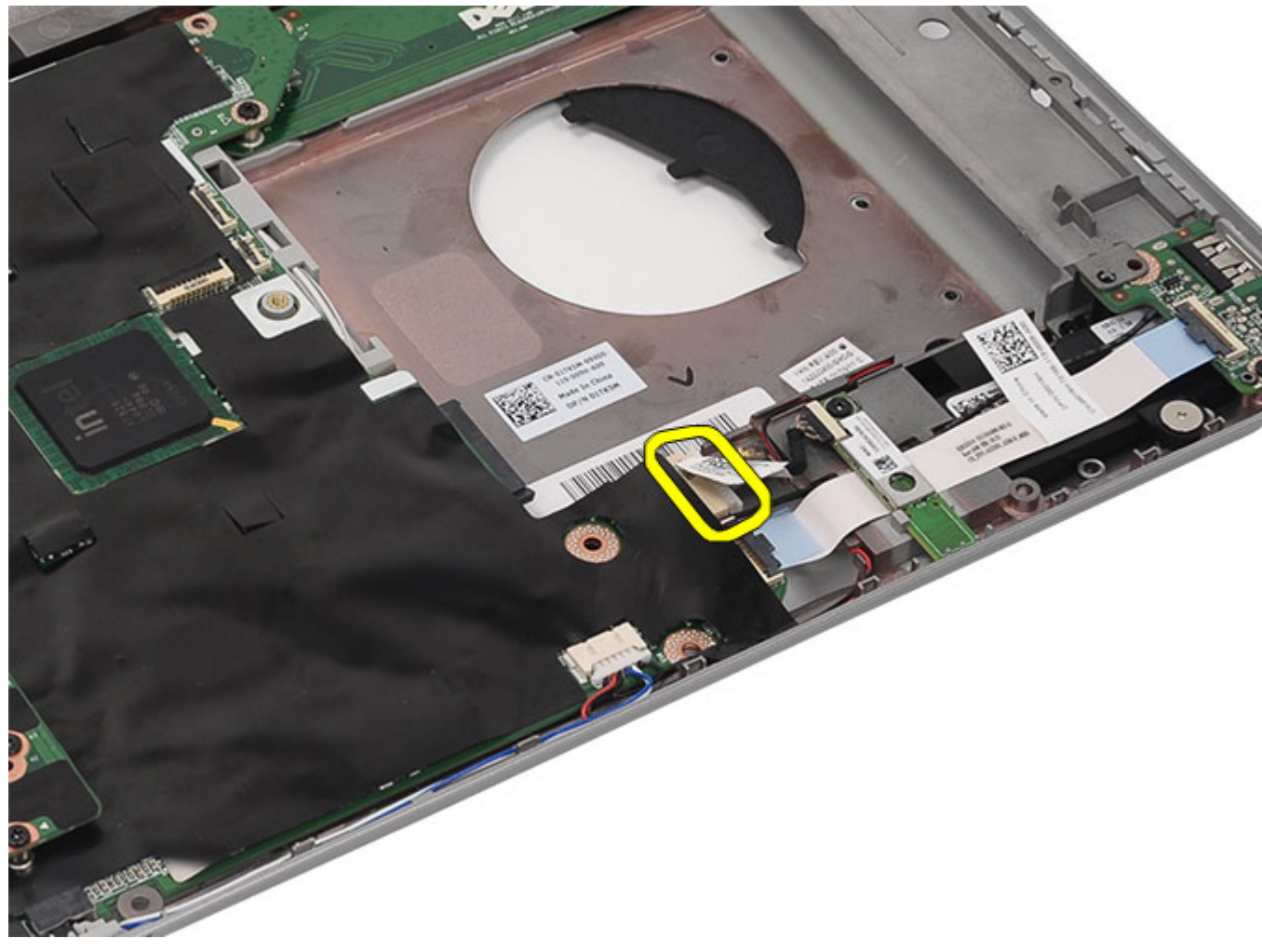

10. 卸下用來固定藍芽卡的螺絲。

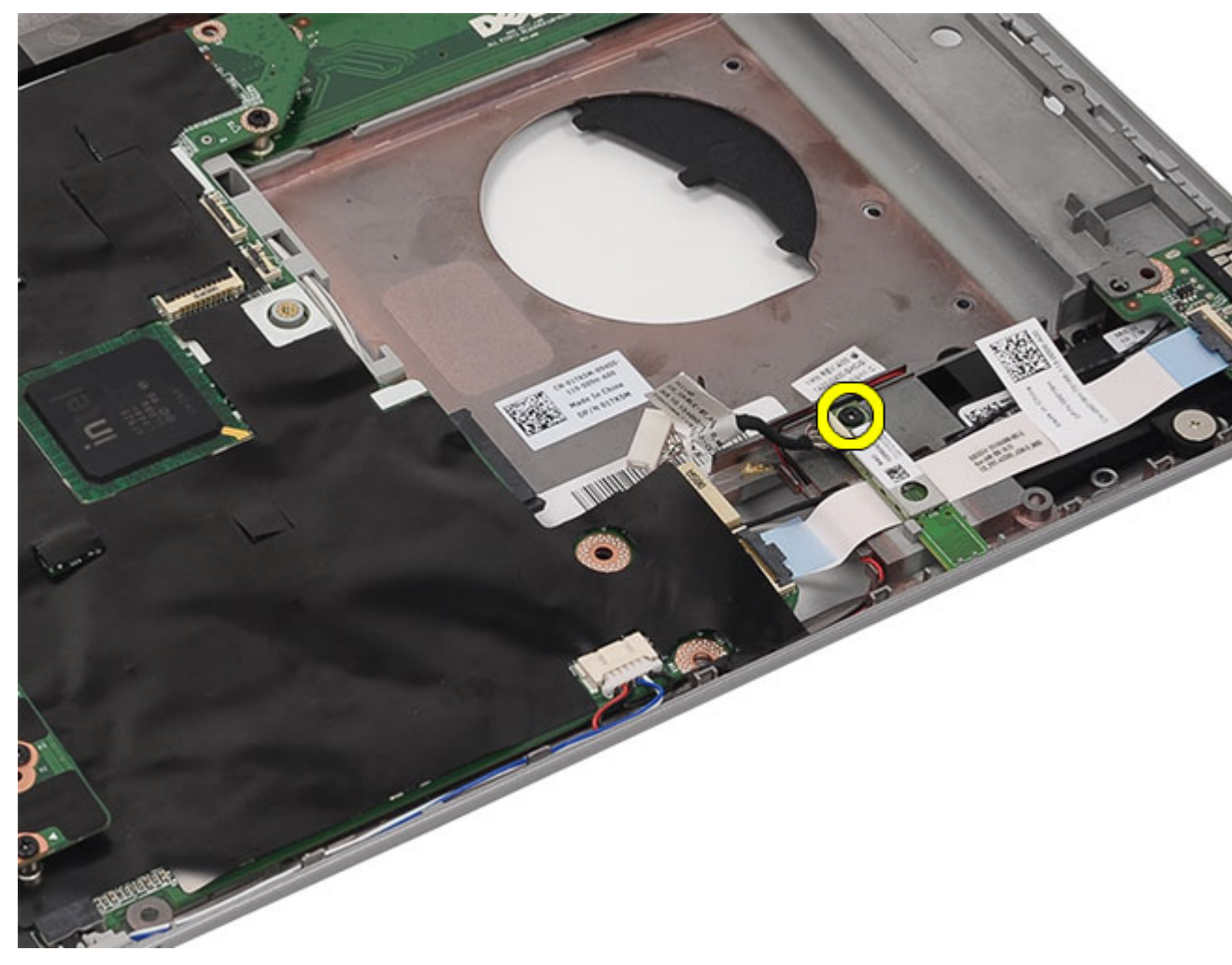

11. 卸下藍芽卡。

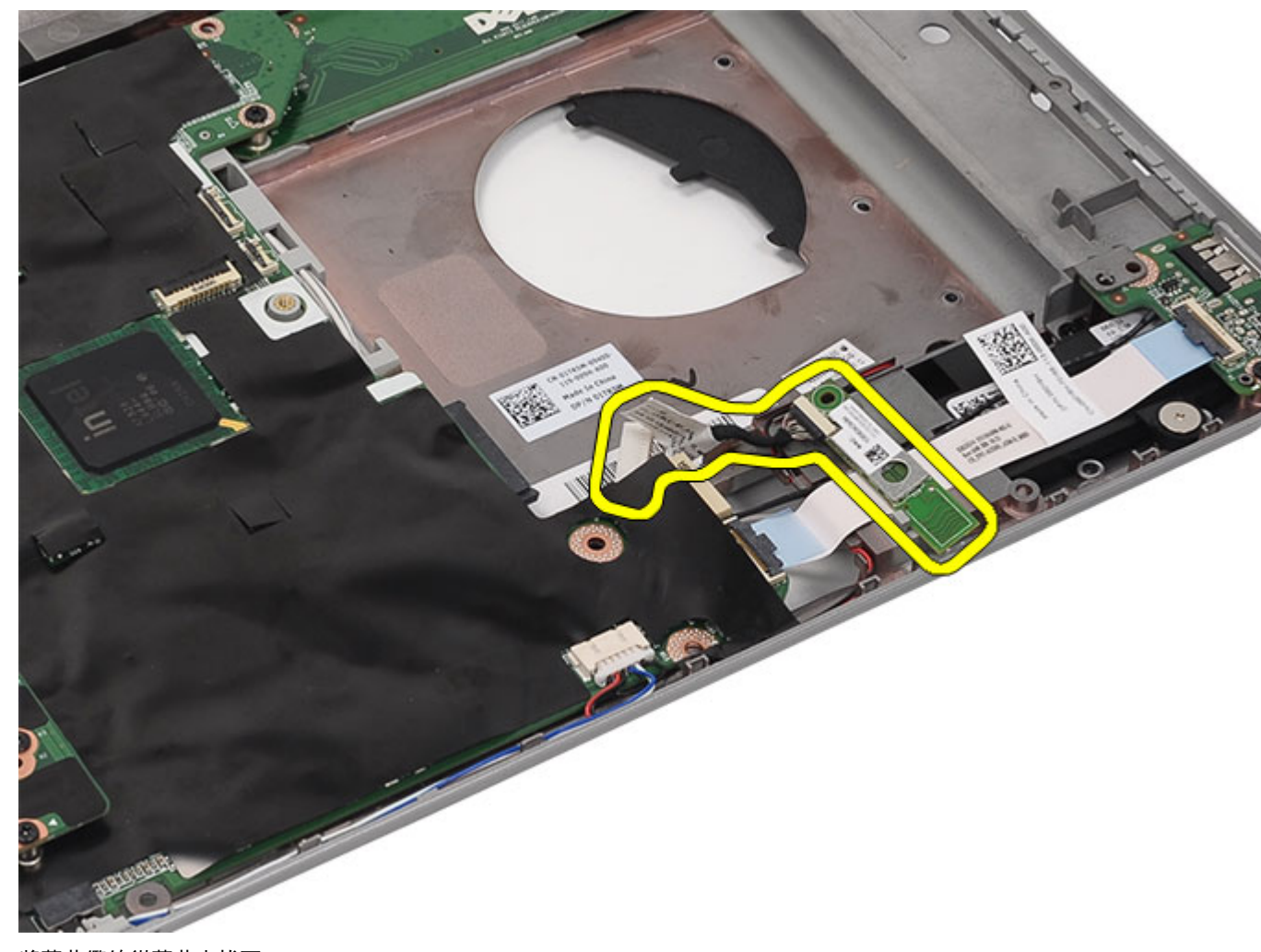

12. 將藍芽纜線從藍芽卡拔下。

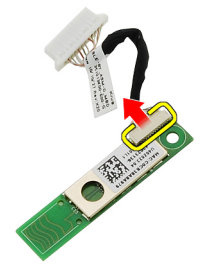

相關連結 [安裝藍芽卡](#page-68-0)

## <span id="page-68-0"></span>安裝藍芽卡

- 1. 將藍芽纜線連接至藍芽模組。
- 2. 將藍芽模組置於電腦中。
- 3. 將藍芽纜線連接至主機板。
- 4. 裝回[手掌墊。](#page-50-0)
- 5. 装回 CPU [蓋板。](#page-39-0)
- 6. 裝回<u>鍵盤</u>。
- 7. 装回<u>鍵盤邊條</u>。
- 8. 裝回<u>光碟機</u>。
- 9. 裝回<u>背面板</u>。
- 10. 裝回<u>電池</u>。
- 11. 按照[拆裝電腦內部元件之後中](#page-7-0)的程序進行操作。

#### 相關連結

[卸下藍芽卡](#page-64-0)

## 顯示器組件

### 卸下顯示器組件

- 1. 按[照拆裝電腦內部元件之前](#page-6-0)中的程序進行操作。
- 2. 卸[下電池](#page-8-0)。
- 3. 卸下<u>背面板</u>。
- 4. 卸下<u>鍵盤邊條</u>。
- 5. 卸下<u>鍵盤</u>。
- 6. 卸下<u>光碟機</u>。
- 7. 卸下<u>硬碟機</u>。
- 8. 卸下 CPU [蓋板。](#page-38-0)
- 9. 卸下<u>手掌墊</u>。
- 10. 拔下連接至 WLAN/WWAN 卡的天線纜線。

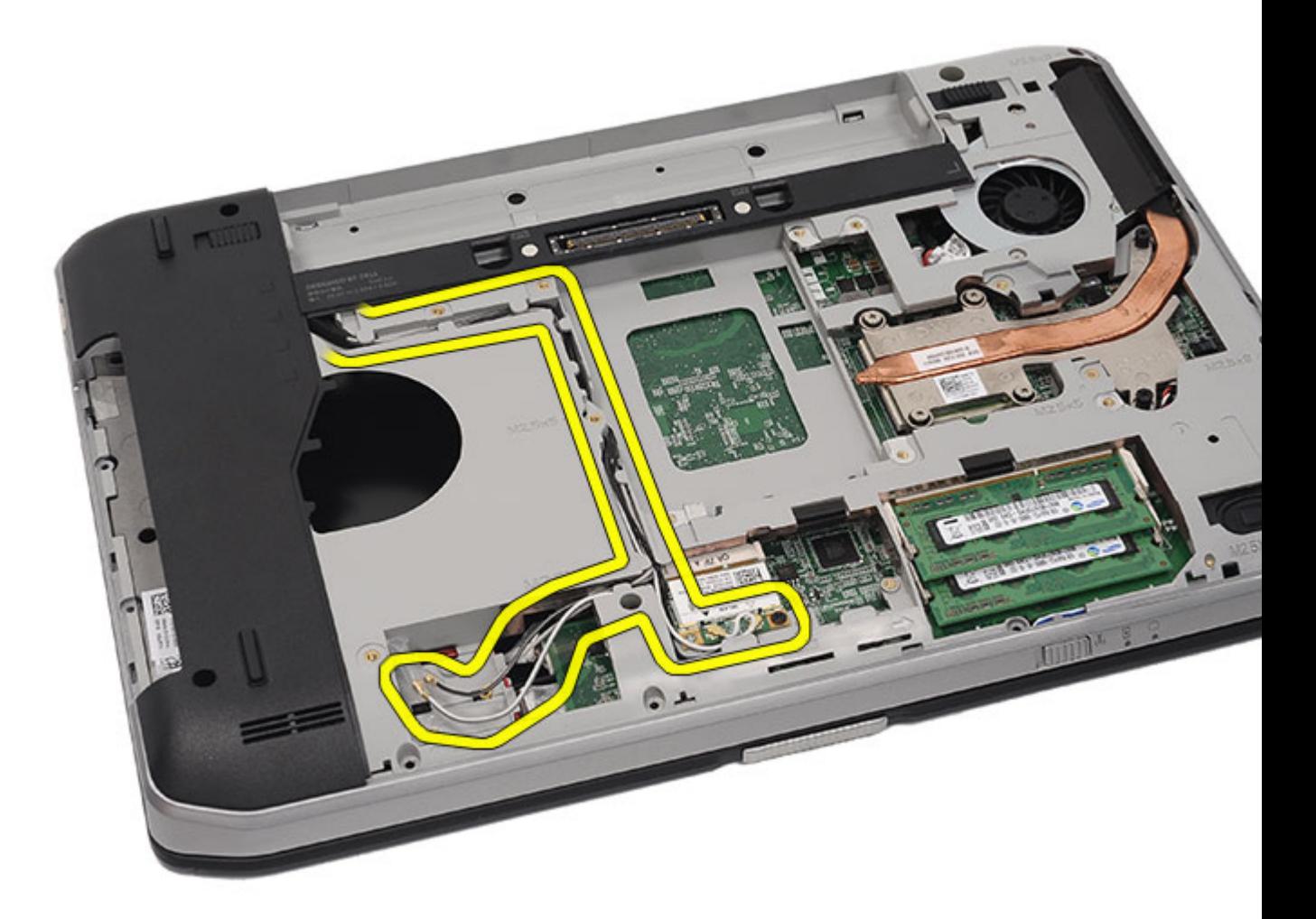

11. 將天線纜線從固定導軌卸下。
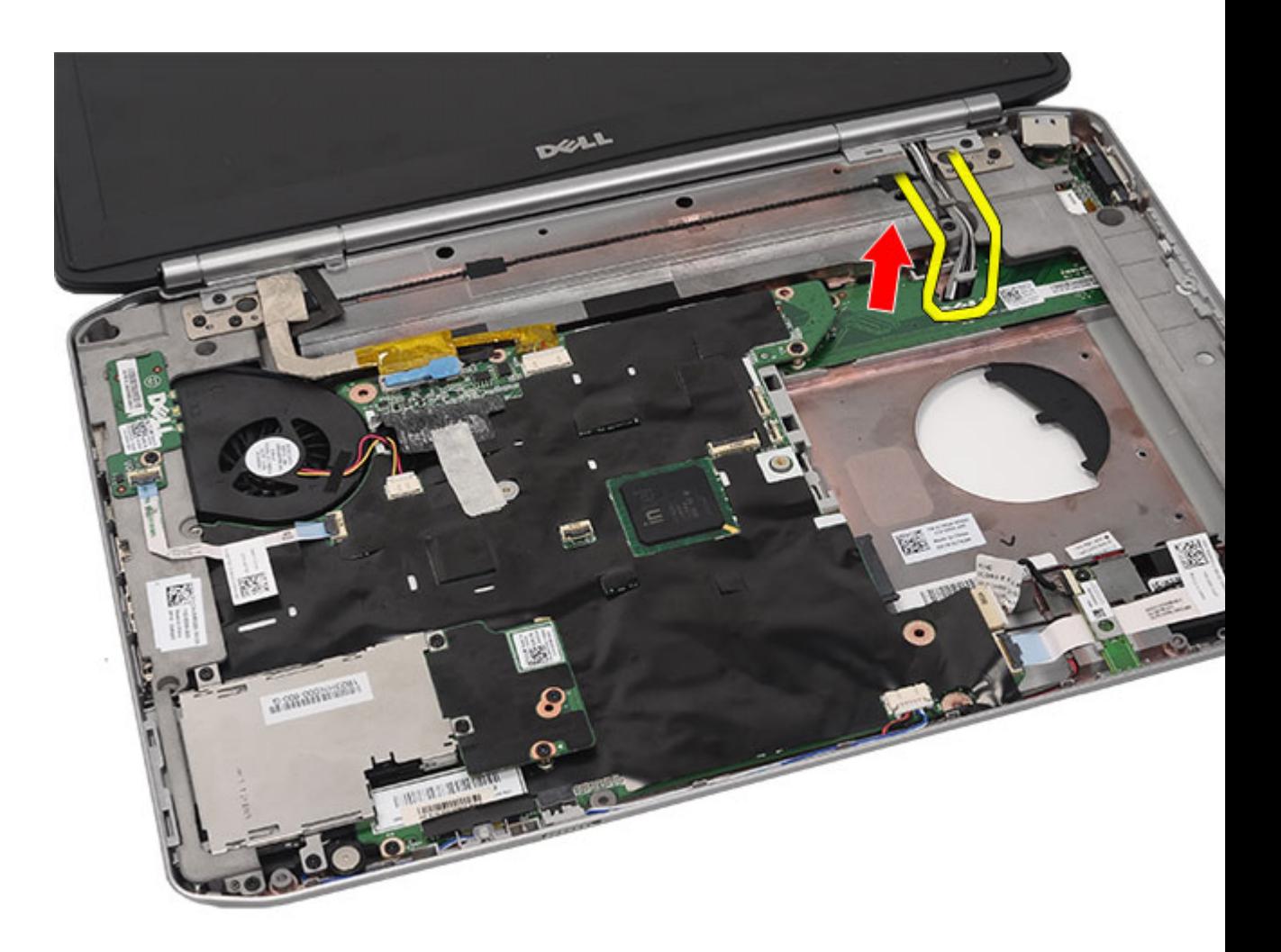

12. 拔下低電壓差動訊號 (LVDS) 纜線和攝影機纜線。

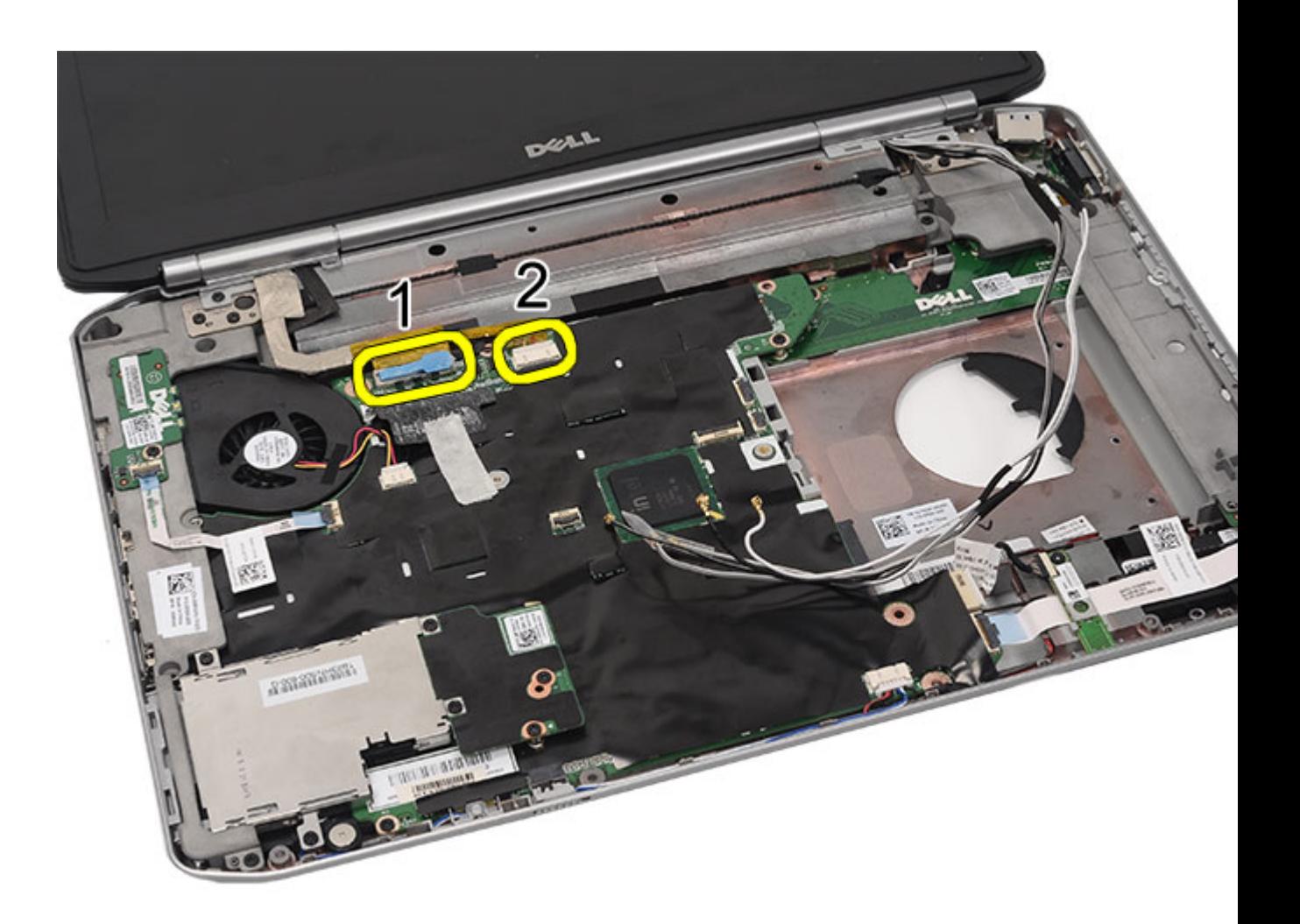

13. 卸下用來將顯示器組件固定至電腦的螺絲。

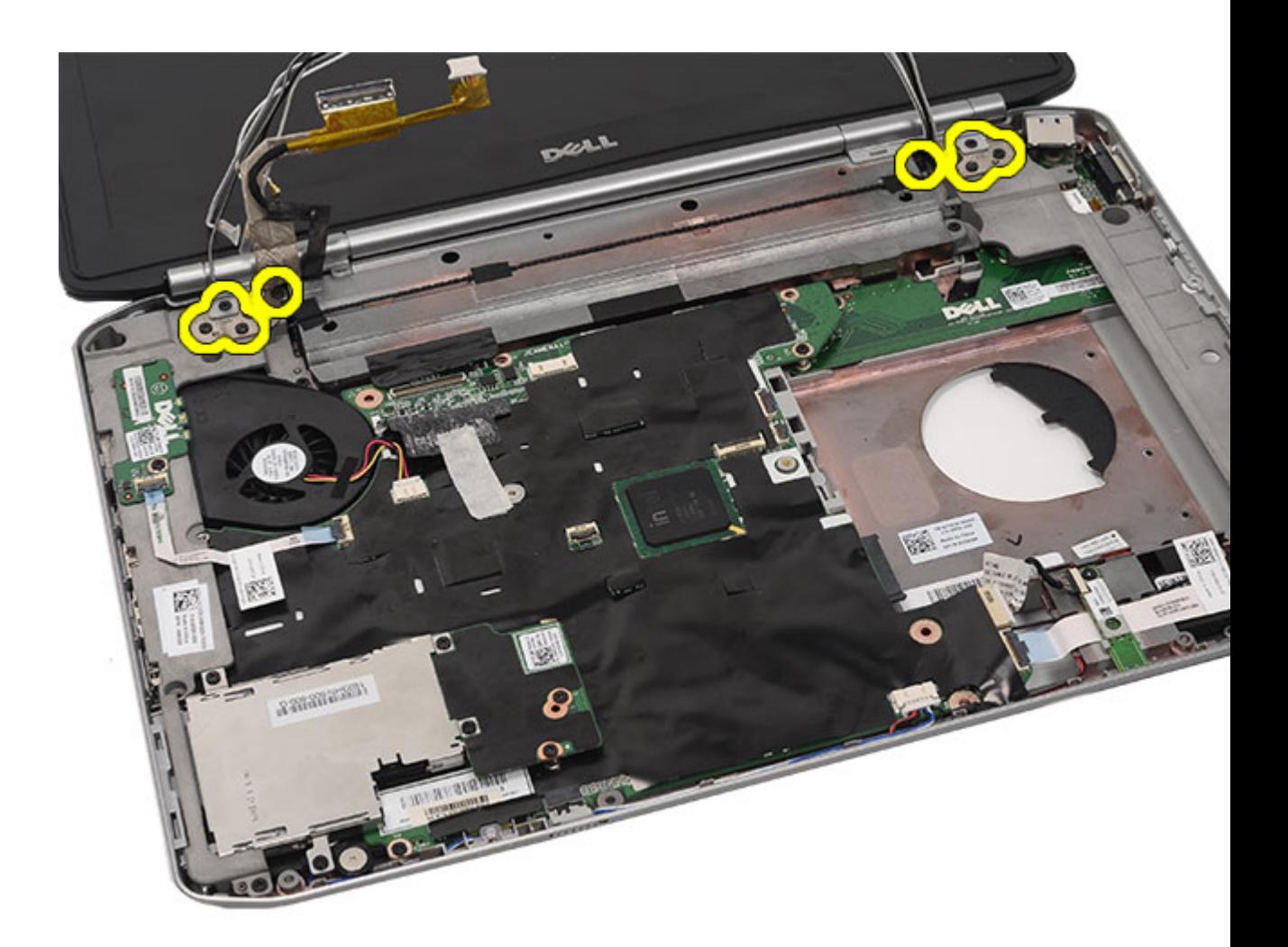

14. 卸下顯示器組件。

<span id="page-75-0"></span>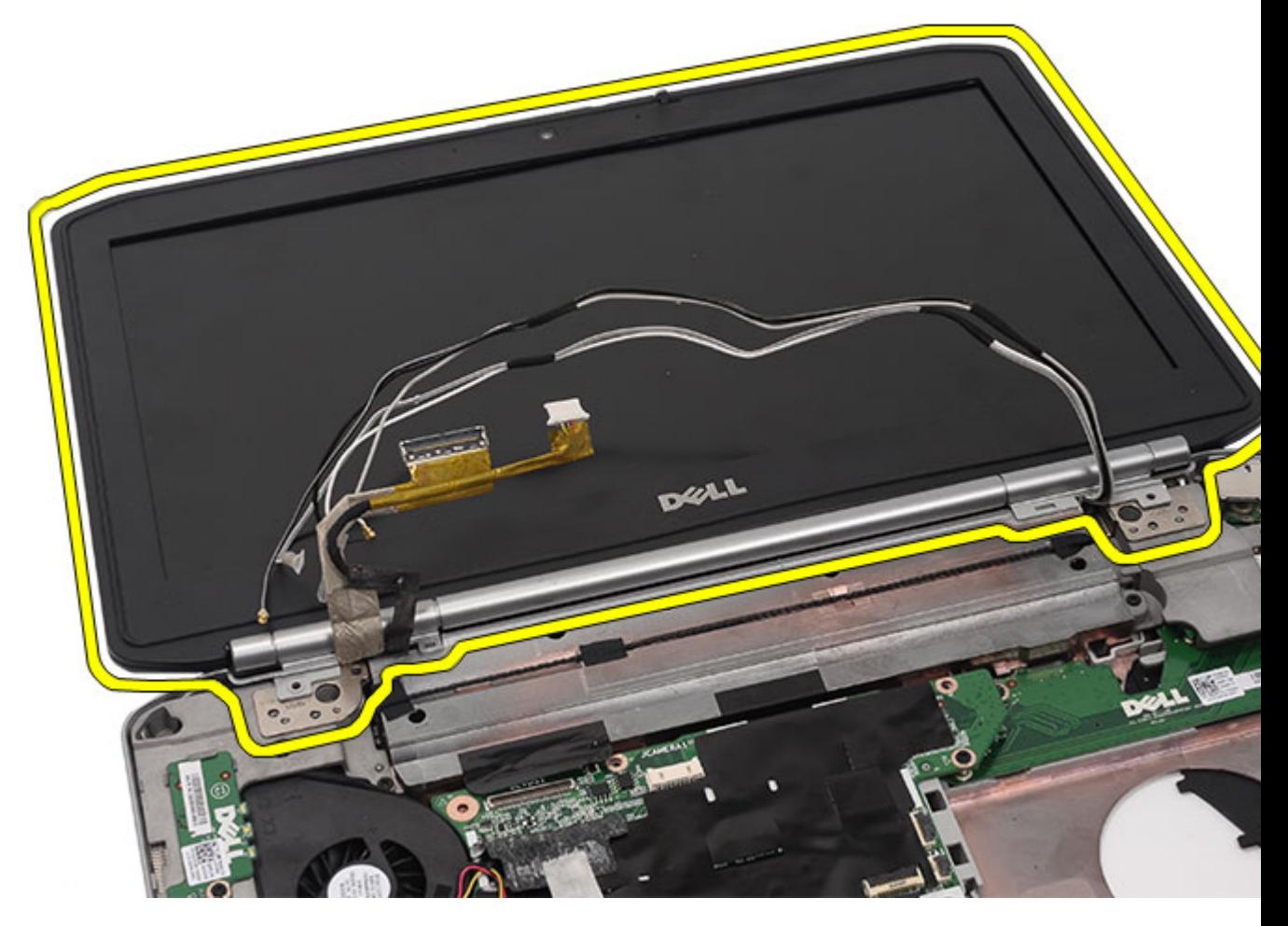

一<br>安裝顯示器組<u>件</u>

### 安裝顯示器組件

- 1. 將顯示器組件附接至電腦底座。
- 2. 鎖緊用來固定顯示器組件的螺絲。
- 3. 將低電壓差動訊號 (LVDS) 纜線連接至主機板。
- 4. 將攝影機纜線連接至主機板連接器。
- 5. 將天線纜線穿過電腦底部的開口。
- 6. 將天線纜線固定至固定導軌。
- 7. 將天線纜線連接至 WLAN/WLAN 卡。
- 8. 裝回<u>手掌墊</u>。
- 9. 装回 CPU [蓋板。](#page-39-0)
- 10. 裝回<u>鍵盤</u>。
- 11. 裝回<u>鍵盤邊條</u>。
- **12.** 裝回<u>[硬碟機](#page-31-0)</u>。
- **13.** 裝回<u>[光碟機](#page-29-0)</u>。
- 14. 裝回<u>[背面板](#page-18-0)</u>。
- 15. 裝回<u>[電池](#page-8-0)</u>。
- 16. 按照<u>[拆裝電腦內部元件之後](#page-7-0)</u>中的程序進行操作。

[卸下顯示器組件](#page-70-0)

23

# <span id="page-78-0"></span>托架

### 卸下支撐托架

- 1. 按[照拆裝電腦內部元件之前](#page-6-0)中的程序進行操作。
- 2. 卸[下電池](#page-8-0)。
- 3. 卸下<u>背面板</u>。
- 4. 卸下<u>鍵盤邊條</u>。
- 5. 卸下<u>鍵盤</u>。
- 6. 卸下<u>光碟機</u>。
- 7. 卸下 CPU [蓋板。](#page-38-0)
- 8. 卸下<u>手掌墊</u>。
- 9. 卸下<u>顯示器組件</u>。
- 10. 卸下用來固定右側支撐托架的螺絲。

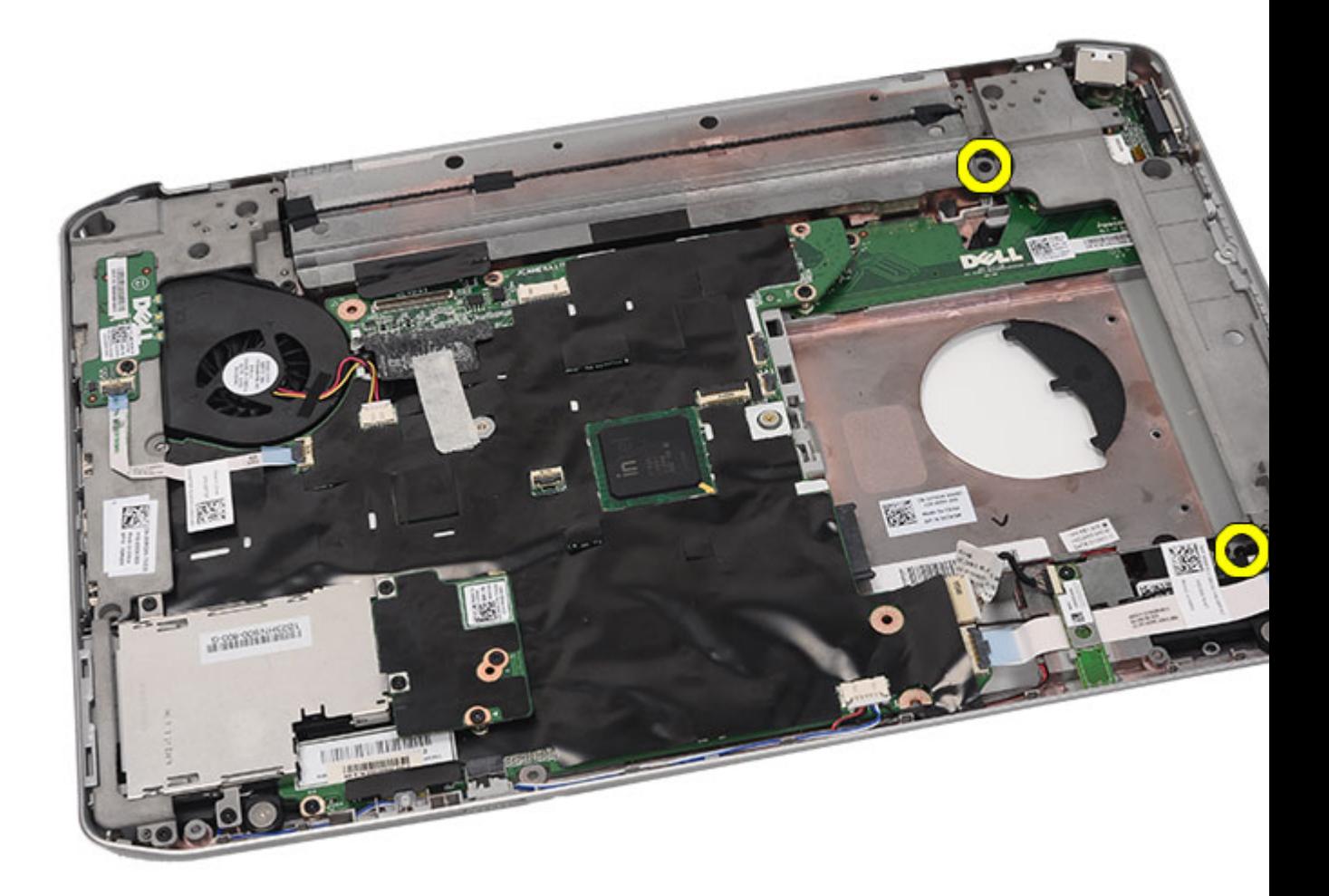

11. 卸下右側支撐托架。

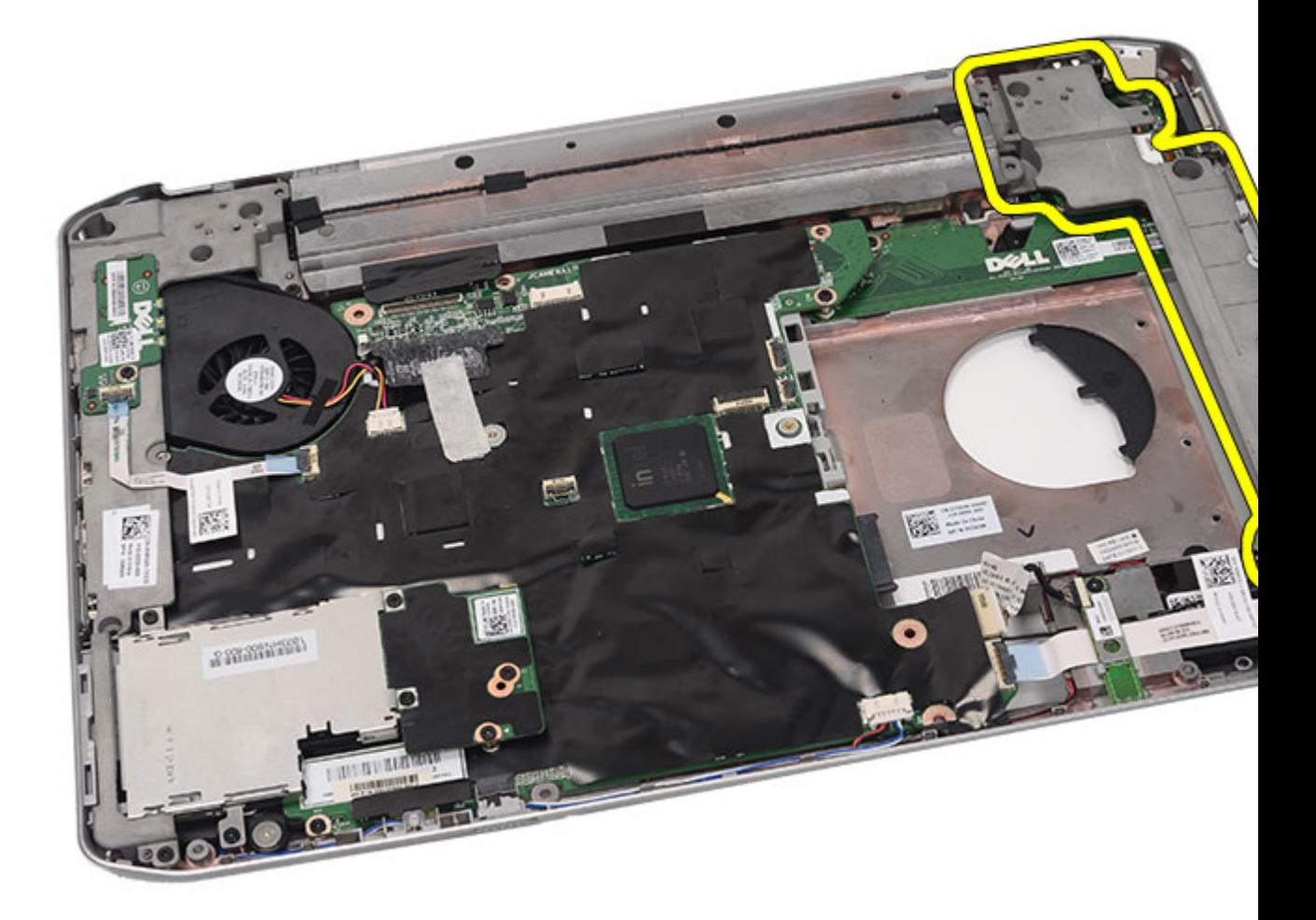

12. 卸下用來固定左側支撐托架的螺絲。

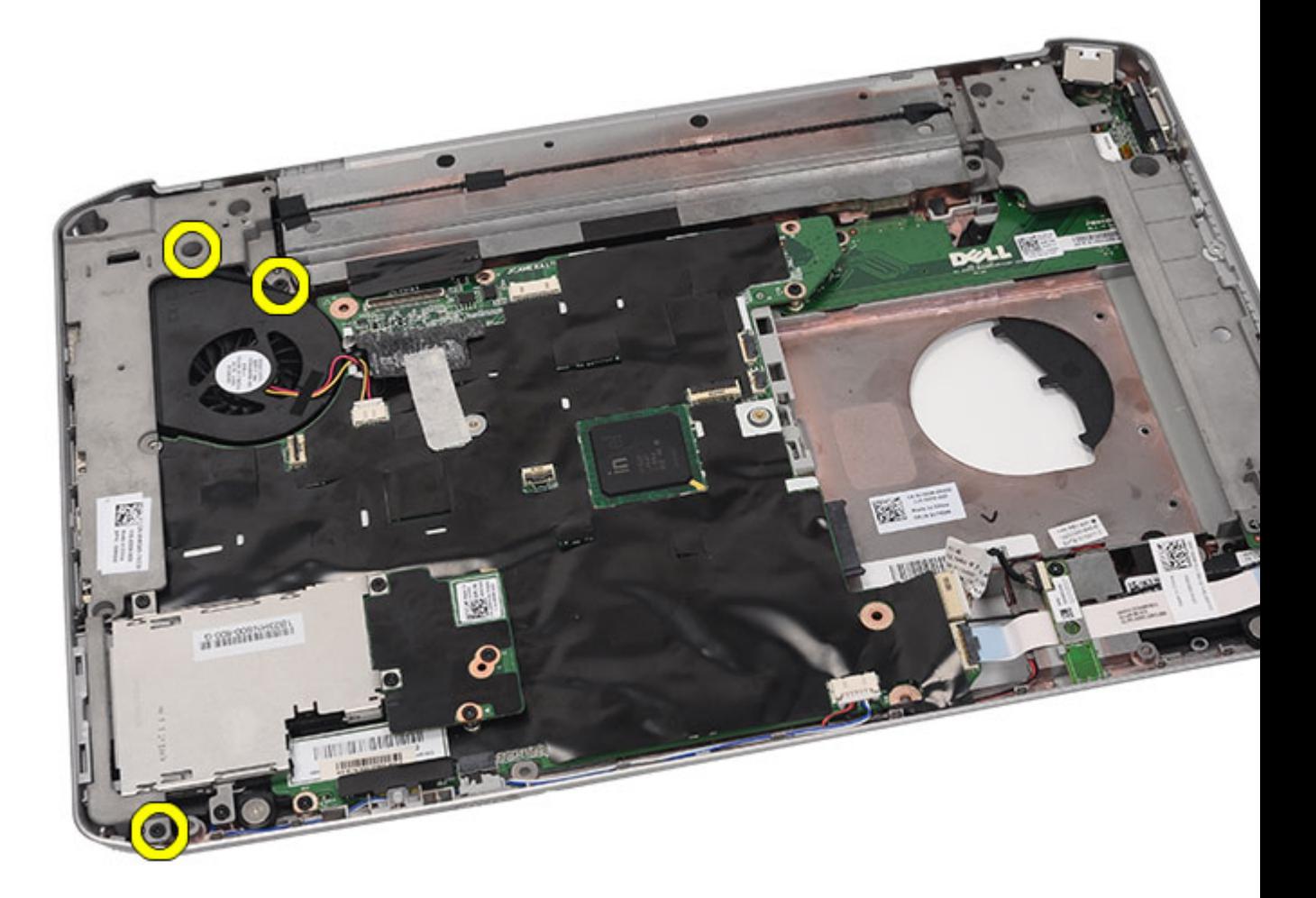

13. 卸下左側支撐托架。

<span id="page-82-0"></span>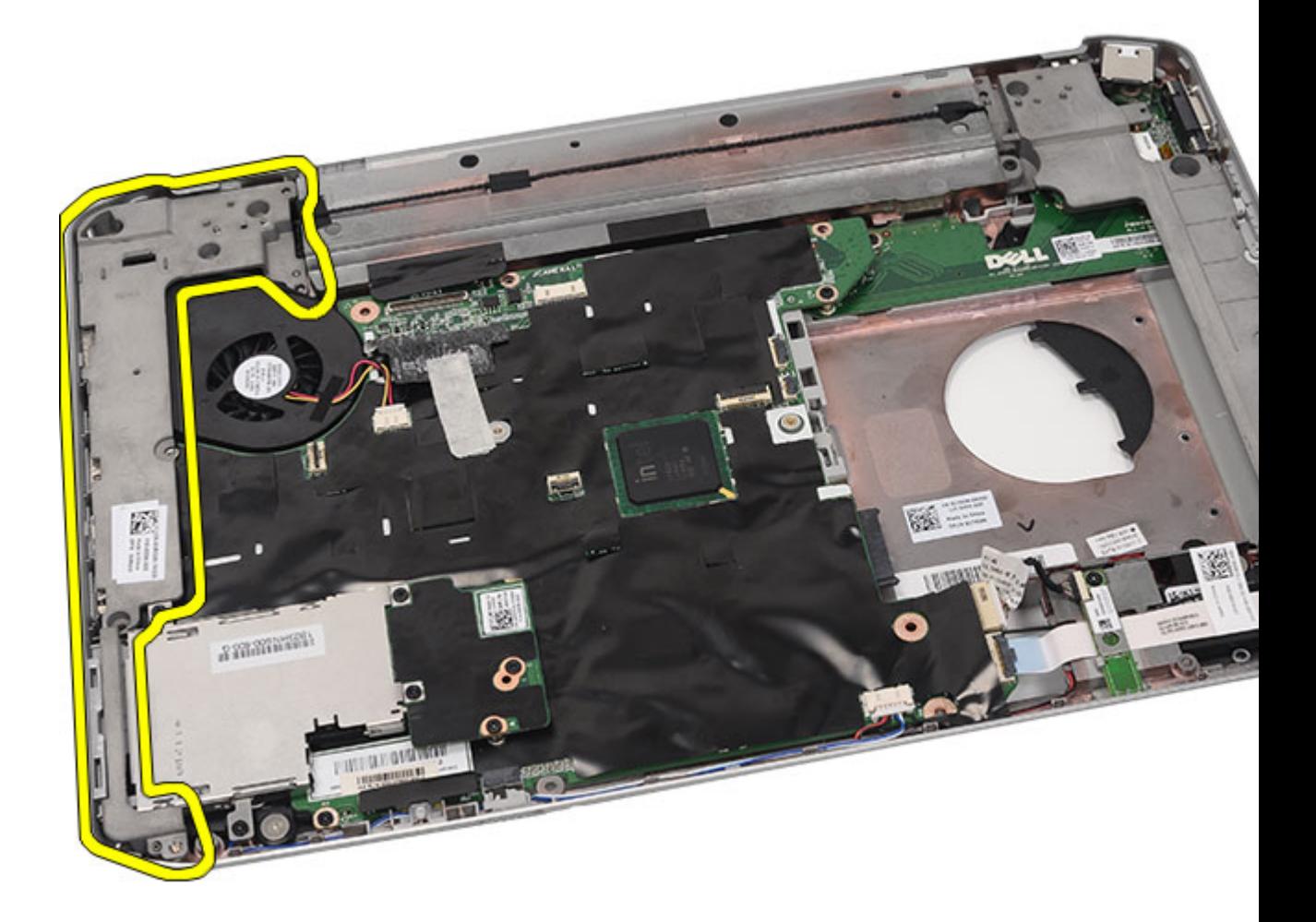

安裝支撐托架

### 安裝支撐托架

- 1. 將右側支撐托架置於電腦中。
- 2. 鎖緊用來固定右側支撐托架的螺絲。
- 3. 將左側支撐托架置於電腦中。
- 4. 鎖緊用來固定左側支撐托架的螺絲。
- **5.** 裝回<u>顯示器組件</u>。
- **6.** 裝回<u>手掌墊</u>。
- **7.** 裝回 <u>[LED](#page-55-0) 板</u>。
- **8.** 裝回 <u>[CPU](#page-39-0) 蓋板</u>。
- **9.** 裝回<u>鍵盤</u>。
- **10.** 裝回<u>鍵盤邊條</u>。
- 11. 裝回<u>光碟機</u>。
- 12. 裝回<u>[背面板](#page-18-0)</u>。
- 13. 裝回<u>[電池](#page-8-0)</u>。
- 14. 按照<u>[拆裝電腦內部元件之後](#page-7-0)</u>中的程序進行操作。

[卸下支撐托架](#page-78-0)

24

# <span id="page-84-0"></span>數據機卡

### 卸下數據機卡

- 1. 按[照拆裝電腦內部元件之前](#page-6-0)中的程序進行操作。
- 2. 卸[下電池](#page-8-0)。
- 3. 卸下<u>背面板</u>。
- 4. 卸下<u>鍵盤邊條</u>。
- 5. 卸下<u>鍵盤</u>。
- 6. 卸下<u>光碟機</u>。
- 7. 卸下<u>硬碟機</u>。
- 8. 卸下 CPU [蓋板。](#page-38-0)
- 9. 卸下<u>手掌墊</u>。
- 10. 卸下<u>顯示器組件</u>。
- 11. 卸[下支撐托架](#page-78-0)。
- 12. 卸下用來固定數據機卡的螺絲。

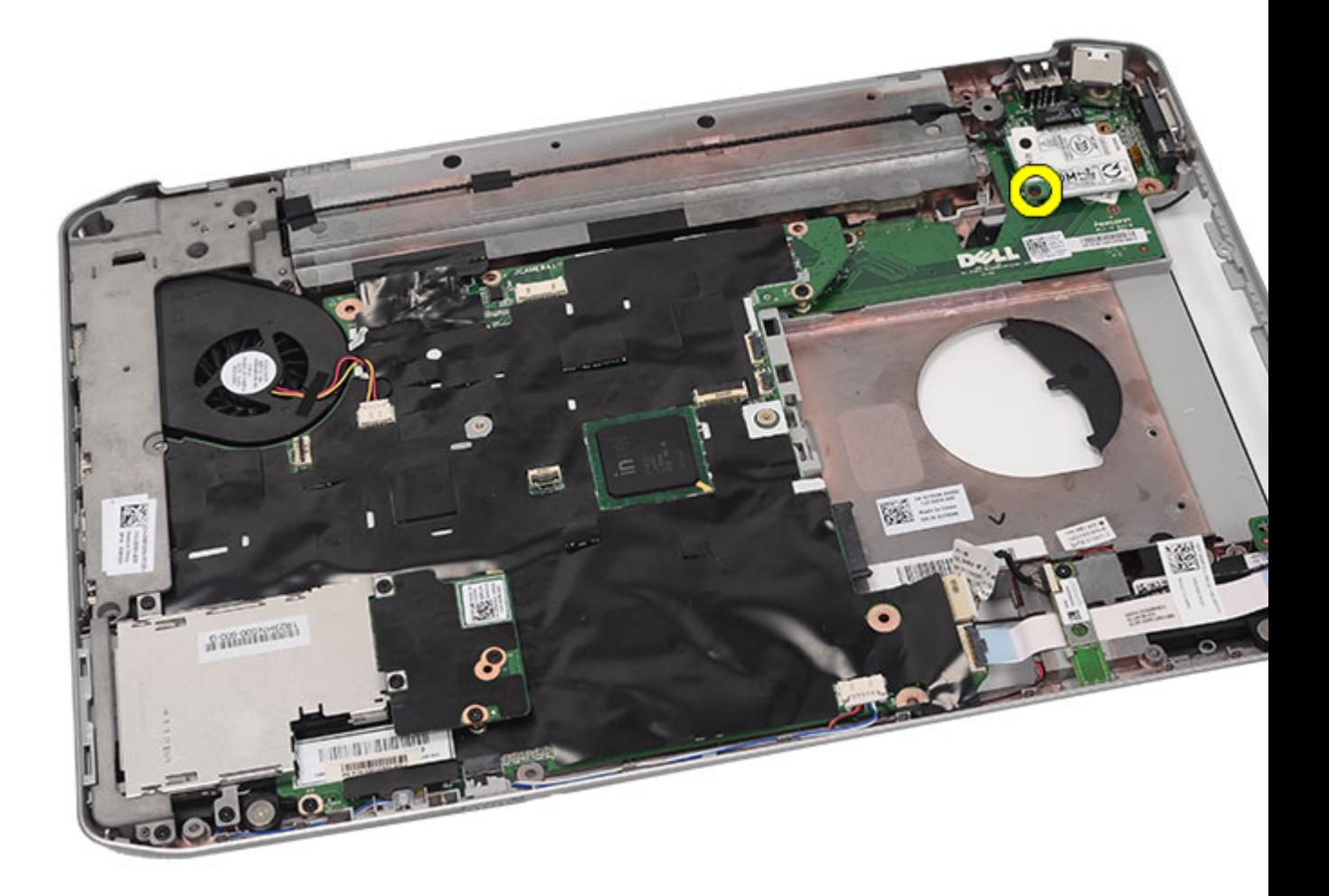

13. 提起數據機卡,將它從插卡背面的連接器鬆開。

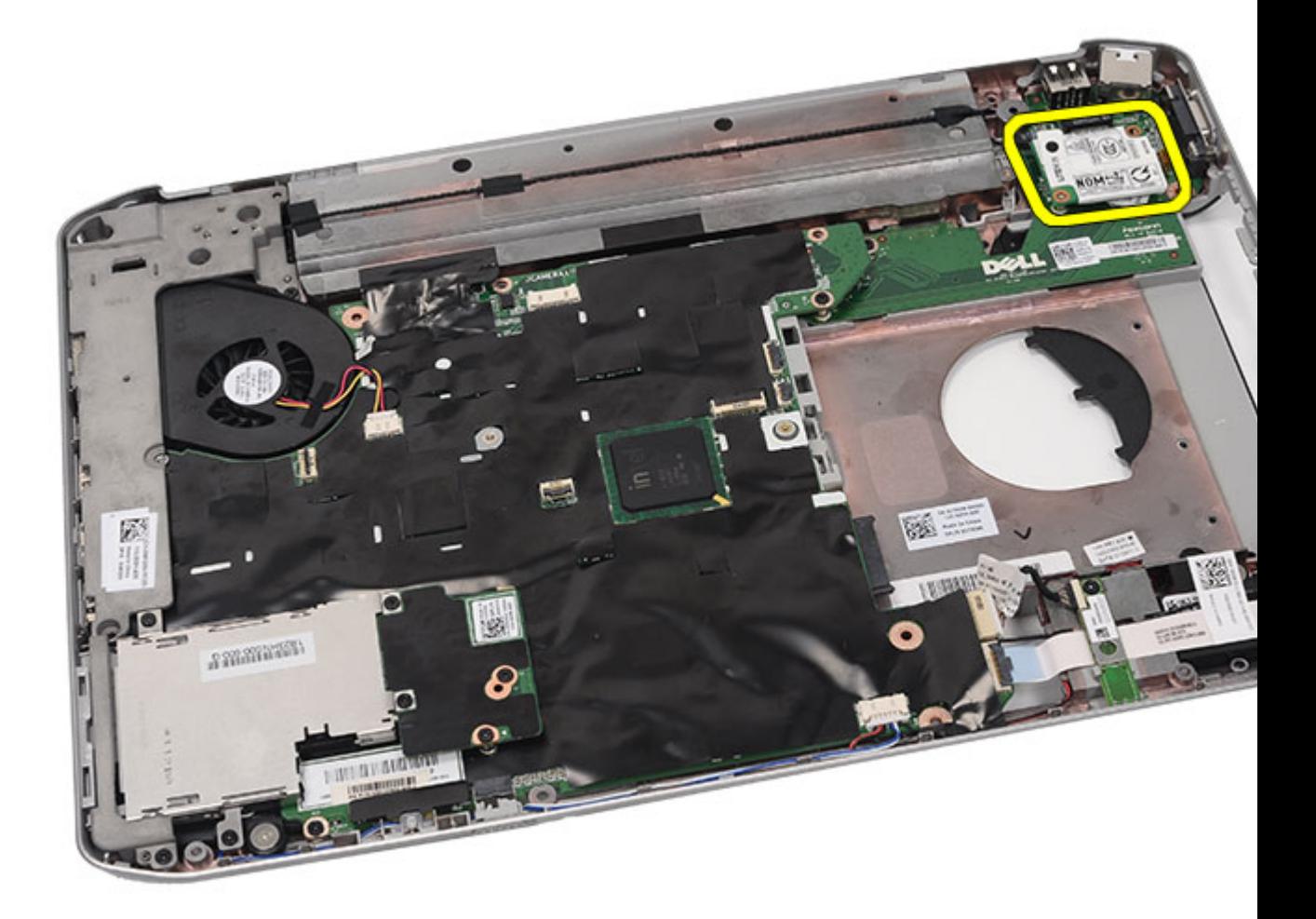

14. 從數據機上拔下數據機纜線。

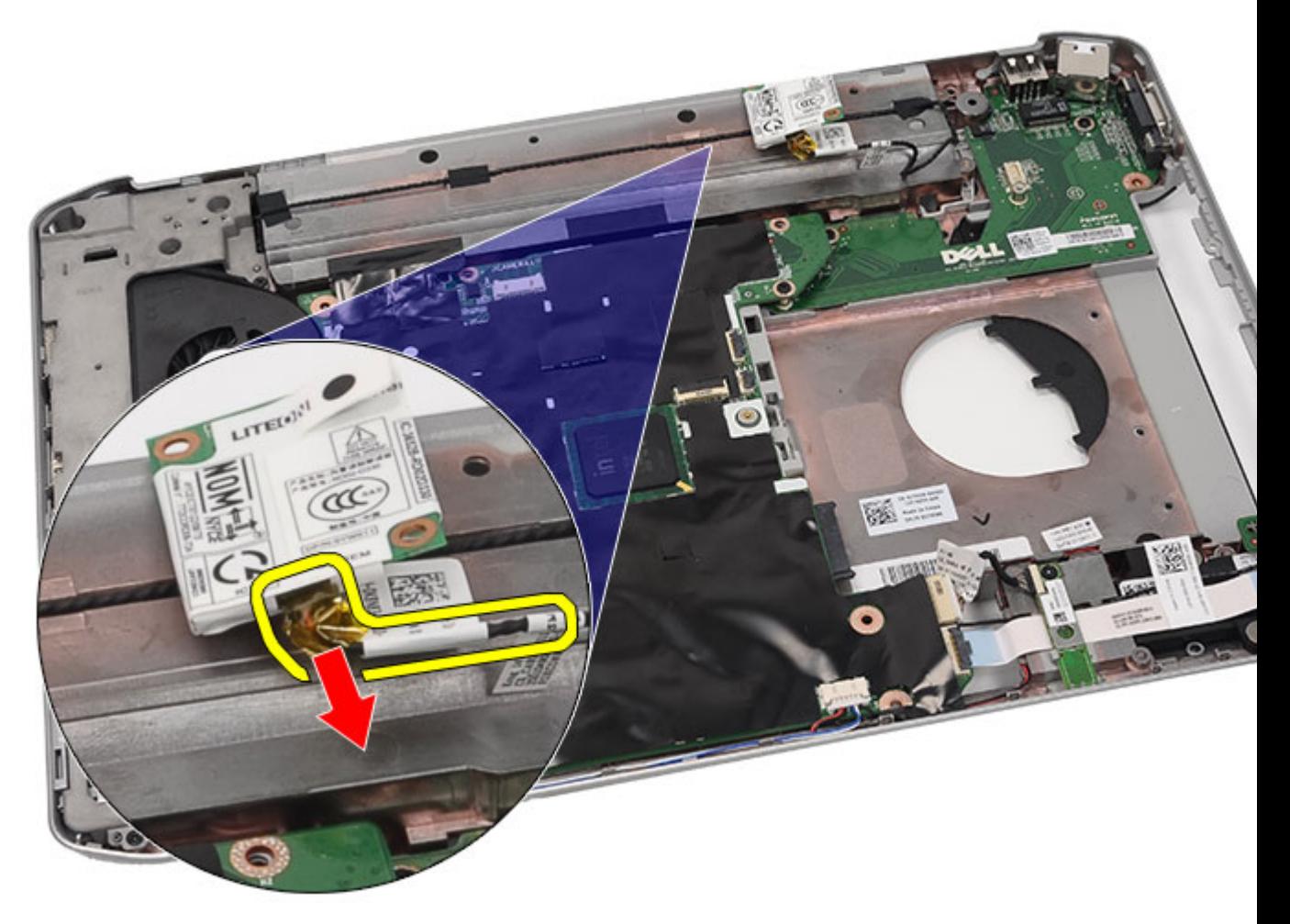

15. 卸下數據機卡。

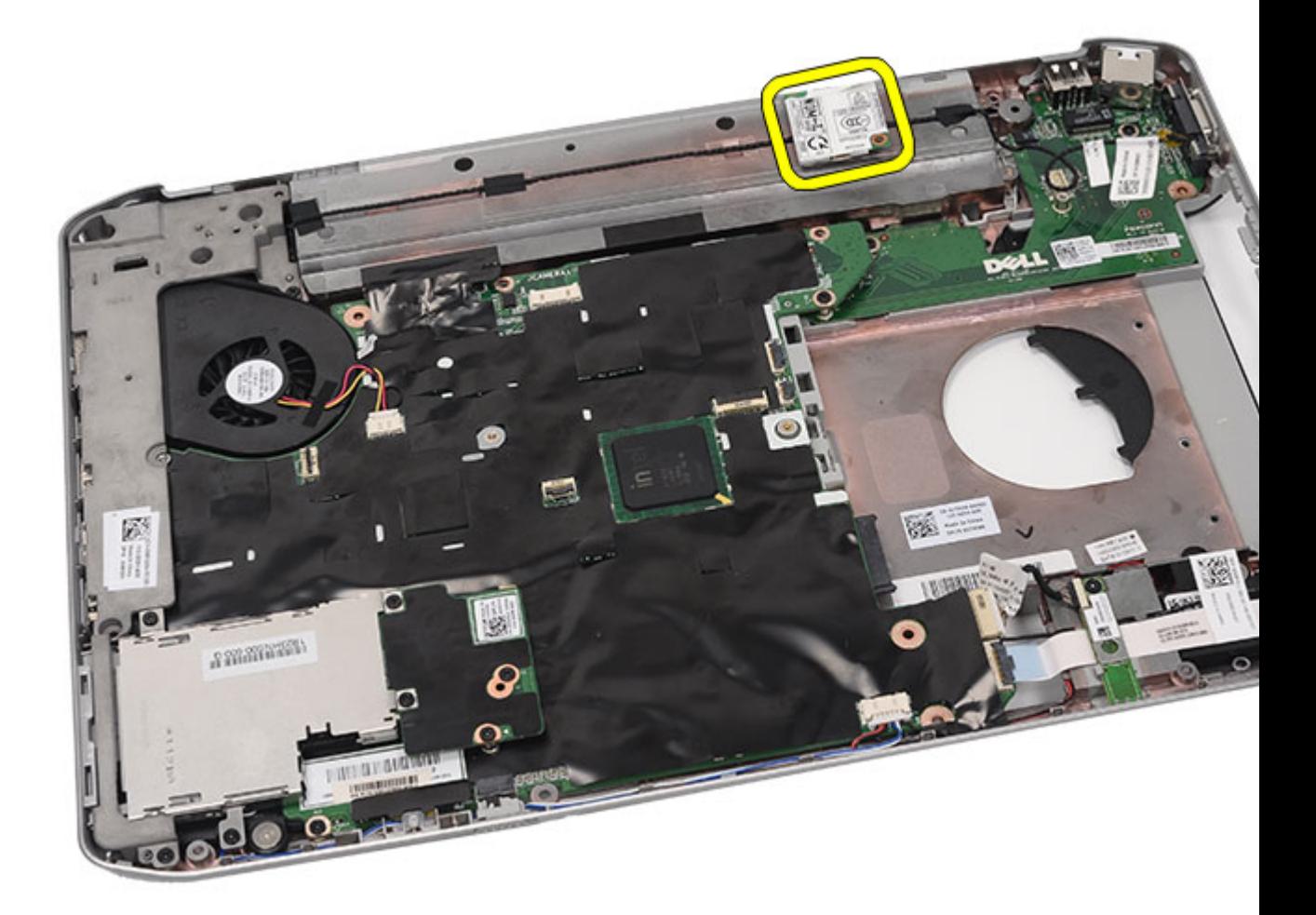

ーー<br><u>安裝數據機卡</u>

### 安裝數據機卡

- 1. 連接數據機纜線。
- 2. 將數據機卡背面的連接器附接至 I/O 面板上的連接器。
- **3.** 裝回<u>支撐托架</u>。
- **4.** 裝回<u>顯示器組件</u>。
- **5.** 裝回<u>手掌墊</u>。
- **6.** 裝回 <u>CPU [蓋板](#page-39-0)</u>。
- **7.** 裝回<u>鍵盤</u>。
- **8.** 裝回<u>鍵盤邊條</u>。
- **9.** 裝回<u>光碟機</u>。
- 10. 裝回<u>背面板</u>。
- 11. 裝回<mark>電池</mark>。

12. 按照<u>[拆裝電腦內部元件之後](#page-7-0)</u>中的程序進行操作。

#### 相關連結

[卸下數據機卡](#page-84-0)

25

# <span id="page-90-0"></span>音效卡

### 卸下音效卡

- 1. 按照[拆裝電腦內部元件之前中](#page-6-0)的程序進行操作。
- 2. 卸下[電池。](#page-8-0)
- 3. 卸下<u>背面板</u>。
- 4. 卸下<u>鍵盤邊條</u>。
- 5. 卸下<u>鍵盤</u>。
- 6. 卸下<u>光碟機</u>。
- 7. 卸下 CPU [蓋板。](#page-38-0)
- 8. 卸下<u>手掌墊</u>。
- 9. 卸下<u>藍芽卡</u>。
- 10. 將音效卡纜線從主機板拔下。

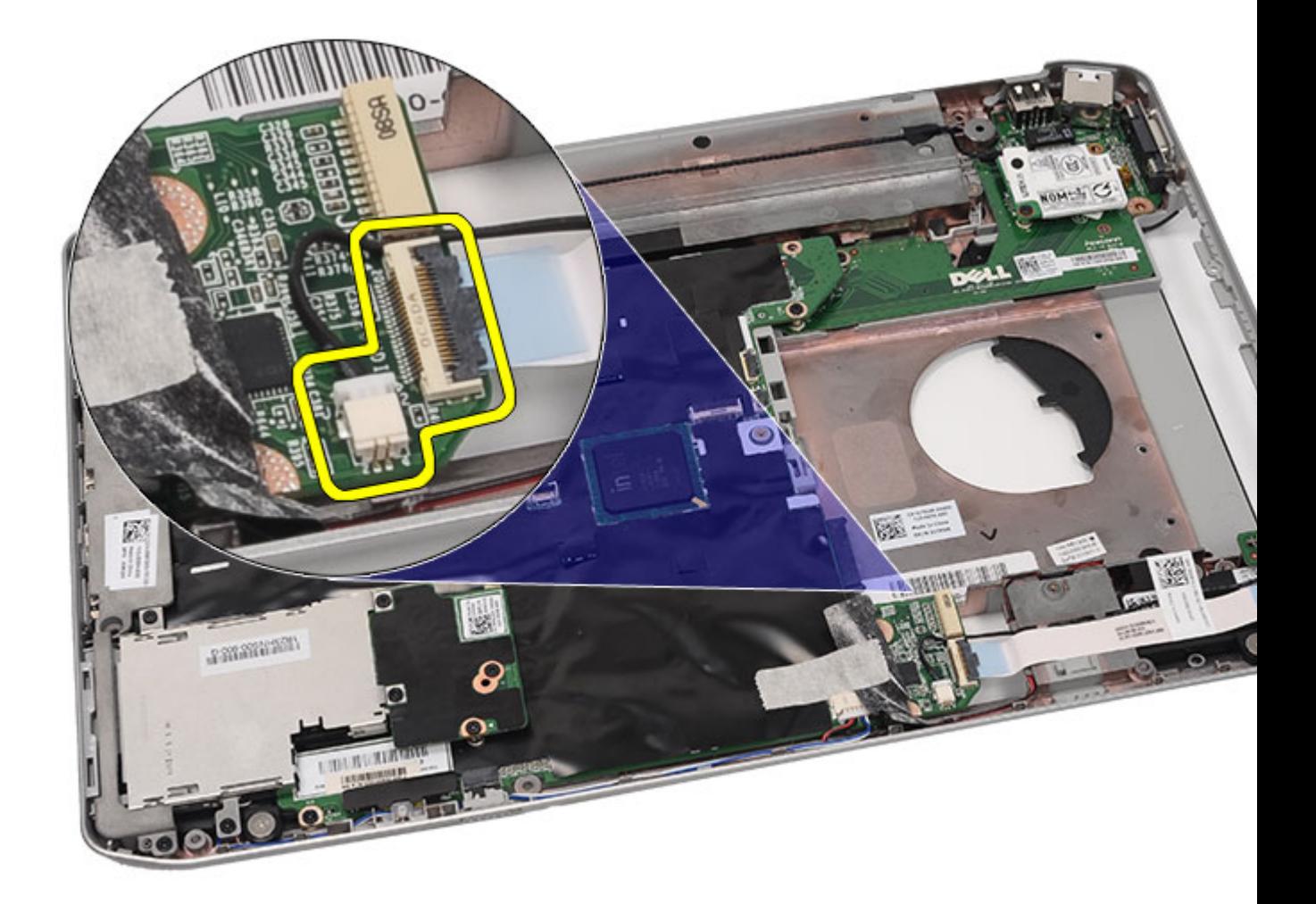

11. 卸下將音效板固定至電腦的螺絲。

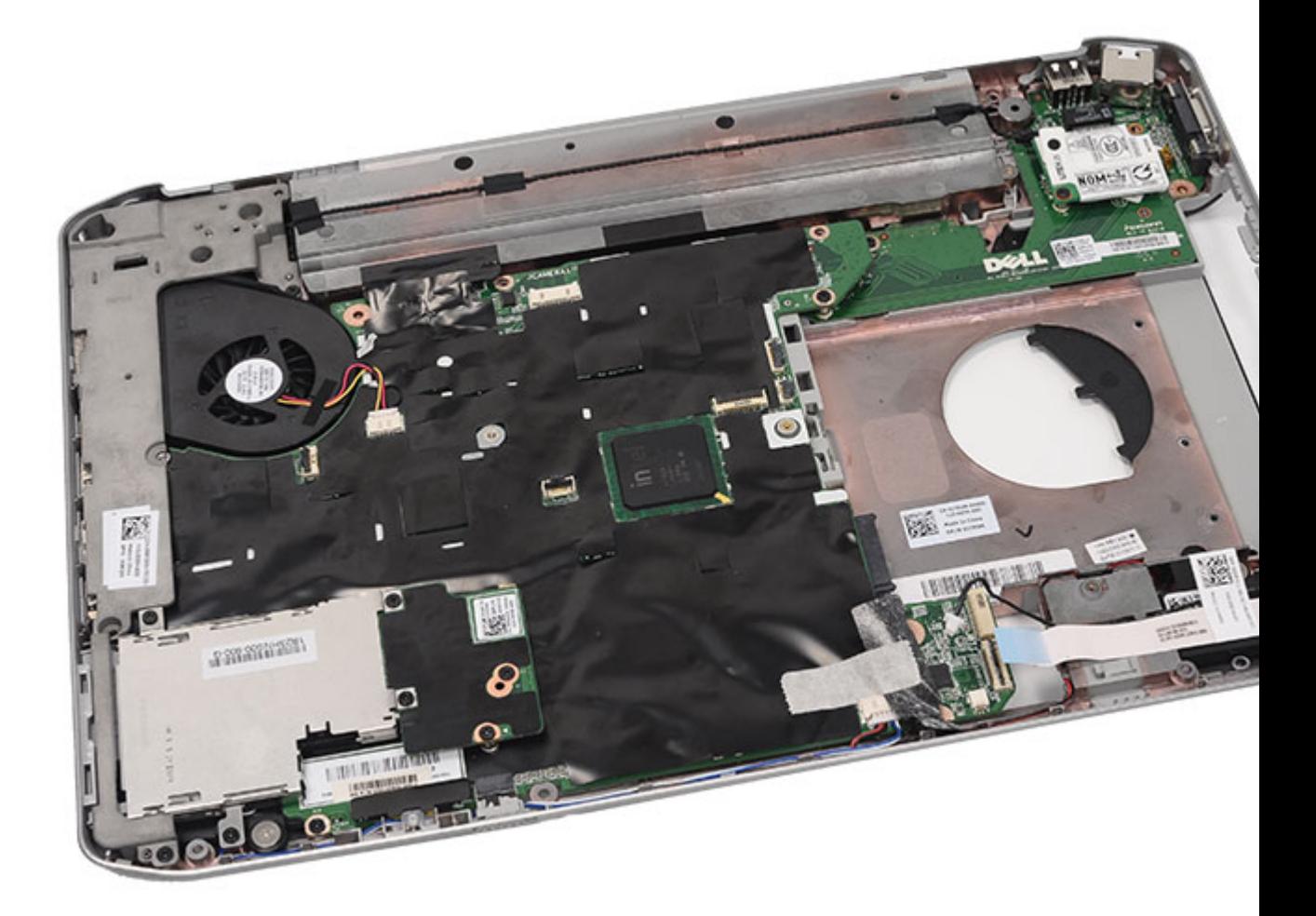

12. 卸下音效卡。

<span id="page-93-0"></span>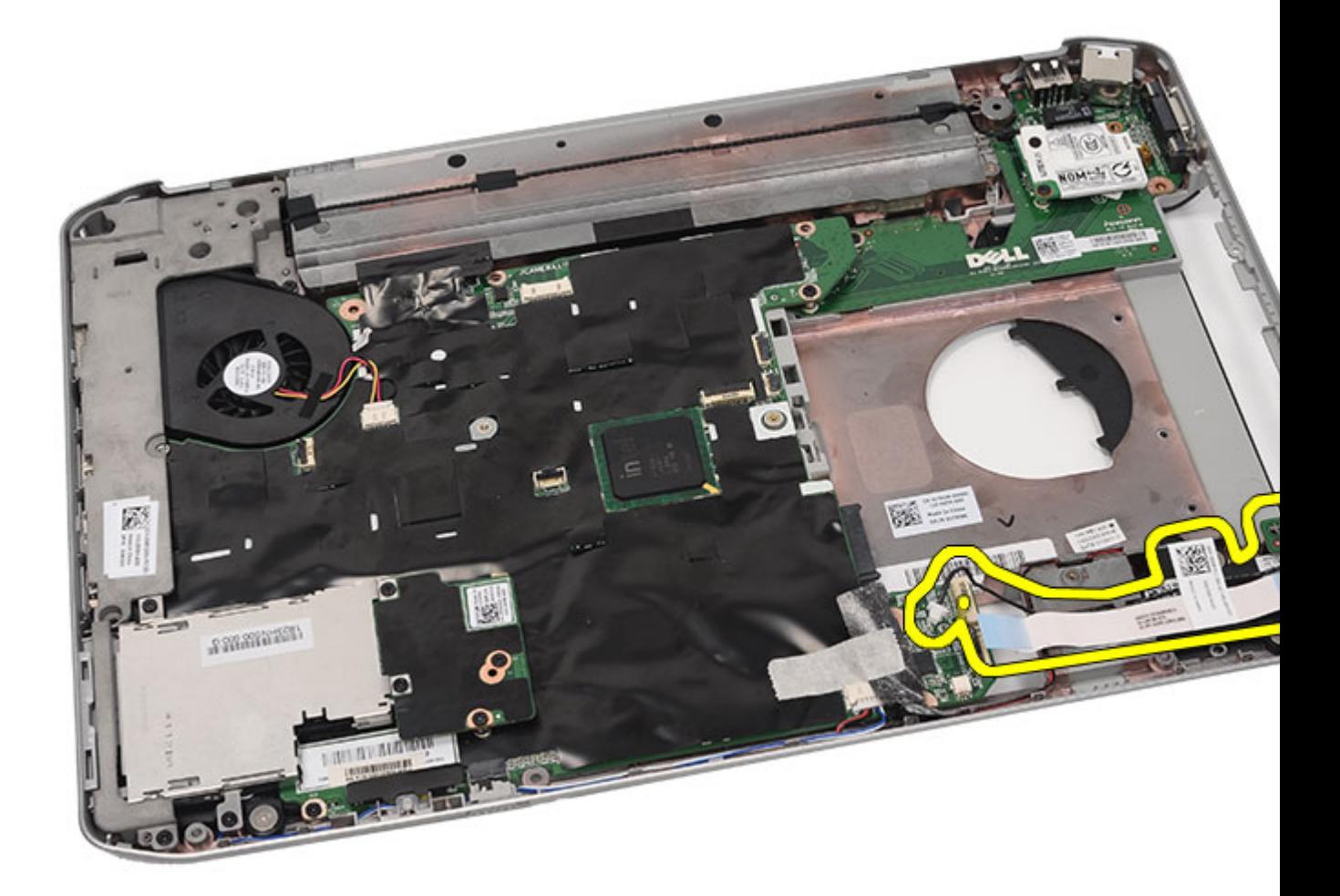

安裝音效卡

### 安裝音效卡

- 1. 將音效卡裝入電腦。
- 2. 鎖緊用來固定音效卡的螺絲。
- 3. 將音效纜線連接至主機板。
- 4. 裝回<u>藍芽卡</u>。
- 5. 裝回<u>手掌墊</u>。
- 6. 装回 CPU [蓋板。](#page-39-0)
- 7. 裝回<u>鍵盤</u>。
- 8. 裝回<u>鍵盤邊條</u>。
- 9. 裝回<u>光碟機</u>。
- 10. 裝回<u>背面板</u>。
- 11. 裝回<u>電池</u>。

12. 按照<u>[拆裝電腦內部元件之後](#page-7-0)</u>中的程序進行操作。

#### 相關連結

[卸下音效卡](#page-90-0)

26

# <span id="page-96-0"></span>主機板

### 卸下主機板

- 1. 按照[拆裝電腦內部元件之前中](#page-6-0)的程序進行操作。
- 2. 卸下<u>電池</u>。
- 3. 卸下[用戶身份模組](#page-14-0) (SIM) 卡。
- 4. 卸下 [Secure Digital \(SD\)](#page-12-0) 卡。
- 5. 卸下<u>背面板</u>。
- 6. 卸下<u>記憶體</u>。
- 7. 卸下<u>鍵盤邊條</u>。
- 8. 卸下<u>鍵盤</u>。
- 9. 卸下**光碟**機。
- 10. 卸下便碟機。
- 11. 卸下[無線區域網路](#page-32-0) (WLAN) 卡。
- 12. 卸下<u>[無線廣域網路](#page-34-0) (WWAN) 卡</u>。
- 13. 卸下 CPU [蓋板。](#page-38-0)
- 14. 卸下<u>散熱器</u>。
- 15. 卸下<u>處理器</u>。
- 16. 卸下[手掌墊。](#page-44-0)
- 17. 卸下 [ExpressCard/](#page-58-0)智慧卡/PCMCIA 模組。
- 18. 卸下[顯示器組件。](#page-70-0)
- 19. 卸下 [LED](#page-52-0) 板。
- 20. 卸下[支撐托架。](#page-78-0)
- 21. 拔下電源連接器纜線。

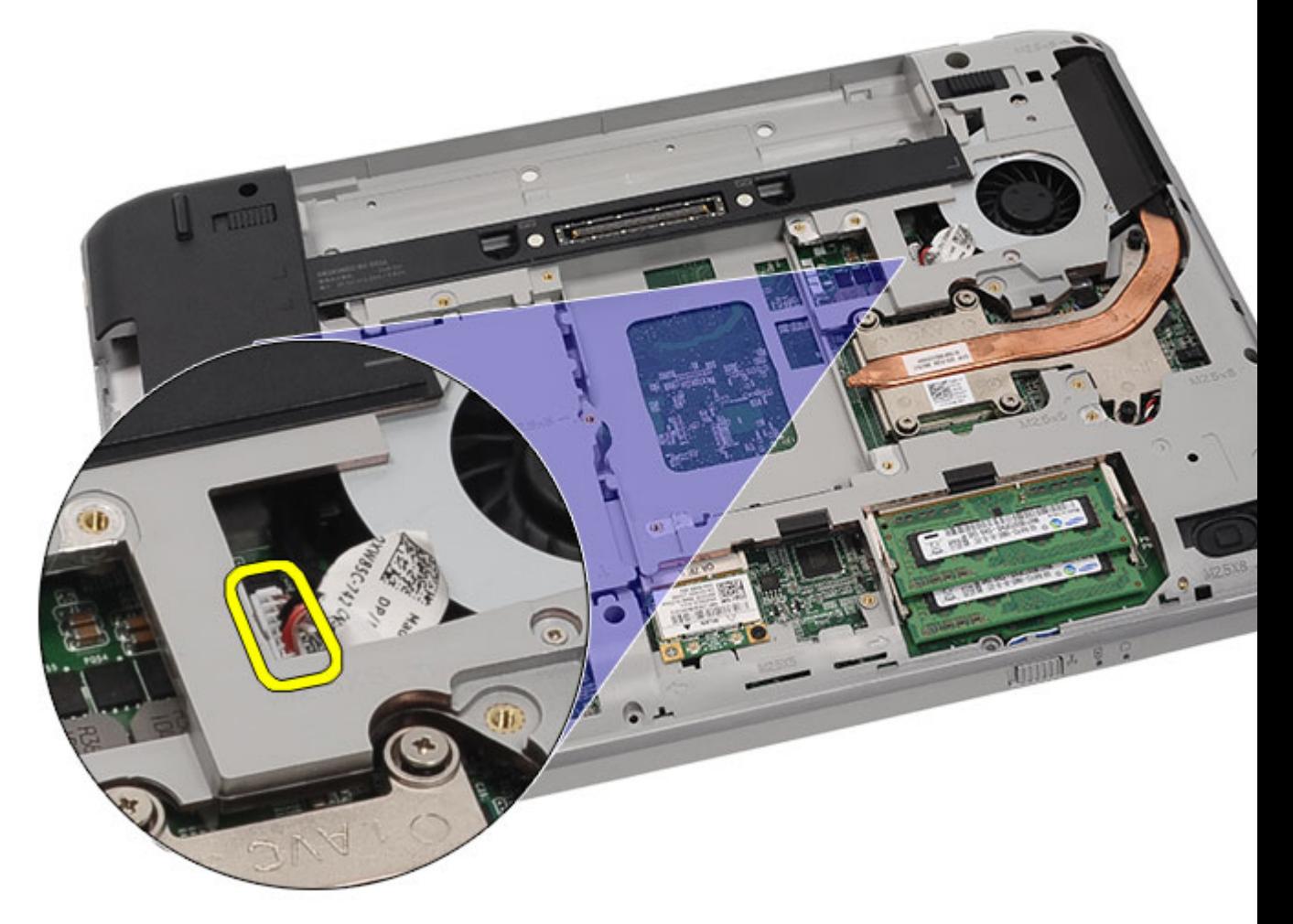

- 22. 從主機板拔下以下纜線:
	- 散熱風扇纜線
	- 喇叭纜線
	- 音效卡纜線
	- 藍芽纜線

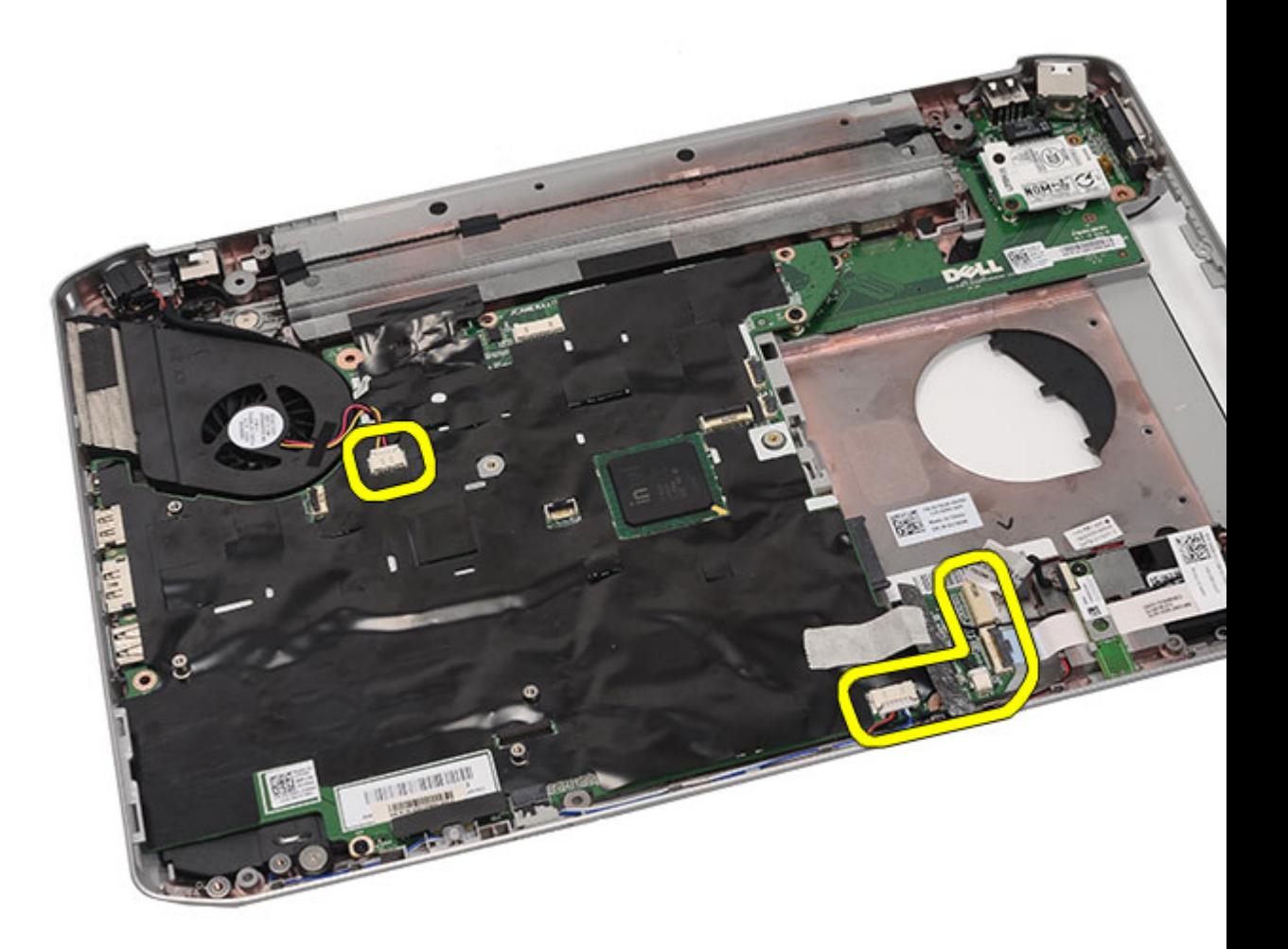

23. 卸下用來固定主機板的螺絲。

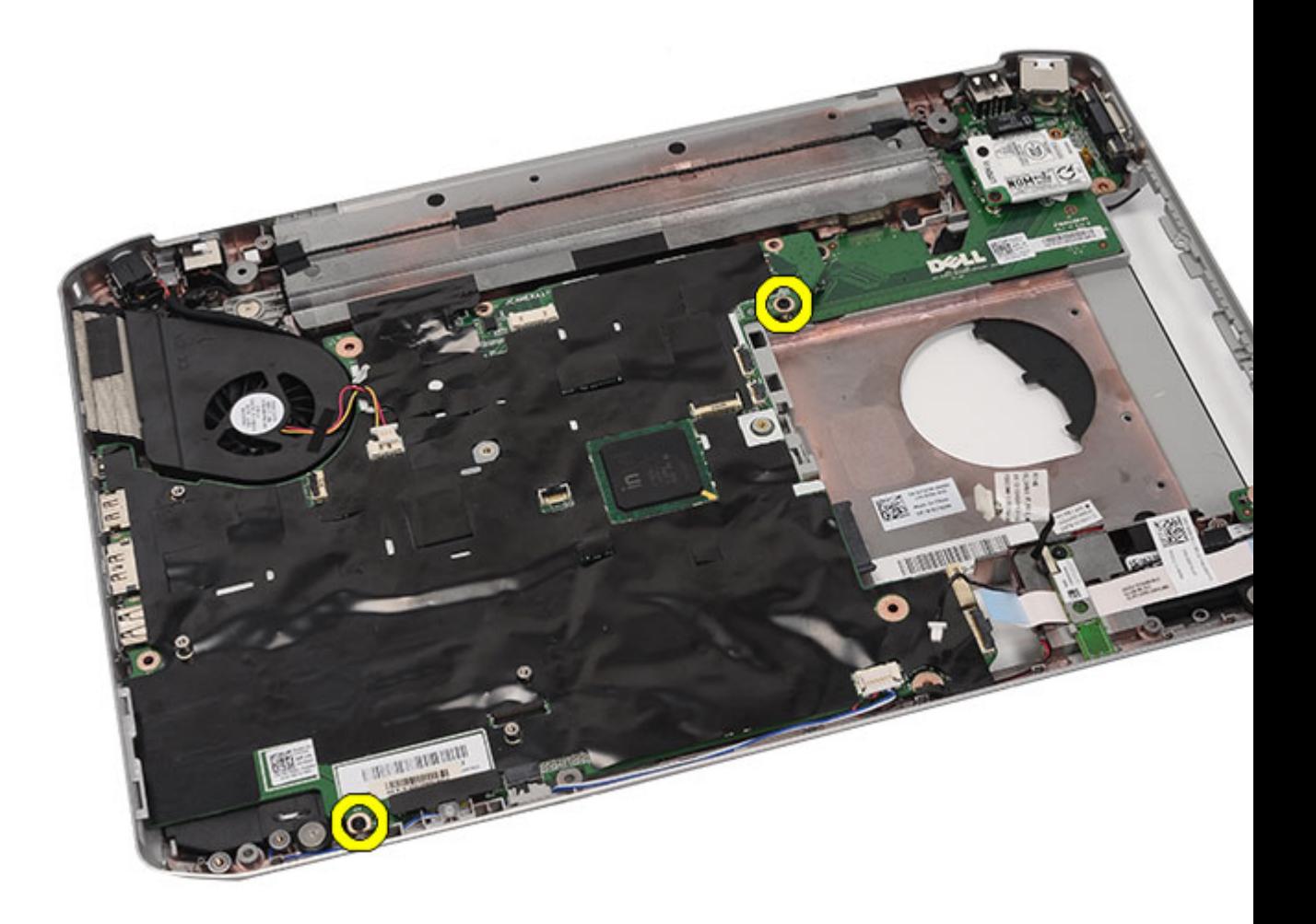

24. 抬起主機板邊緣, 將它從輸入/輸出(I/O)面板拔下。

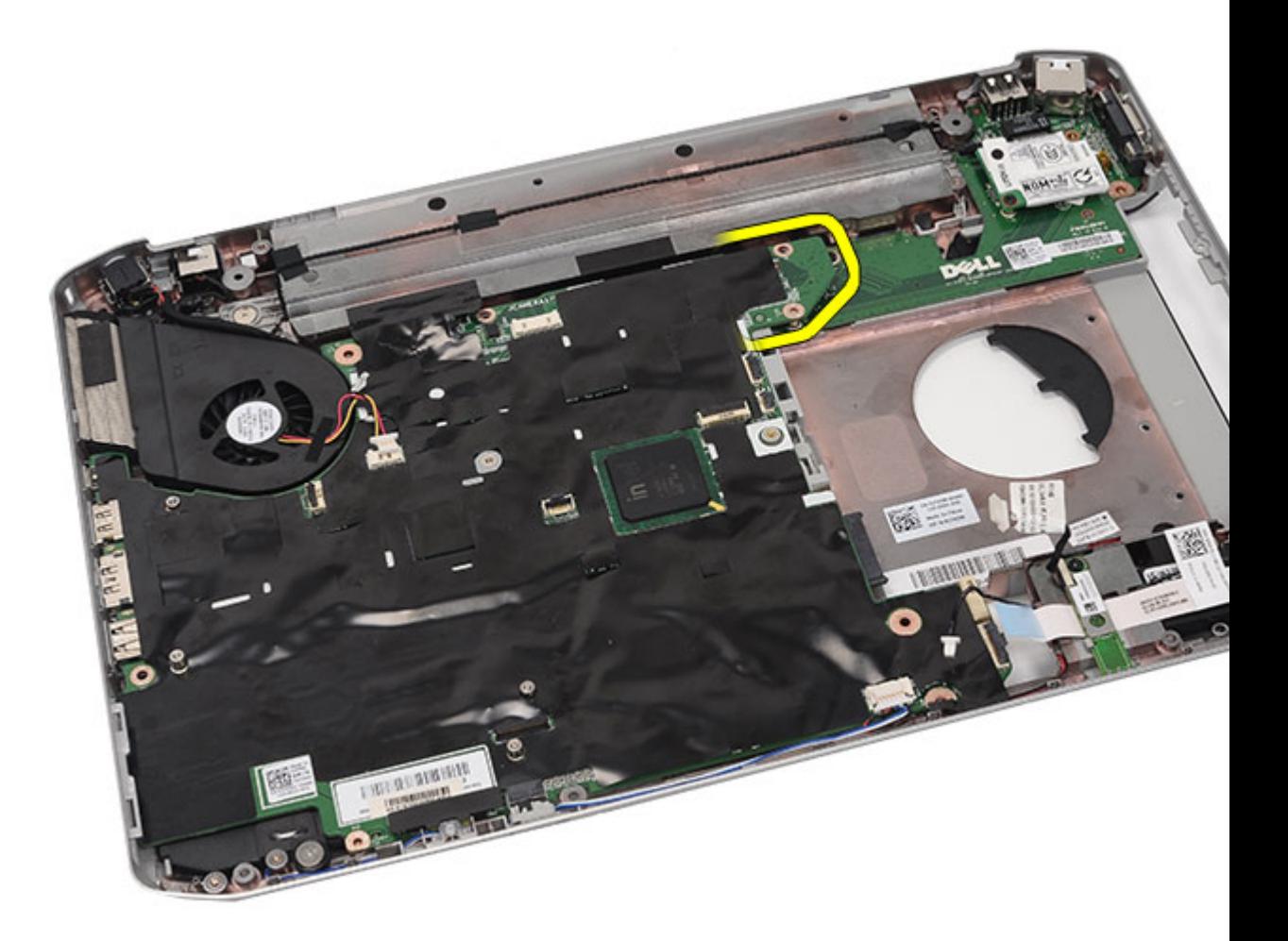

25. 將主機板從連接埠連接器鬆開。

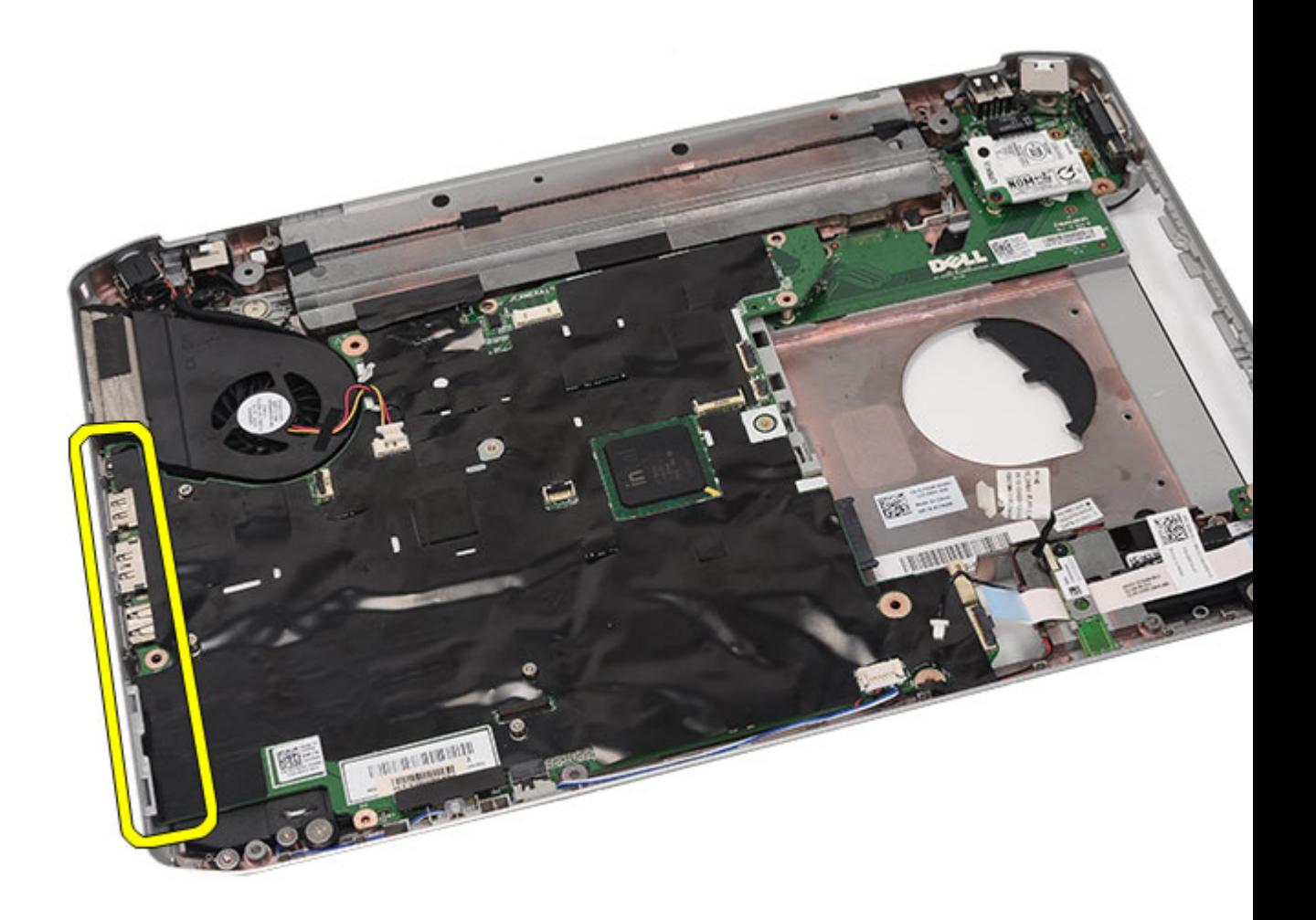

26. 卸下主機板。

<span id="page-102-0"></span>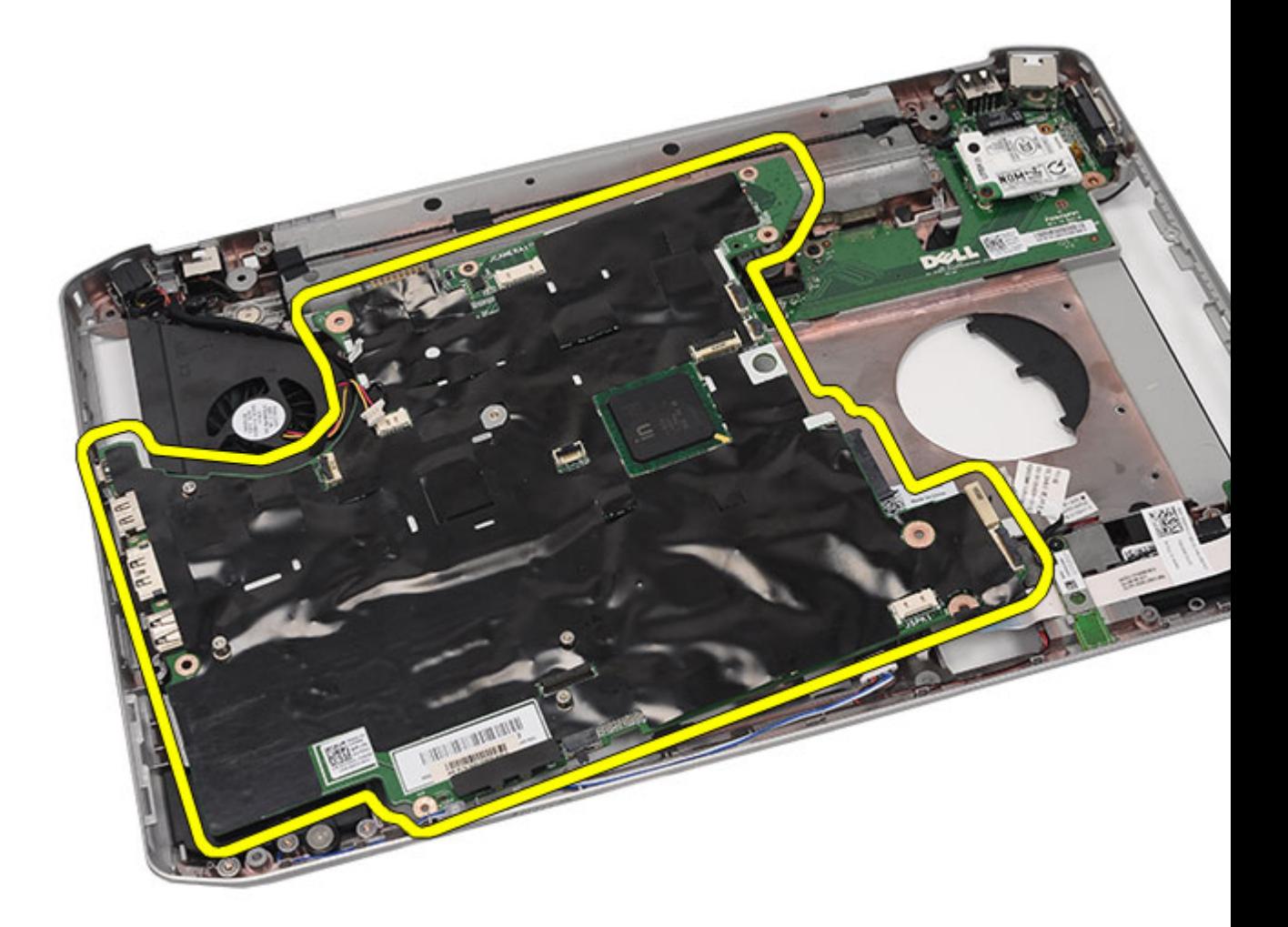

安裝主機板

### 安裝主機板

- 1. 將主機板對齊連接埠連接器,並將主機板置於電腦中。
- 2. 將主機板背面的連接器連接至輸入/輸出 (I/O 板)。
- 3. 鎖緊用來固定主機板的螺絲。
- 4. 將下列纜線連接至主機板:
	- 散熱風扇纜線
	- 喇叭纜線
	- 音效卡纜線
	- 藍芽纜線
- 5. 裝[回支撐托架](#page-82-0)。
- 6. 裝回 [LED](#page-55-0) 板。
- 7. 裝回<u>顯示器組件</u>。
- 8. 装回 [ExpressCard/](#page-61-0)智慧卡/PCMCIA 模組。
- 9. 裝回<u>[手掌墊](#page-50-0)</u>。
- 10. 裝回[處理器](#page-42-0)。
- 11. 裝回[散熱器](#page-40-0)。
- 12. 裝回 CPU [蓋板。](#page-39-0)
- 13. 装回無線廣域網路 [\(WWAN\)](#page-35-0) 卡。
- 14. 裝回無線區域網路 [\(WLAN\)](#page-32-0) 卡。
- 15. 裝回<u>[硬碟機](#page-31-0)</u>。
- 16. 裝回[光碟機](#page-29-0)。
- 17. 裝回<u>[鍵盤](#page-27-0)</u>。
- 18. 裝回<u>[鍵盤邊條](#page-21-0)</u>。
- 19. 裝回[記憶體](#page-36-0)。
- 20. 裝回<u>[背面板](#page-18-0)</u>。
- 21. 装回 [Secure Digital \(SD\)](#page-12-0) 卡。
- 22. 裝[回用戶身份模組](#page-14-0) (SIM) 卡。
- 23. 裝回<u>電池</u>。
- 24. 按照[拆裝電腦內部元件之後](#page-7-0)中的程序進行操作。

[卸下主機板](#page-96-0)

# 27

## <span id="page-104-0"></span>幣式電池

### 卸下幣式電池

- 1. 按[照拆裝電腦內部元件之前](#page-6-0)中的程序進行操作。
- 2. 卸下<u>電池</u>。
- 3. 卸[下用戶身份模組](#page-14-0) (SIM) 卡。
- 4. 卸下 [Secure Digital \(SD\)](#page-12-0) 卡。
- 5. 卸下<u>背面板</u>。
- 6. 卸下<u>記憶體</u>。
- 7. 卸下<u>鍵盤邊條</u>。
- 8. 卸下<u>鍵盤</u>。
- 9. 卸下**光碟**機。
- 10. 卸[下硬碟機](#page-30-0)。
- 11. 卸[下無線廣域網路](#page-34-0) (WWAN) 卡。
- 12. 卸[下無線區域網路](#page-32-0) (WLAN) 卡。
- 13. 卸下 CPU [蓋板。](#page-38-0)
- 14. 卸下<u>散熱器</u>。
- 15. 卸下<u>處理器</u>。
- 16. 卸下<u>手掌墊</u>。
- 17. 卸下 [ExpressCard/](#page-58-0)智慧卡/PCMCIA 模組。
- 18. 卸下關示器組件。
- 19. 卸下 [LED](#page-52-0) 板。
- 20. 卸[下支撐托架](#page-78-0)。
- 21. 卸[下主機板](#page-96-0)。
- 22. 中斷連接幣式電池連接器。

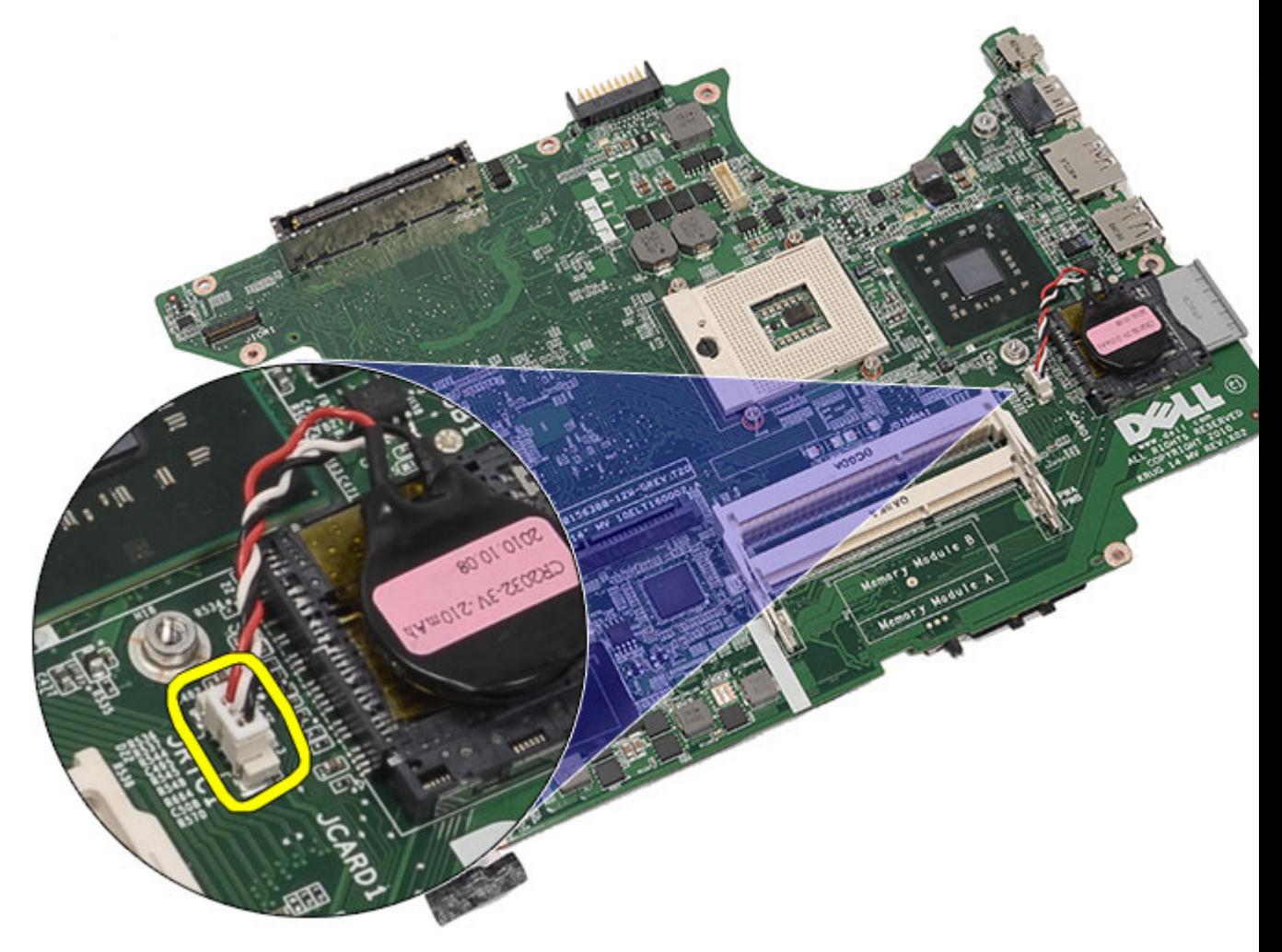

23. 將幣式電池撬起取出。

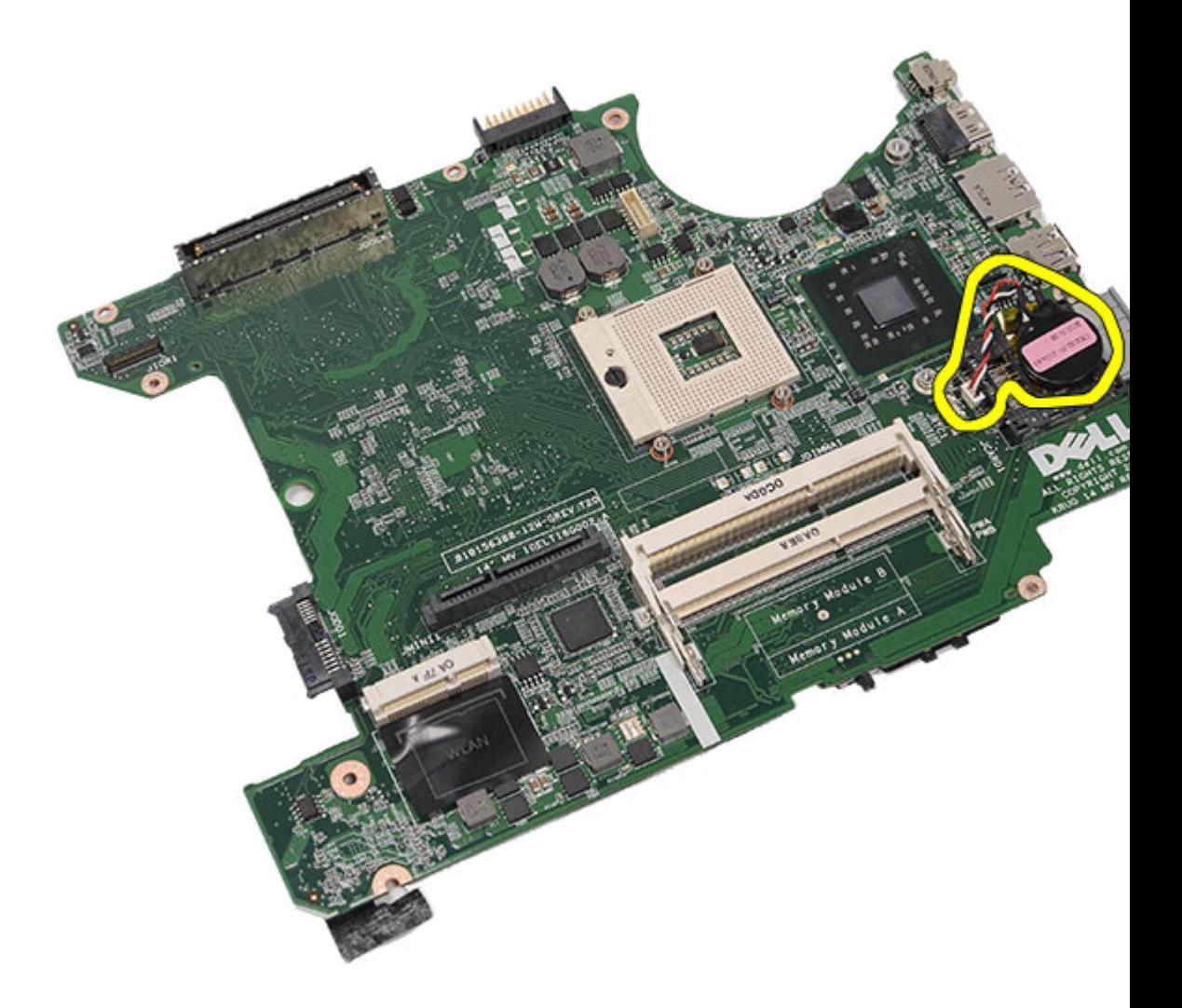

安裝幣式電池

### 安裝幣式電池

- 1. 將幣式電池連接至主機板並固定它。
- **2.** 裝回<u>主機板</u>。
- **3.** 裝回<u>支撐托架</u>。
- **4.** 裝回 <u>[LED](#page-55-0) 板</u>。
- **5.** 裝回<u>顯示器組件</u>。
- **6.** 裝回 <u>[ExpressCard/](#page-61-0)智慧卡/PCMCIA 模組</u>。
- **7.** 裝回<u>手掌墊</u>。
- **8.** 裝回<u>處理器</u>。
- **9.** 裝回<u>散熱器</u>。
- 10. 装回 <u>[CPU](#page-39-0) 蓋板</u>。
- **11.** 裝回無線區域網路 <u>[\(WLAN\)](#page-32-0) 卡</u>。
- 12. 裝回無線廣域網路 [\(WWAN\)](#page-35-0) 卡。
- 13. 裝回<u>[硬碟機](#page-31-0)</u>。
- 14. 裝回<u>[光碟機](#page-29-0)</u>。
- 15. 裝回<u>[鍵盤](#page-27-0)</u>。
- **16.** 裝回<u>[鍵盤邊條](#page-21-0)</u>。
- 17. 裝回<u>[記憶體](#page-36-0)</u>。
- 18. 裝回[背面板](#page-18-0)。
- 19. 装回 [Secure Digital \(SD\)](#page-12-0) 卡。
- 20. 裝[回用戶身份模組](#page-14-0) (SIM) 卡。
- 21. 裝回<u>電池</u>。
- 22. 按照[拆裝電腦內部元件之後](#page-7-0)中的程序進行操作。

[卸下幣式電池](#page-104-0)
## <span id="page-108-0"></span>輸入/輸出面板

## 卸下輸入/輸出 (I/O) 面板

- 1. 按[照拆裝電腦內部元件之前](#page-6-0)中的程序進行操作。
- 2. 卸下<u>電池</u>。
- 3. 卸[下用戶身份模組](#page-14-0) (SIM) 卡。
- 4. 卸下 [Secure Digital \(SD\)](#page-12-0) 卡。
- 5. 卸下<u>背面板</u>。
- 6. 卸[下記憶體](#page-36-0)。
- 7. 卸[下鍵盤邊條](#page-20-0)。
- 8. 卸下<u>鍵盤</u>。
- 9. 卸下**光碟**機。
- 10. 卸下<u>硬碟機</u>。
- 11. 卸[下無線區域網路](#page-32-0) (WLAN) 卡。
- 12. 卸[下無線廣域網路](#page-34-0) (WWAN) 卡。
- 13. 卸下 CPU [蓋板。](#page-38-0)
- 14. 卸下<u>散熱器</u>。
- 15. 卸下<u>處理器</u>。
- 16. 卸下<u>手掌墊</u>。
- 17. 卸下 [ExpressCard/](#page-58-0)智慧卡/PCMCIA 模組。
- 18. 卸[下顯示器組件](#page-70-0)。
- 19. 卸下 [LED](#page-52-0) 板。
- 20. 卸[下支撐托架](#page-78-0)。
- 21. 卸[下主機板](#page-96-0)。
- 22. 卸下用來固定 I/O 面板的螺絲。

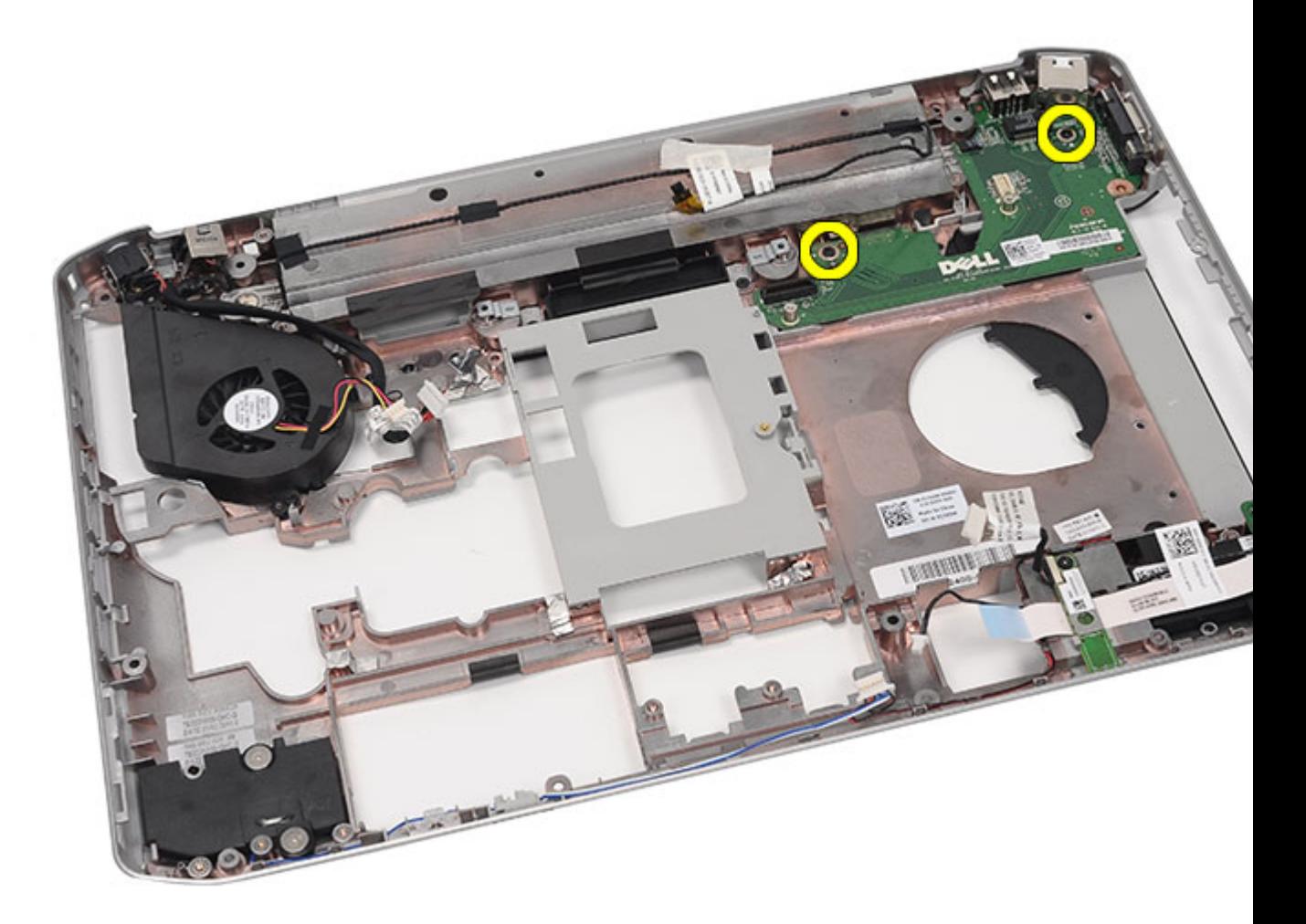

23. 卸下 I/O 面板。

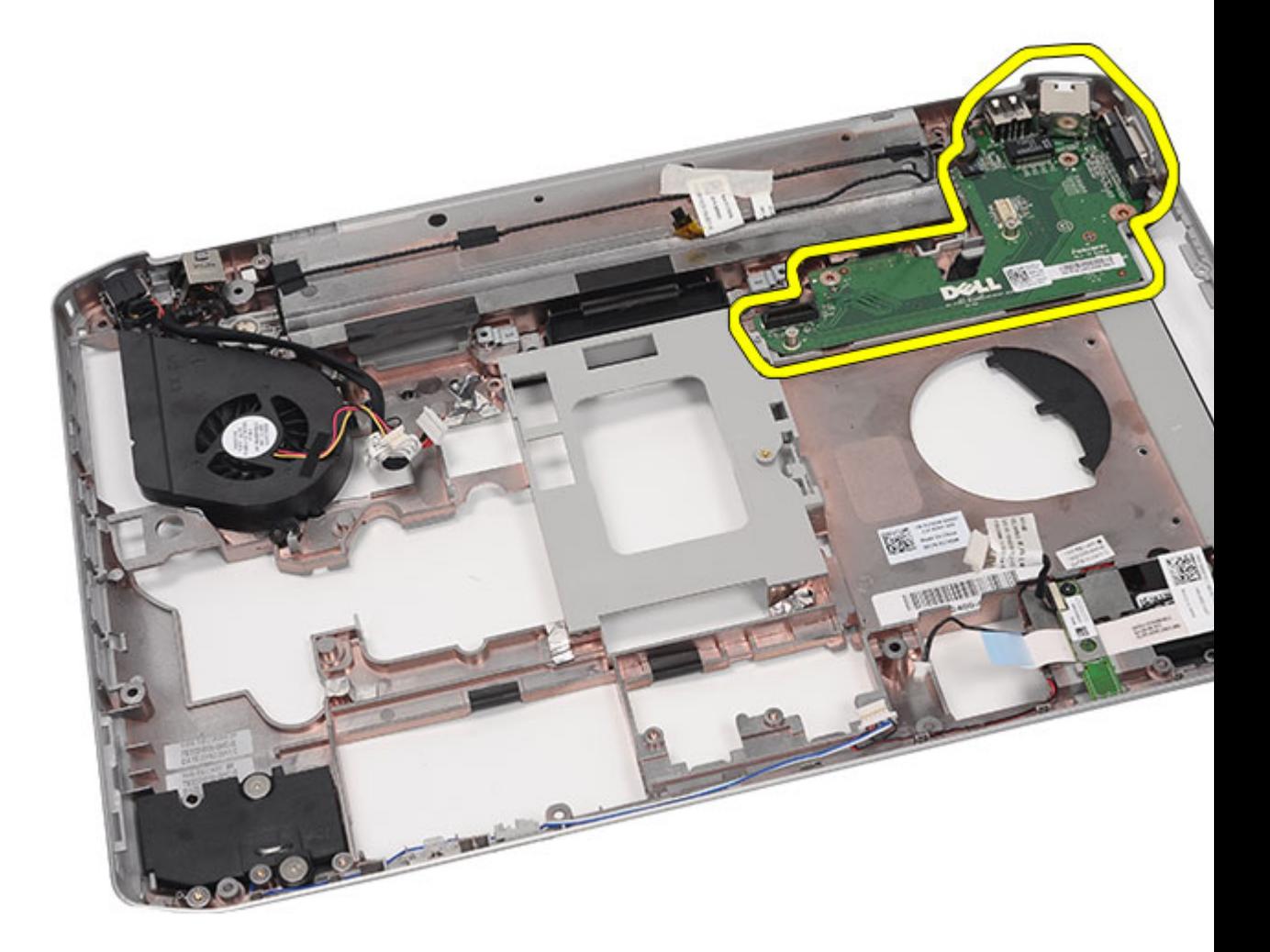

安裝輸入 /輸出 (I/O) 面板

## 安裝輸入/輸出 (I/O) 面板

- 1. 將 I/O 面板裝入電腦。
- 2. 鎖緊用來固定 I/O 面板的螺絲。
- **3.** 裝回<u>[主機板](#page-102-0)</u>。
- **4.** 裝回<u>[支撐托架](#page-82-0)</u>。
- **5.** 裝回 <u>[LED](#page-55-0) 板</u>。
- **6.** 裝回<u>[顯示器組件](#page-75-0)</u>。
- 7. 裝回 <u>[ExpressCard/](#page-61-0)智慧卡/PCMCIA 模組</u>。
- **8.** 裝回<u>[手掌墊](#page-50-0)</u>。
- **9.** 裝回<u>[處理器](#page-42-0)</u>。
- 10. 裝回<u>[散熱器](#page-40-0)</u>。
- 11. 裝回 <u>[CPU](#page-39-0) 蓋板</u>。
- 12. 裝回無線區域網路 [\(WLAN\)](#page-32-0) 卡。
- 13. 裝回無線廣域網路 [\(WWAN\)](#page-35-0) 卡。
- 14. 裝回[硬碟機](#page-31-0)。
- 15. 裝回<u>[光碟機](#page-29-0)</u>。
- 16. 裝回<u>[鍵盤](#page-27-0)</u>。
- 17. 裝回<u>[鍵盤邊條](#page-21-0)</u>。
- 18. 裝回[記憶體](#page-36-0)。
- 19. 裝回<u>[背面板](#page-18-0)</u>。
- 20. 装回 [Secure Digital \(SD\)](#page-12-0) 卡。
- 21. 裝[回用戶身份模組](#page-14-0) (SIM) 卡。
- 22. 裝回<u>電池</u>。
- 23. 按照[拆裝電腦內部元件之後](#page-7-0)中的程序進行操作。

[卸下輸入](#page-108-0)/輸出 (I/O) 面板

29

## <span id="page-112-0"></span>電源連接器

### 卸下電源連接器

- 1. 按[照拆裝電腦內部元件之前](#page-6-0)中的程序進行操作。
- 2. 卸下<u>電池</u>。
- 3. 卸[下用戶身份模組](#page-14-0) (SIM) 卡。
- 4. 卸下 [Secure Digital \(SD\)](#page-12-0) 卡。
- 5. 卸下<u>背面板</u>。
- 6. 卸下<u>記憶體</u>。
- 7. 卸下<u>鍵盤邊條</u>。
- 8. 卸下<u>鍵盤</u>。
- 9. 卸下**光碟**機。
- 10. 卸[下硬碟機](#page-30-0)。
- 11. 卸[下無線區域網路](#page-32-0) (WLAN) 卡。
- 12. 卸[下無線廣域網路](#page-34-0) (WWAN) 卡。
- 13. 卸下 CPU [蓋板。](#page-38-0)
- 14. 卸下<u>散熱器</u>。
- 15. 卸下<u>處理器</u>。
- 16. 卸下<u>手掌墊</u>。
- 17. 卸下 [ExpressCard/](#page-58-0)智慧卡/PCMCIA 模組。
- 18. 卸[下顯示器組件](#page-70-0)。
- 19. 卸下 [LED](#page-52-0) 板。
- 20. 卸[下支撐托架](#page-78-0)。
- 21. 卸[下主機板](#page-96-0)。
- 22. 將電源連接器從固定導軌卸下。

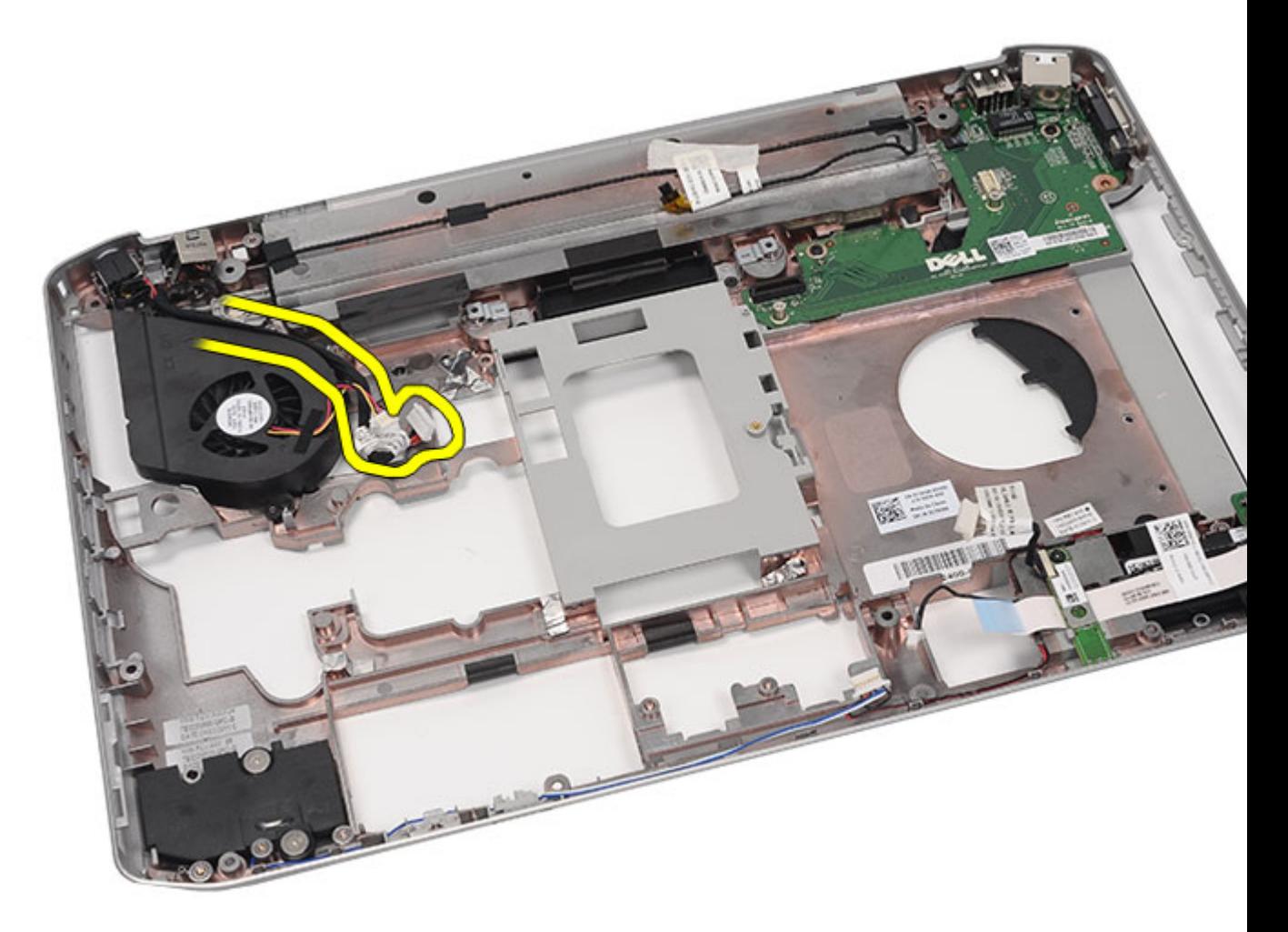

23. 卸下電源連接器。

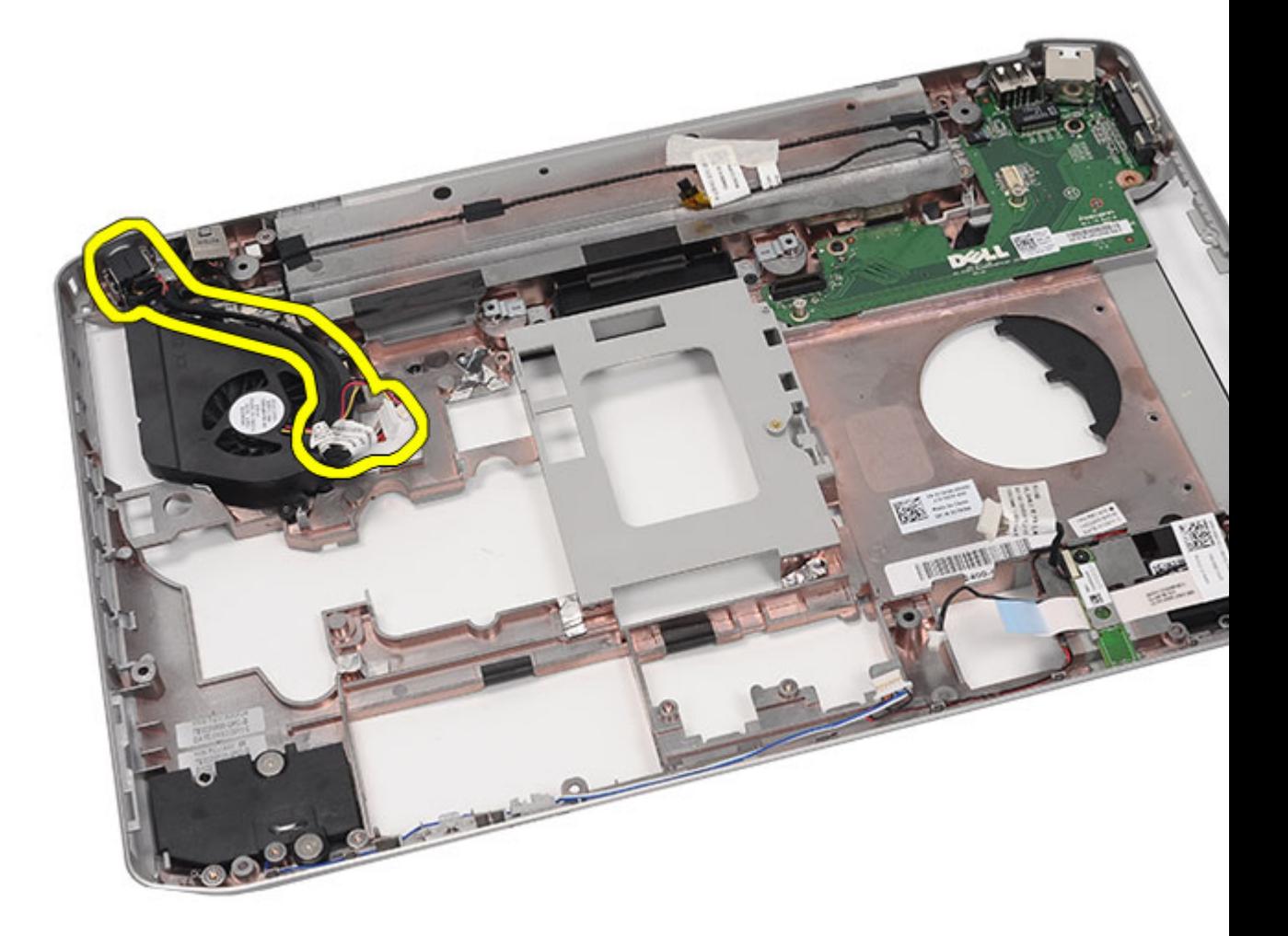

安裝電源連接器

## 安裝電源連接器

- 1. 將 DC-In 連接埠固定至處理器風扇的固定導軌。
- **2.** 裝回<u>[主機板](#page-102-0)</u>。
- **3.** 裝回<u>[支撐托架](#page-82-0)</u>。
- **4.** 裝回 <u>[LED](#page-55-0) 板</u>。
- **5.** 裝回<u>[顯示器組件](#page-75-0)</u>。
- **6.** 裝回 <u>[ExpressCard/](#page-61-0)智慧卡/PCMCIA 模組</u>。
- **7.** 裝回<u>[手掌墊](#page-50-0)</u>。
- **8.** 裝回<u>[處理器](#page-42-0)</u>。
- **9.** 裝回<u>[散熱器](#page-40-0)</u>。
- 10. 装回 <u>[CPU](#page-39-0) 蓋板</u>。
- 11. 裝回無線廣域網路 [\(WWAN\)](#page-35-0)  卡 。
- 12. 裝回無線區域網路 [\(WLAN\)](#page-32-0) 卡。
- 13. 裝回<u>[硬碟機](#page-31-0)</u>。
- 14. 裝回<u>[光碟機](#page-29-0)</u>。
- 15. 裝回<u>[鍵盤](#page-27-0)</u>。
- **16.** 裝回<u>[鍵盤邊條](#page-21-0)</u>。
- 17. 裝回<u>[記憶體](#page-36-0)</u>。
- 18. 裝回[背面板](#page-18-0)。
- 19. 装回 [Secure Digital \(SD\)](#page-12-0) 卡。
- 20. 裝[回用戶身份模組](#page-14-0) (SIM) 卡。
- 21. 裝回<u>電池</u>。
- 22. 按照[拆裝電腦內部元件之後](#page-7-0)中的程序進行操作。

[卸下電源連接器](#page-112-0)

30

## <span id="page-116-0"></span>數據機連接器

### 卸下數據機連接器

- 1. 按照[拆裝電腦內部元件之前中](#page-6-0)的程序進行操作。
- 2. 卸下[電池。](#page-8-0)
- 3. 卸下[用戶身份模組](#page-14-0) (SIM) 卡。
- 4. 卸下 [Secure Digital \(SD\)](#page-12-0) 卡。
- 5. 卸下<u>背面板</u>。
- 6. 卸下<u>記憶體</u>。
- 7. 卸下<u>鍵盤邊條</u>。
- 8. 卸下<u>鍵盤</u>。
- 9. 卸下**光碟**機。
- 10. 卸下[硬碟機。](#page-30-0)
- 11. 卸下[無線區域網路](#page-32-0) (WLAN) 卡。
- 12. 卸下[無線廣域網路](#page-34-0) (WWAN) 卡。
- 13. 卸下 CPU [蓋板。](#page-38-0)
- 14. 卸下<u>散熱器</u>。
- 15. 卸下<u>處理器</u>。
- 16. 卸下[手掌墊。](#page-44-0)
- 17. 卸下 [ExpressCard/](#page-58-0)智慧卡/PCMCIA 模組。
- 18. 卸下[顯示器組件。](#page-70-0)
- 19. 卸下 [LED](#page-52-0) 板。
- 20. 卸下**數據機卡**。
- 21. 卸下[支撐托架。](#page-78-0)
- 22. 卸下[主機板。](#page-96-0)
- 23. 卸下[電源連接器。](#page-112-0)
- 24. 將數據機纜線從固定導軌卸下。

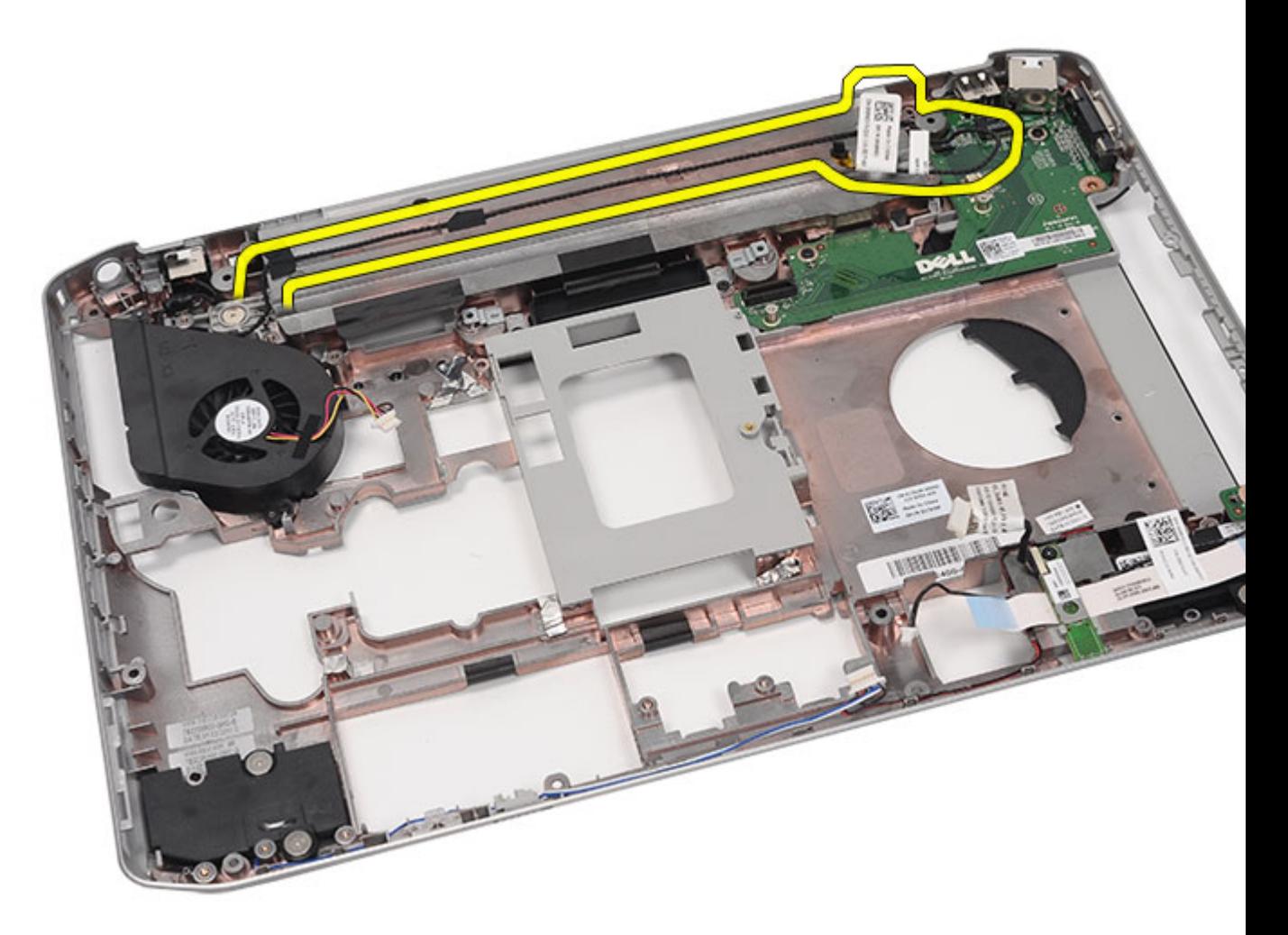

25. 卸下數據機連接器。

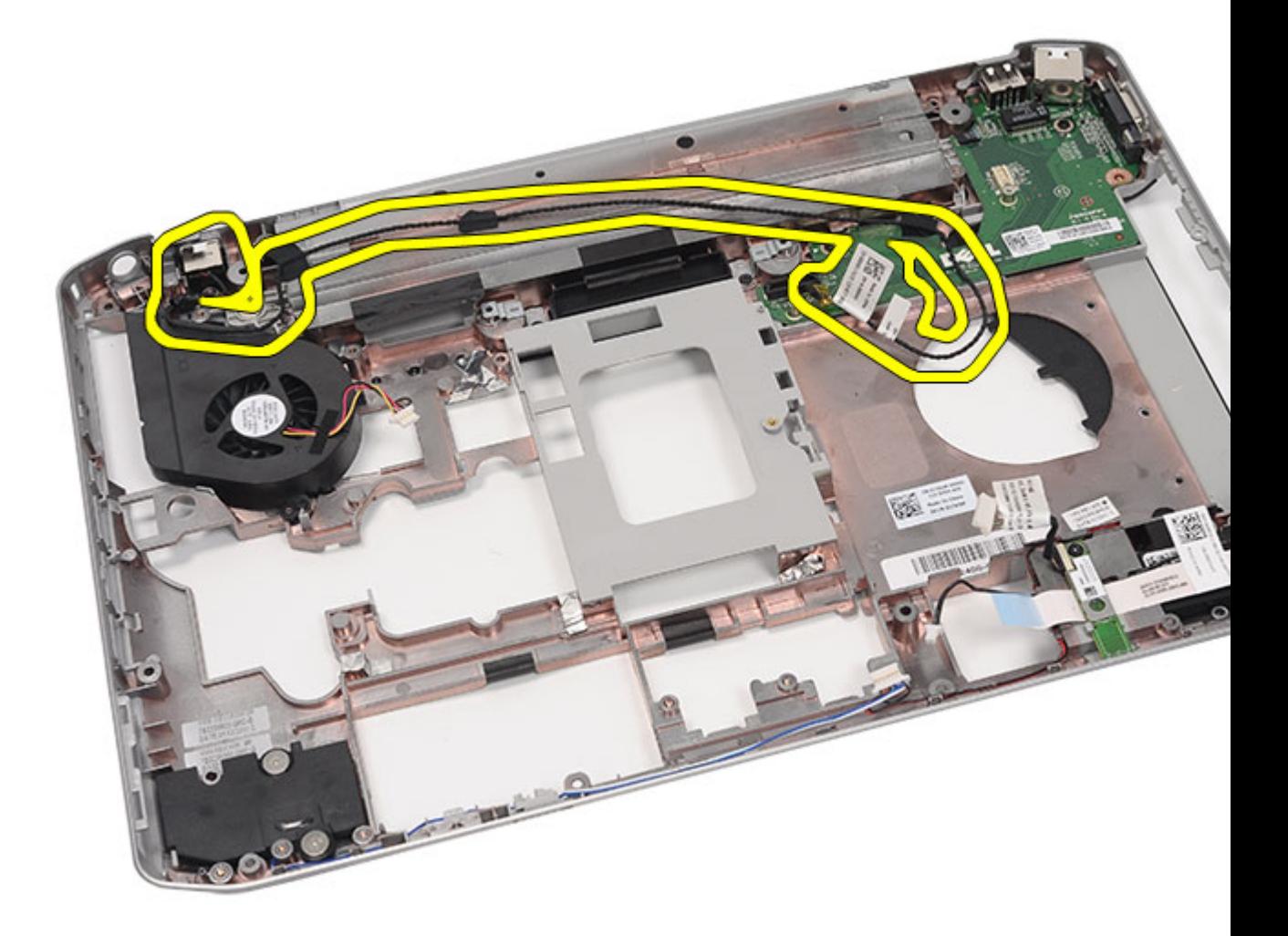

安裝數據機連接器

### 安裝數據機連接器

- 1. 將數據機連接器固定至散熱風扇上的固定導軌。
- **2.** 裝回<u>[主機板](#page-102-0)</u>。
- **3.** 裝回<u>[支撐托架](#page-82-0)</u>。
- **4.** 裝回<u>[音效卡](#page-93-0)</u>。
- **5.** 裝回<u>[藍芽卡](#page-68-0)</u>。
- **6.** 裝回<u>[音效卡](#page-93-0)</u>。
- **7.** 裝回<u>[顯示器組件](#page-75-0)</u>。
- 8. 裝回 <u>[ExpressCard/](#page-61-0)智慧卡/PCMCIA 模組</u>。
- **9.** 裝回<u>[手掌墊](#page-50-0)</u>。
- 10. 裝回<u>[處理器](#page-42-0)</u>。
- 11. 裝回<u>[散熱器](#page-40-0)</u>。
- 12. 裝回 CPU [蓋板。](#page-39-0)
- 13. 装回無線區域網路 [\(WLAN\)](#page-32-0) 卡。
- 14. 裝回無線廣域網路 [\(WWAN\)](#page-35-0) 卡。
- 15. 裝回<u>[硬碟機](#page-31-0)</u>。
- 16. 裝回<u>[光碟機](#page-29-0)</u>。
- 17. 裝回<u>[鍵盤](#page-27-0)</u>。
- 18. 裝回[鍵盤邊條](#page-21-0)。
- 19. 裝回<u>[記憶體](#page-36-0)</u>。
- 20. 裝回<u>[背面板](#page-18-0)</u>。
- 21. 装回 [Secure Digital \(SD\)](#page-12-0) 卡。
- 22. 裝[回用戶身份模組](#page-14-0) (SIM) 卡。
- 23. 裝回<u>電池</u>。
- 24. 按照[拆裝電腦內部元件之後](#page-7-0)中的程序進行操作。

[卸下數據機連接器](#page-116-0)

## <span id="page-120-0"></span>散熱風扇

### 卸下散熱風扇

- 1. 按[照拆裝電腦內部元件之前](#page-6-0)中的程序進行操作。
- 2. 卸下<u>電池</u>。
- 3. 卸[下用戶身份模組](#page-14-0) (SIM) 卡。
- 4. 卸下 [Secure Digital \(SD\)](#page-12-0) 卡。
- 5. 卸下<u>背面板</u>。
- 6. 卸下<u>記憶體</u>。
- 7. 卸下<u>鍵盤邊條</u>。
- 8. 卸下<u>鍵盤</u>。
- 9. 卸下**光碟**機。
- 10. 卸[下硬碟機](#page-30-0)。
- 11. 卸[下無線區域網路](#page-32-0) (WLAN) 卡。
- 12. 卸下<u>無線廣域網路 (WWAN) 卡</u>。
- 13. 卸下 CPU [蓋板。](#page-38-0)
- 14. 卸下<u>散熱器</u>。
- 15. 卸下<u>處理器</u>。
- 16. 卸下<u>手掌墊</u>。
- 17. 卸下 [ExpressCard/](#page-58-0)智慧卡/PCMCIA 模組。
- 18. 卸[下顯示器組件](#page-70-0)。
- 19. 卸下 [LED](#page-52-0) 板。
- 20. 卸[下支撐托架](#page-78-0)。
- 21. 卸[下主機板](#page-96-0)。
- 22. 將電源連接器和數據機連接器纜線從固定導軌鬆開。

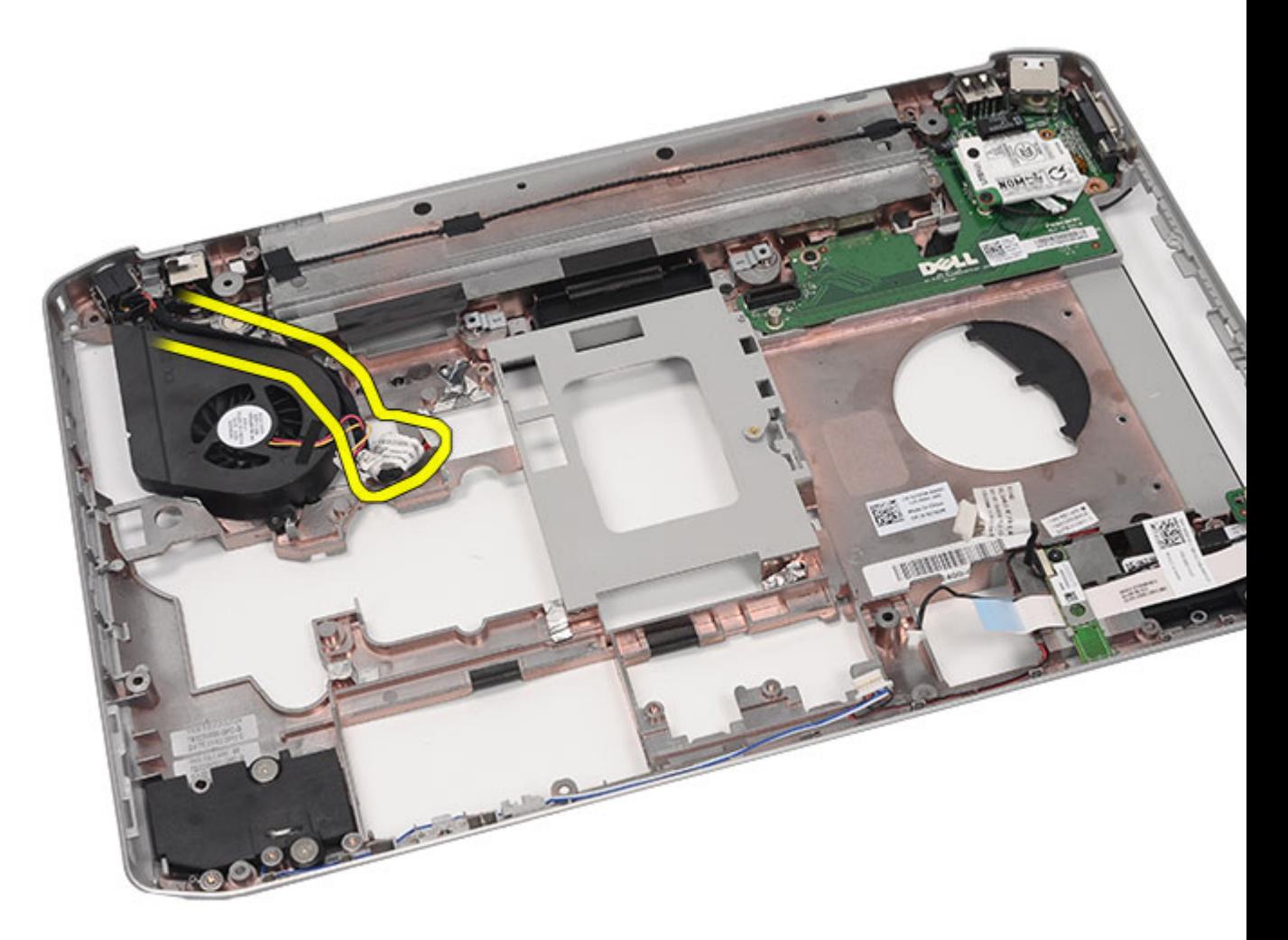

23. 卸下用來固定散熱風扇的螺絲。

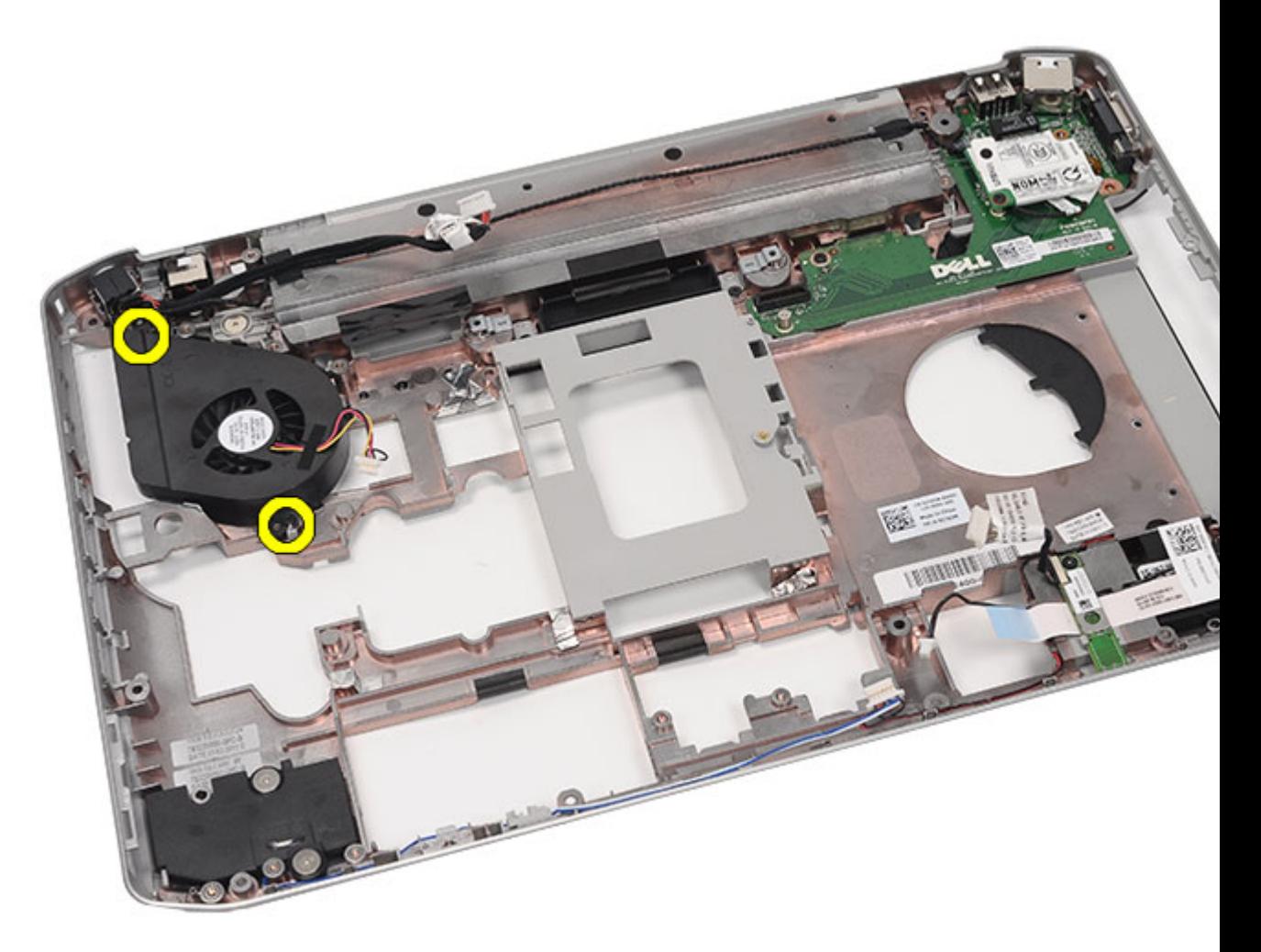

24. 卸下散熱風扇。

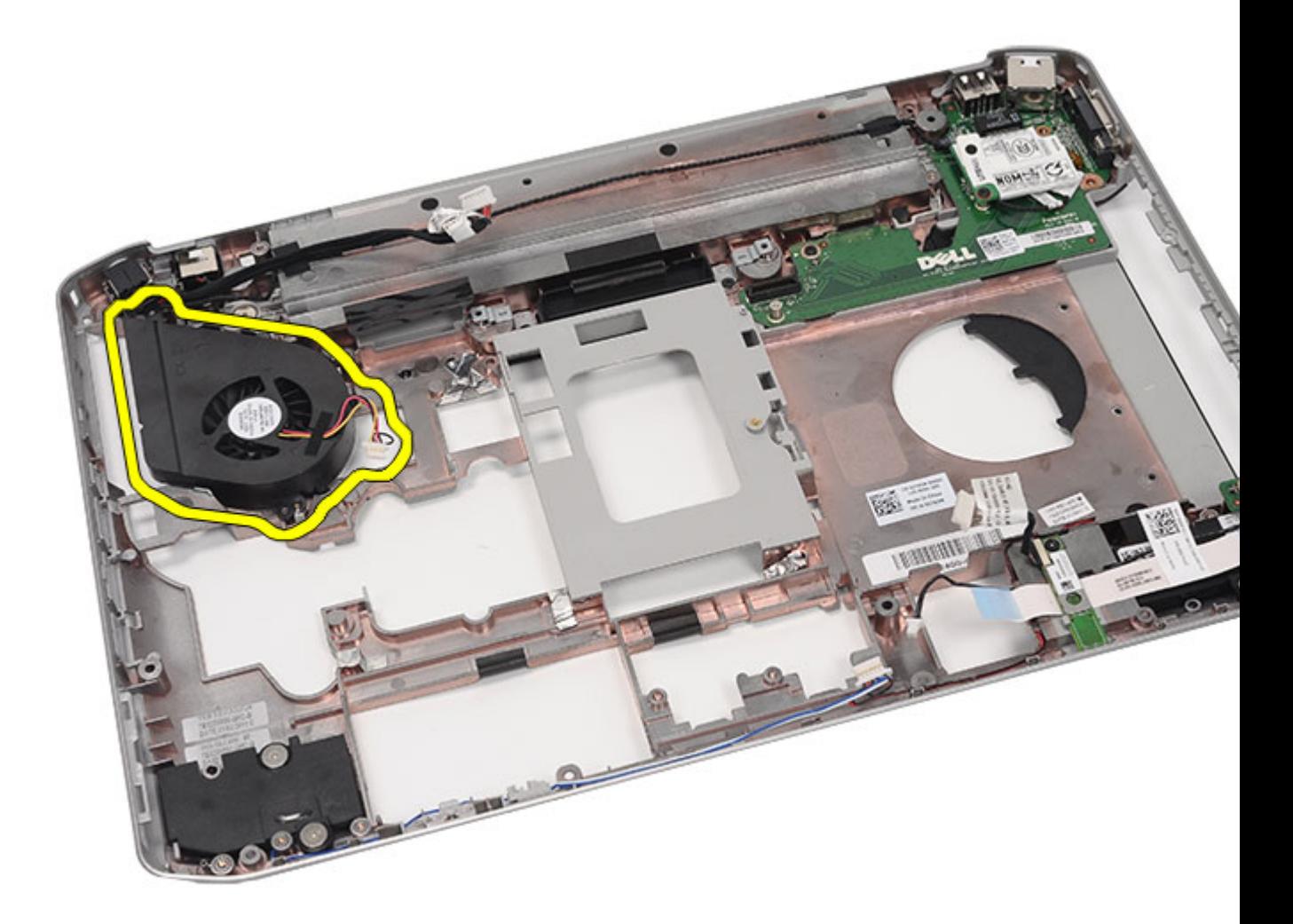

ーー<br><u>安裝散熱風扇</u>

## 安裝散熱風扇

- 1. 將處理器風扇連接至電腦。
- 2. 鎖緊用來固定處理器風扇的螺絲。
- 3. 將電源連接器和數據機連接器纜線固定至固定導軌。
- 4. 裝回<u>主機板</u>。
- 5. 裝回<u>托架</u>。
- 6. 裝回 [LED](#page-55-0) 板。
- 7. 裝回<u>顯示器組件</u>。
- 8. 装回 [ExpressCard/](#page-61-0)智慧卡/PCMCIA 模組。
- 9. 裝[回手掌墊](#page-50-0)。
- 10. 裝回<u>處理器</u>。
- 11. 裝回<u>散熱器</u>。
- 12. 裝回 CPU [蓋板。](#page-39-0)
- 13. 裝回無線區域網路 [\(WLAN\)](#page-32-0) 卡。
- 14. 裝回無線廣域網路 [\(WWAN\)](#page-35-0) 卡。
- 15. 裝回<u>[硬碟機](#page-31-0)</u>。
- 16. 裝回<u>[光碟機](#page-29-0)</u>。
- 17. 裝回<u>[鍵盤](#page-27-0)</u>。
- 18. 裝回[鍵盤邊條](#page-21-0)。
- 19. 裝回<u>[記憶體](#page-36-0)</u>。
- 20. 裝回<u>[背面板](#page-18-0)</u>。
- 21. 装回 [Secure Digital \(SD\)](#page-12-0) 卡。
- 22. 裝[回用戶身份模組](#page-14-0) (SIM) 卡。
- 23. 裝回<u>[電池](#page-8-0)</u>。
- 24. 按照[拆裝電腦內部元件之後](#page-7-0)中的程序進行操作。

[卸下散熱風扇](#page-120-0)

32

## <span id="page-126-0"></span>喇叭

### 卸下喇叭

- 1. 按照[拆裝電腦內部元件之前中](#page-6-0)的程序進行操作。
- 2. 卸下<u>電池</u>。
- 3. 卸下[用戶身份模組](#page-14-0) (SIM) 卡。
- 4. 卸下 [Secure Digital \(SD\)](#page-12-0) 卡。
- 5. 卸下[背面板。](#page-18-0)
- 6. 卸下<u>記憶體</u>。
- 7. 卸下[鍵盤邊條。](#page-20-0)
- 8. 卸下[鍵盤。](#page-22-0)
- 9. 卸下<u>光碟機</u>。
- 10. 卸下[硬碟機。](#page-30-0)
- 11. 卸下[無線區域網路](#page-32-0) (WLAN) 卡。
- 12. 卸下[無線廣域網路](#page-34-0) (WWAN) 卡。
- 13. 卸下 CPU [蓋板。](#page-38-0)
- 14. 卸下<u>散熱器</u>。
- 15. 卸下<u>處理器</u>。
- 16. 卸下[手掌墊。](#page-44-0)
- 17. 卸下 [ExpressCard/](#page-58-0)智慧卡/PCMCIA 模組。
- 18. 卸下<u>顯示器組件</u>。
- 19. 卸下 [LED](#page-52-0) 板。
- 20. 卸下[支撐托架。](#page-78-0)
- 21. 卸下[主機板。](#page-96-0)
- 22. 卸下<u>藍芽卡</u>。
- 23. 卸下[音效卡。](#page-90-0)
- 24. 卸下用來固定喇叭的螺絲。

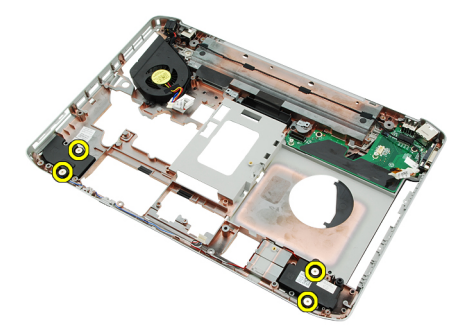

25. 將喇叭纜線從固定導軌卸下。

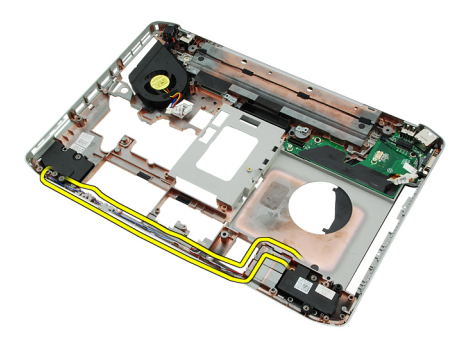

26. 卸下喇叭。

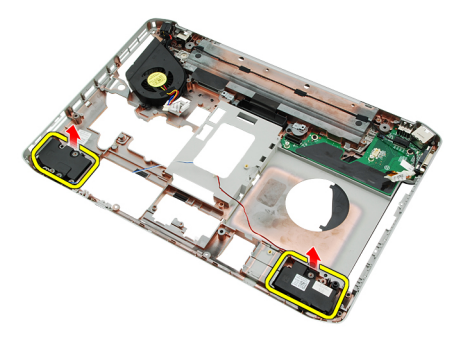

#### 相關連結

安裝喇叭

### 安裝喇叭

- 1. 將喇叭纜線固定至固定導軌。
- 2. 連接喇叭。
- 3. 鎖緊用來固定喇叭的螺絲。
- 4. 裝回<u>音效卡</u>。
- 5. 裝回<u>藍芽卡</u>。
- 6. 裝回<u>主機板</u>。
- 7. 裝[回支撐托架](#page-82-0)。
- 8. 裝回 [LED](#page-55-0) 板。
- 9. 裝回<u>顯示器組件</u>。
- 10. 裝回 [ExpressCard/](#page-61-0)智慧卡/PCMCIA 模組。
- 11. 裝[回手掌墊](#page-50-0)。
- 12. 裝回<u>處理器</u>。
- 13. 裝[回散熱器](#page-40-0)。
- 14. 裝回 CPU [蓋板。](#page-39-0)
- 15. 裝回無線區域網路 [\(WLAN\)](#page-32-0) 卡。
- 16. 裝回無線廣域網路 [\(WWAN\)](#page-35-0) 卡。
- 17. 裝回<u>硬碟機</u>。
- 18. 裝回<u>光碟機</u>。
- 19. 裝回<u>鍵盤</u>。
- 20. 裝回<u>鍵盤邊條</u>。
- 21. 裝回[鍵盤邊條和鍵盤。](#page-27-0)
- 22. 裝回<u>[記憶體](#page-36-0)</u>。
- 23. 裝回<u>[背面板](#page-18-0)</u>。
- 24. 装回 [Secure Digital \(SD\)](#page-12-0) 卡。
- 25. 装回<u>用戶身份模組 (SIM) 卡</u>。
- 26. 裝回<u>[電池](#page-8-0)</u>。
- 27. 按照[拆裝電腦內部元件之後](#page-7-0)中的程序進行操作。

[卸下喇叭](#page-126-0)

# 33

## <span id="page-130-0"></span>顯示器前蓋

## 卸下顯示器前蓋

- 1. 按照<u>拆裝電腦內部元件之前</u>中的程序進行操作。
- 2. 卸下<u>電池</u>。
- 3. 將顯示器前蓋的底緣撬起。

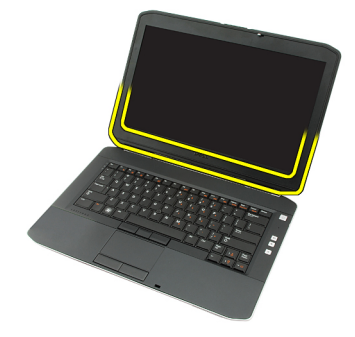

4. 沿著顯示器前蓋兩側和頂緣撬起。

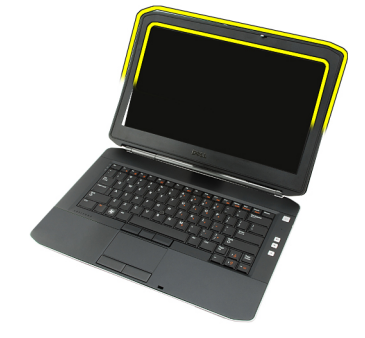

5. 卸下顯示器前蓋。

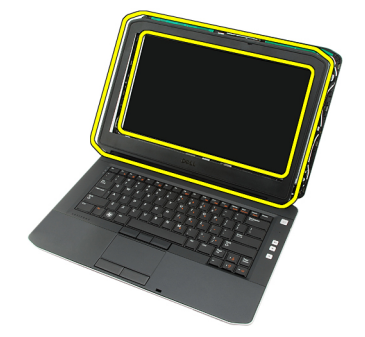

## <span id="page-131-0"></span>安裝顯示器前蓋

- 1. 將顯示器前蓋置於電腦上。
- 2. 從頂緣開始,將顯示器前蓋向下壓以接合每一側的彈片。
- 3. 沿著顯示器前蓋兩側和底緣壓下。
- 4. 裝回<u>電池</u>。
- 5. 按[照拆裝電腦內部元件之後](#page-7-0)中的程序進行操作。

### 相關連結

[卸下顯示器前蓋](#page-130-0)

## <span id="page-132-0"></span>顯示板

### 卸下顯示板

- 1. 按照[拆裝電腦內部元件之前中](#page-6-0)的程序進行操作。
- 2. 卸下<u>電池</u>。
- 3. 卸下<u>顯示器前蓋</u>。
- 4. 卸下用來固定顯示板的螺絲。

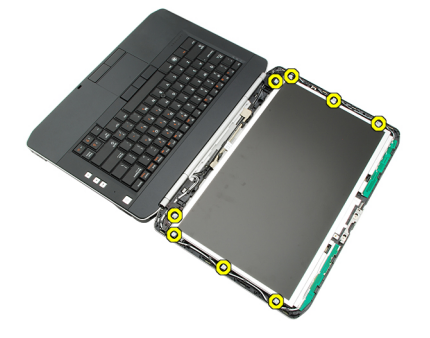

5. 從顯示板背面拔下低電壓差動訊號 (LVDS) 纜線。

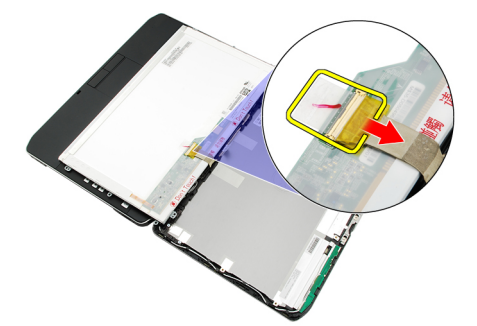

6. 從顯示器組件卸下顯示板。

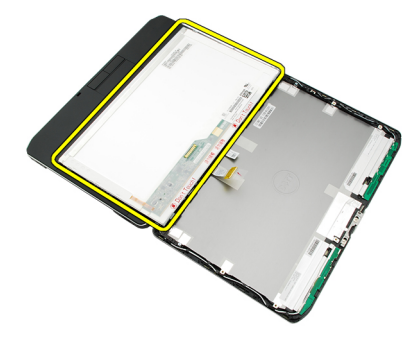

7. 卸下用來將顯示器托架固定至顯示板的螺絲,然後卸下托架。

34

<span id="page-133-0"></span>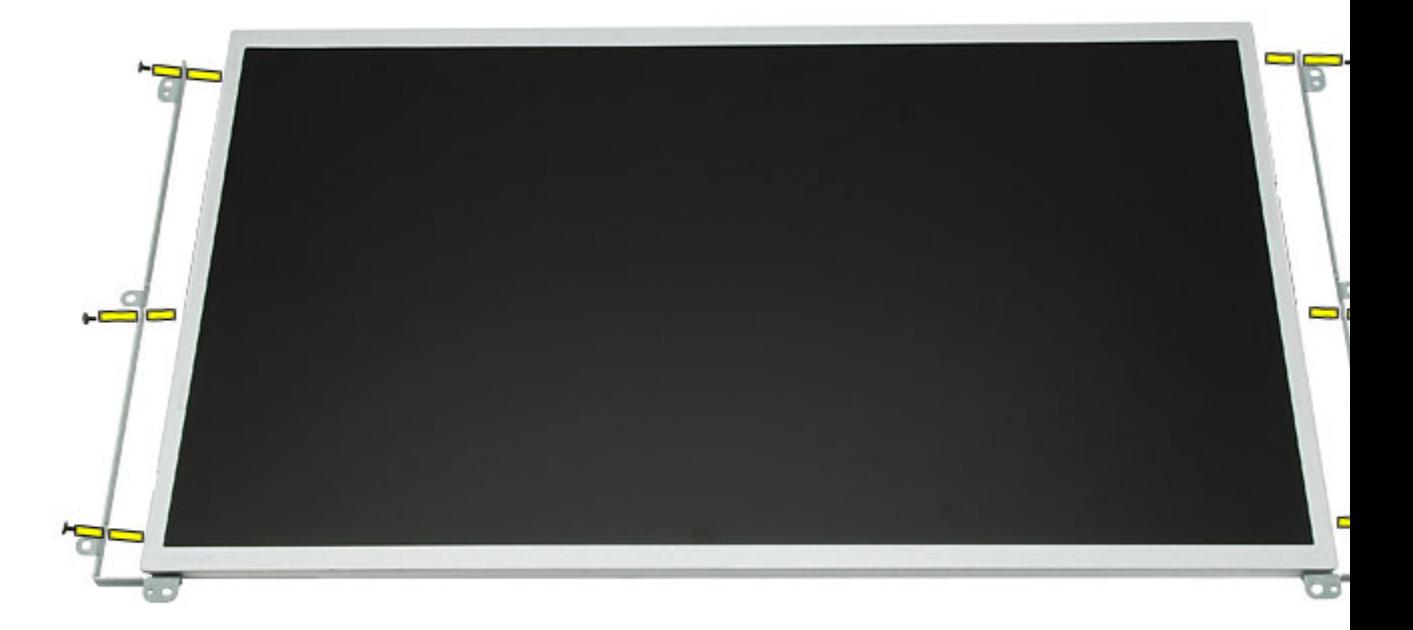

\_\_<br><u>安裝顯示板</u>

## 安裝顯示板

- 1. 將顯示器托架與顯示板對齊。
- 2. 鎖緊用來固定顯示板的螺絲。
- 3. 將低電壓差動訊號 (LVDS) 纜線連接至顯示板背面。
- 4. 將顯示板置於顯示器護蓋。
- 5. 鎖緊用來固定顯示板的螺絲。
- 6. 裝回<u>顯示器前蓋</u>。
- 7. 装回<u>電池</u>。
- 8. 按[照拆裝電腦內部元件之後](#page-7-0)中的程序進行操作。

相關連結

[卸下顯示板](#page-132-0)

## <span id="page-134-0"></span>顯示器鉸接

### 卸下顯示器鉸接

- 1. 按[照拆裝電腦內部元件之前](#page-6-0)中的程序進行操作。
- 2. 卸下<u>電池</u>。
- 3. 卸下<u>背面板</u>。
- 4. 卸下<u>鍵盤邊條</u>。
- 5. 卸下<u>鍵盤</u>。
- 6. 卸下<u>光碟機</u>。
- 7. 卸下 CPU [蓋板。](#page-38-0)
- 8. 卸下<u>手掌墊</u>。
- 9. 卸下<u>顯示器組件</u>。
- 10. 卸下關示器前蓋。
- 11. 卸下<u>顯示板</u>。
- 12. 卸下用來固定顯示器鉸接的螺絲。

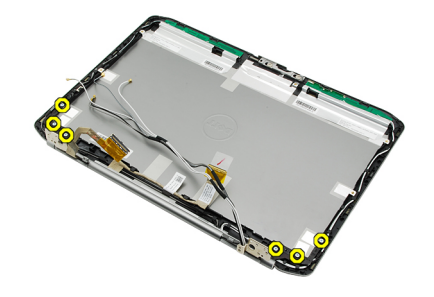

13. 將顯示器鉸接從顯示器組件卸下。

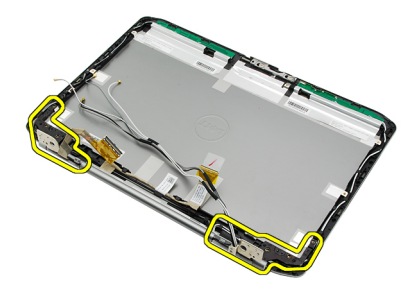

14. 將顯示器鉸接管從鉸接分開。

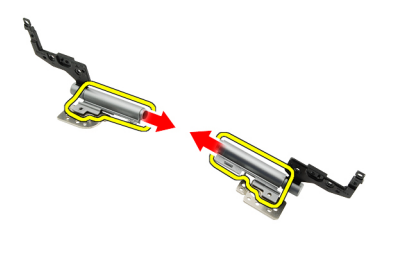

15. 將鉸接蓋從示器鉸接卸下。

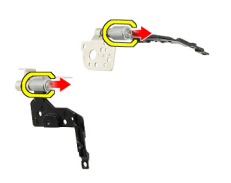

#### 相關連結

安裝顯示器鉸接

### 安裝顯示器鉸接

- 1. 將顯示器鉸接蓋固定至鉸接兩端。
- 2. 將顯示器鉸接插入顯示器鉸接管。
- 3. 將低電壓差動訊號 (LVDS) 纜線插入左側鉸接管。
- 4. 將左側鉸接裝回顯示器護蓋。
- 5. 將天線纜線裝回右側鉸接管。
- 6. 將右側鉸接裝回顯示器護蓋。
- 7. 鎖緊用來固定顯示器鉸接的螺絲。
- 8. 裝回[顯示板。](#page-133-0)
- 9. 裝回<u>顯示器前蓋</u>。
- 10. 裝回[顯示器組件。](#page-75-0)
- 11. 裝回[手掌墊。](#page-50-0)
- 12. 裝回 CPU [蓋板。](#page-39-0)
- 13. 裝回[光碟機。](#page-29-0)
- 14. 裝回[鍵盤。](#page-27-0)
- 15. 裝回<u>鍵盤邊條</u>。
- 16. 裝回[背面板。](#page-18-0)
- 17. 裝回<u>電池</u>。
- 18. 按照[拆裝電腦內部元件之後中](#page-7-0)的程序進行操作。

#### 相關連結

[卸下顯示器鉸接](#page-134-0)

# 36

## <span id="page-136-0"></span>攝影機

### 卸下攝影機模組

- 1. 按照<u>拆裝電腦內部元件之前</u>中的程序進行操作。
- 2. 卸下<u>電池</u>。
- 3. 卸下<u>顯示器前蓋</u>。
- 4. 卸下<u>顯示板</u>。
- 5. 拔下攝影機纜線。

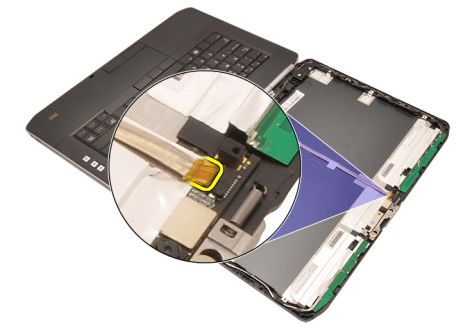

6. 鬆開用來固定攝影機模組的螺絲。

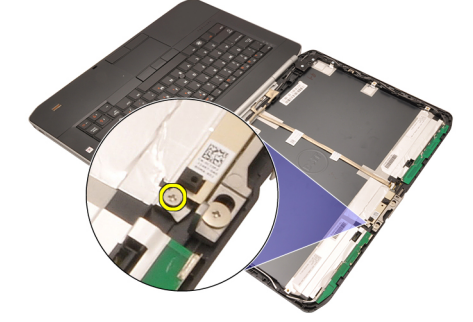

7. 將攝影機模組抬起取出。

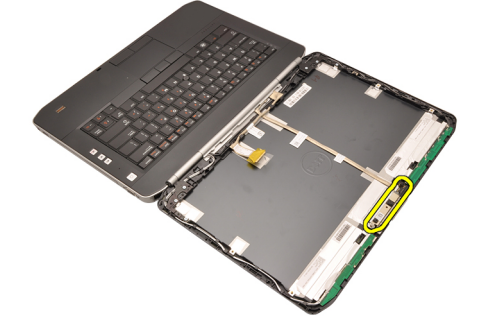

\_\_\_<br>安裝攝影機模組

## 安裝攝影機模組

- 1. 將攝影機模組置於顯示器護蓋上。
- 2. 鎖緊用來固定攝影機的螺絲。
- 3. 將攝影機纜線連接至攝影機模組。
- 4. 裝回<u>顯示板</u>。
- 5. 裝回<u>顯示器前蓋</u>。
- 6. 裝回<u>電池</u>。
- 7. 按照<u>拆裝電腦內部元件之後</u>中的程序進行操作。

### 相關連結

[卸下攝影機模組](#page-136-0)

## 規格

## 技術規格

註: 提供的項目可能會因國家/地區而異。以下僅列出依法需隨附於電腦的零件規格。若要獲得更多有關電 腦組態的資訊,請按一下**開始 → 說明及支援**,然後選擇選項以檢視有關電腦的資訊。

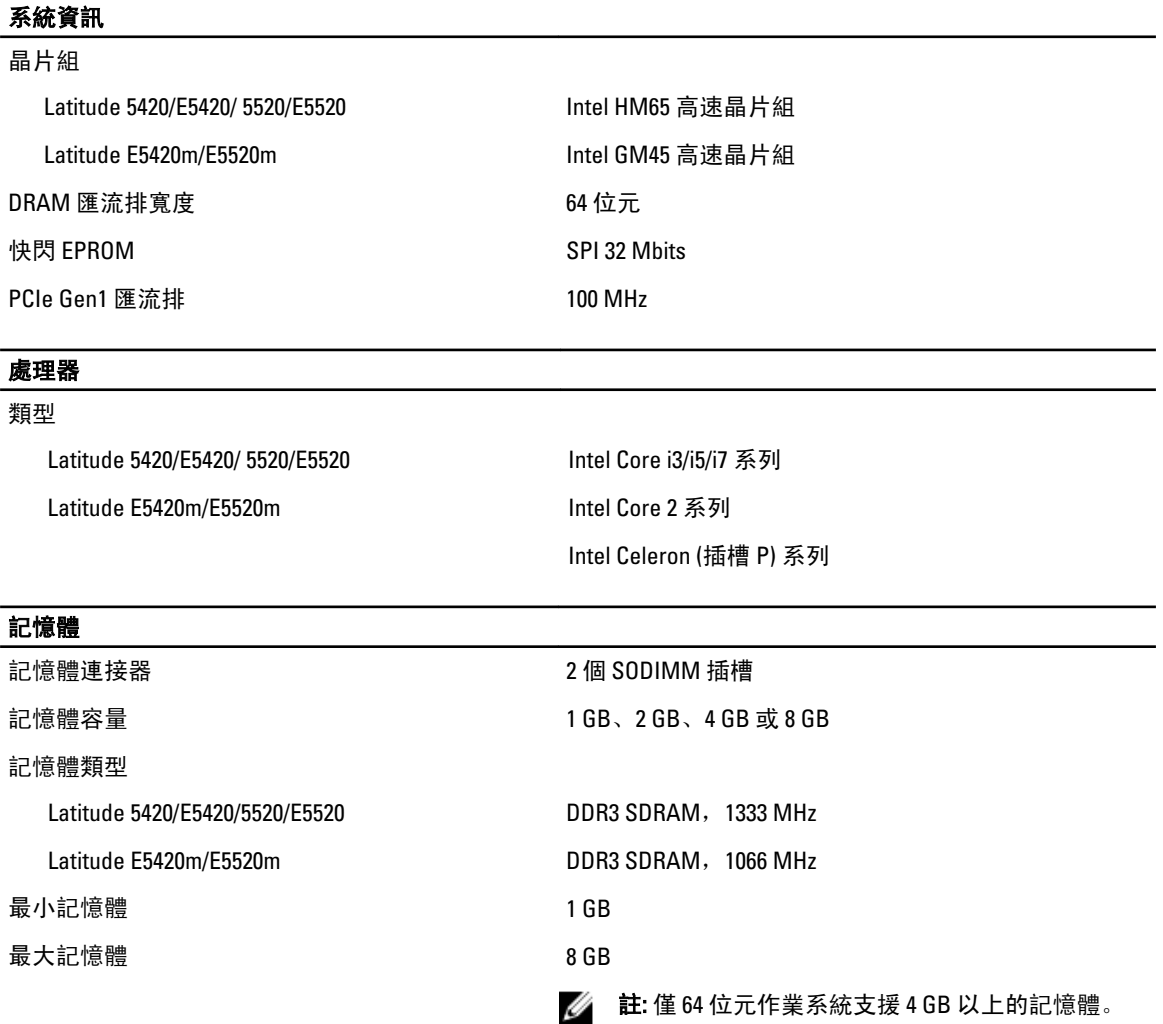

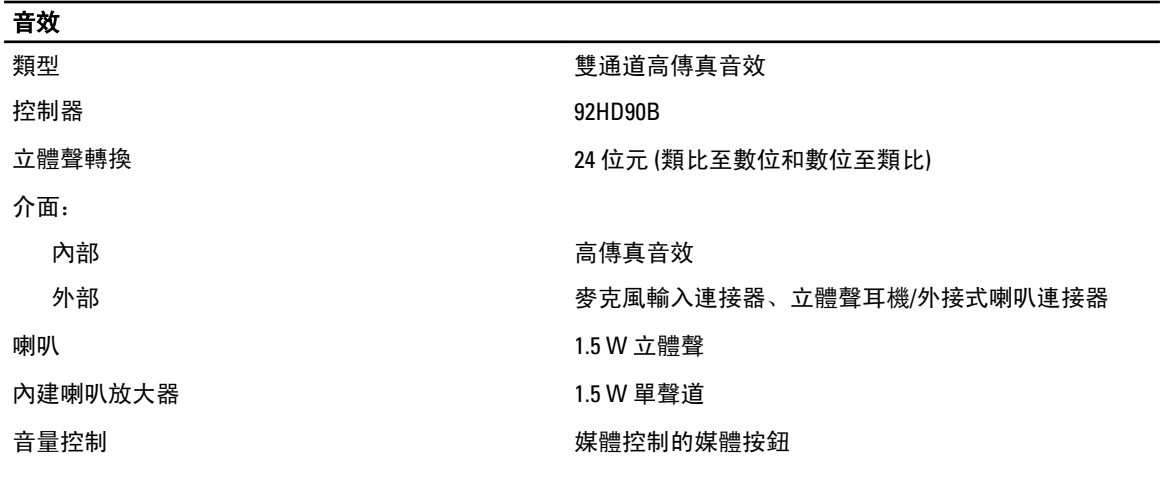

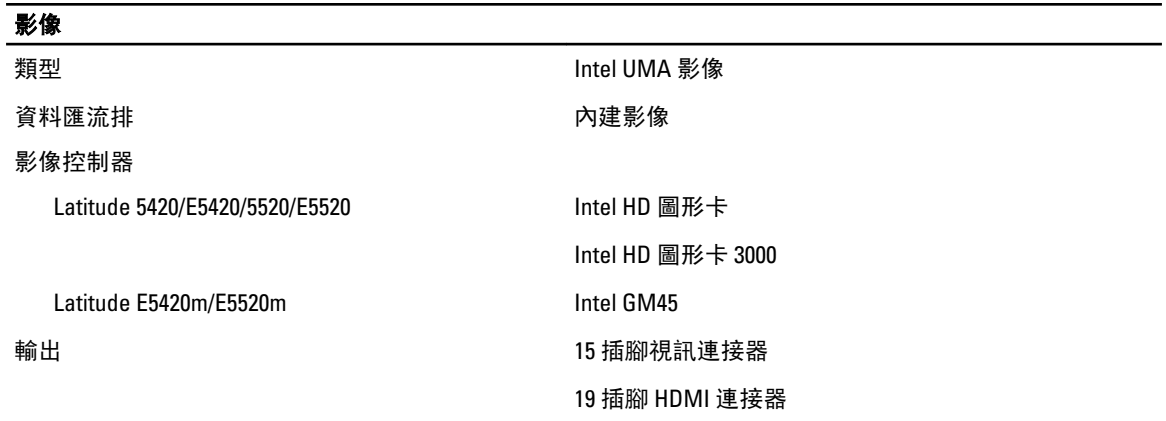

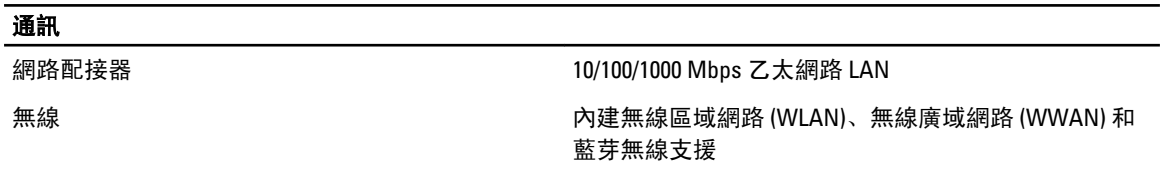

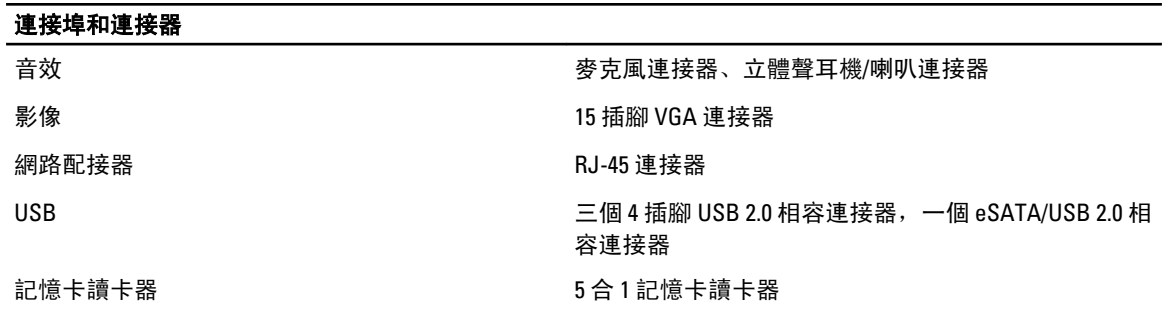

### 顯示器

類型 カランス こうしょう こうしょう おんこう 白光發光二極體 (WLED) 顯示器

大小

### 顯示器

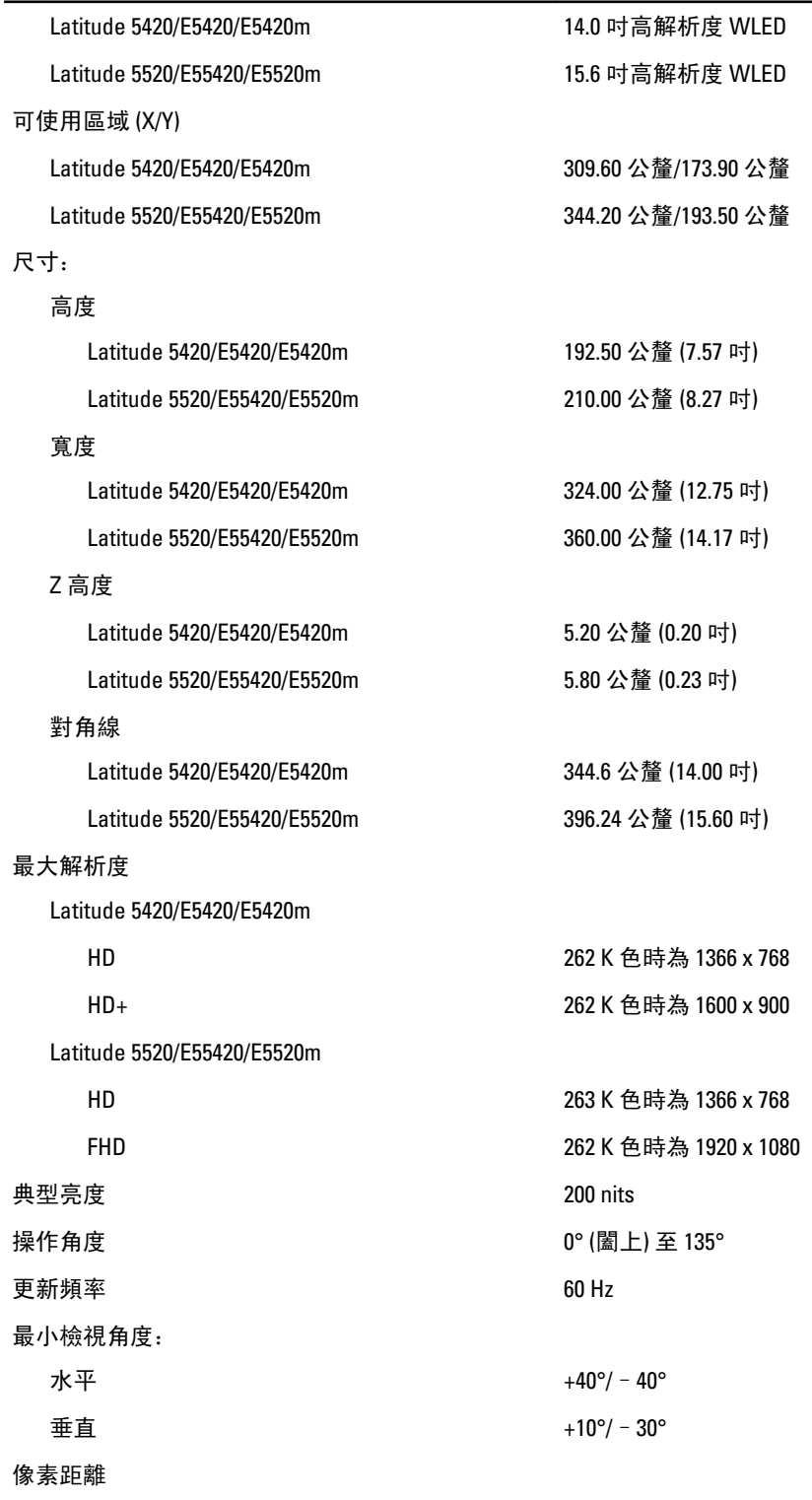

Latitude 5420/E5420/E5420m

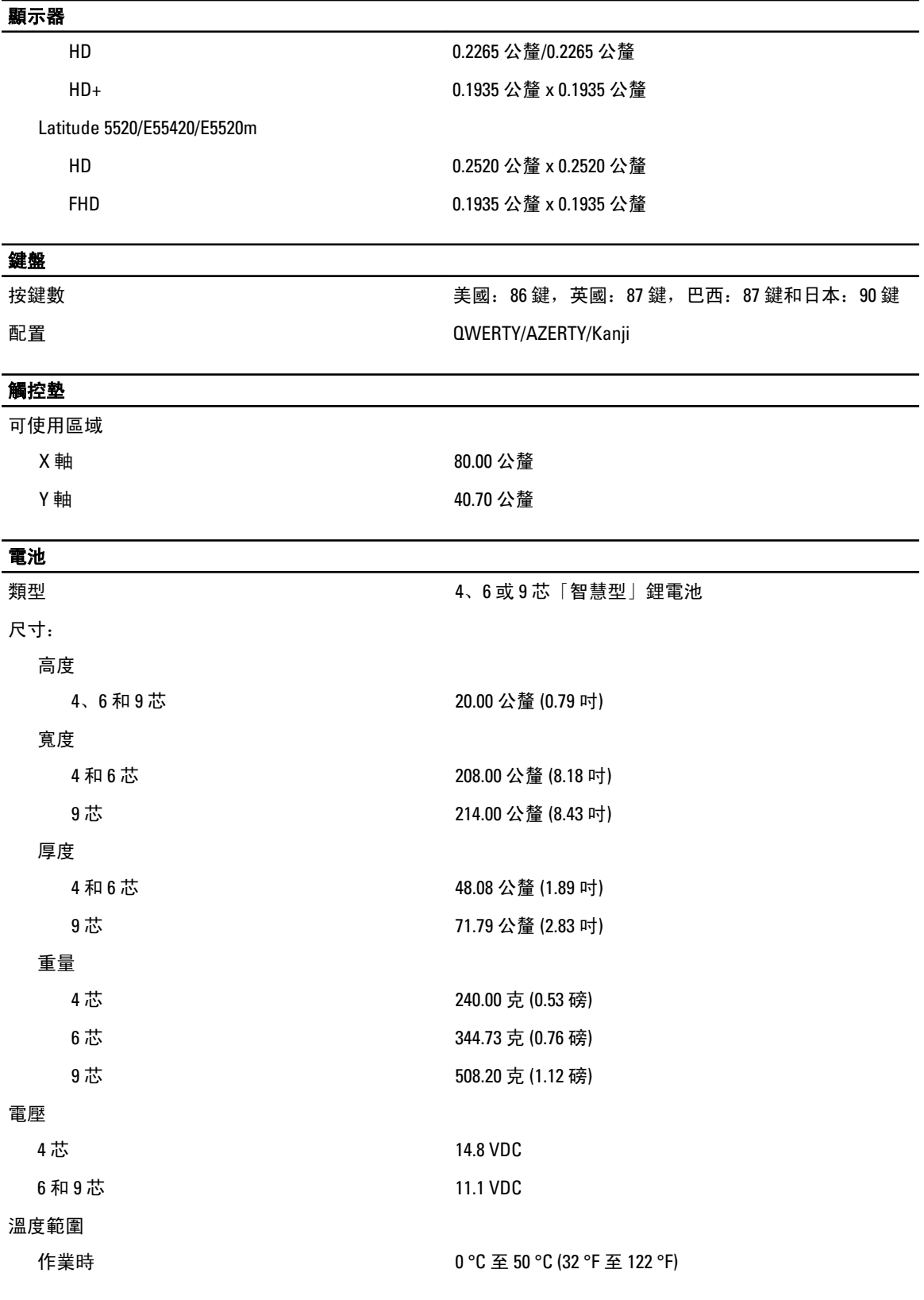

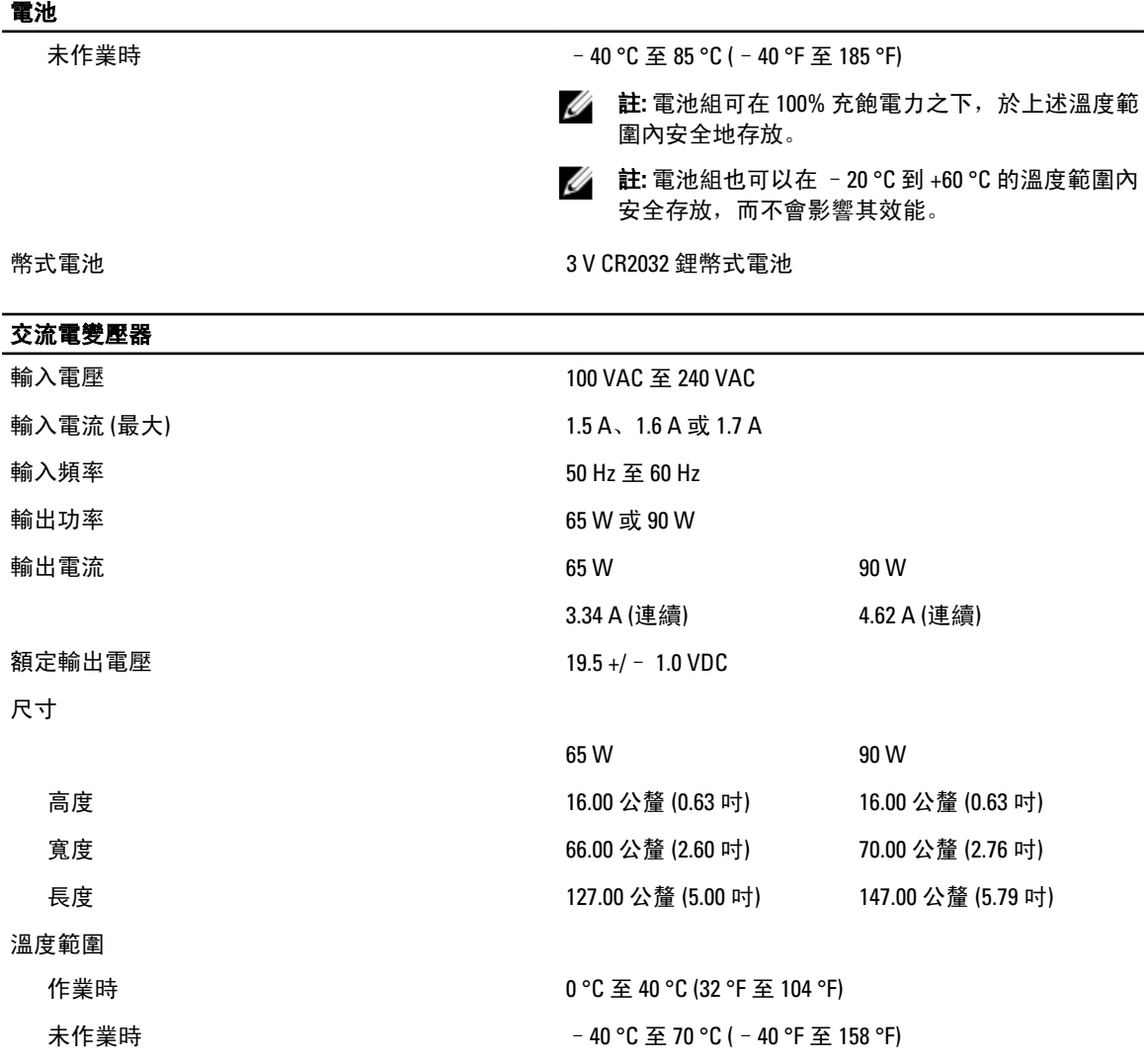

### 實機尺寸

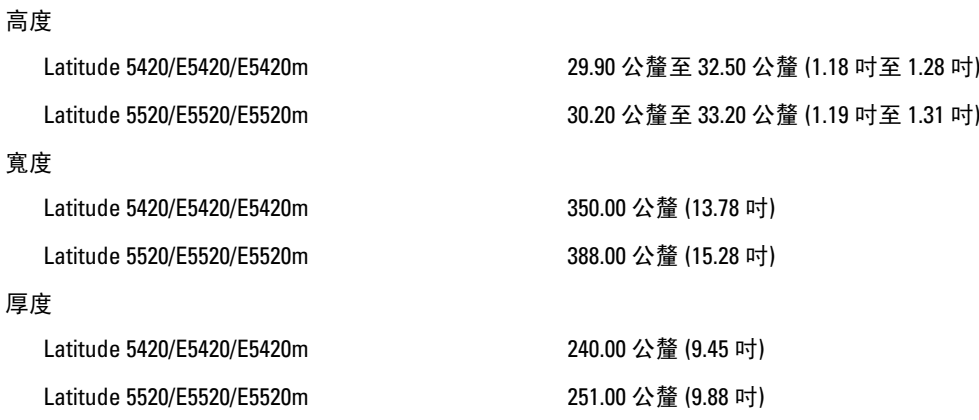

重量

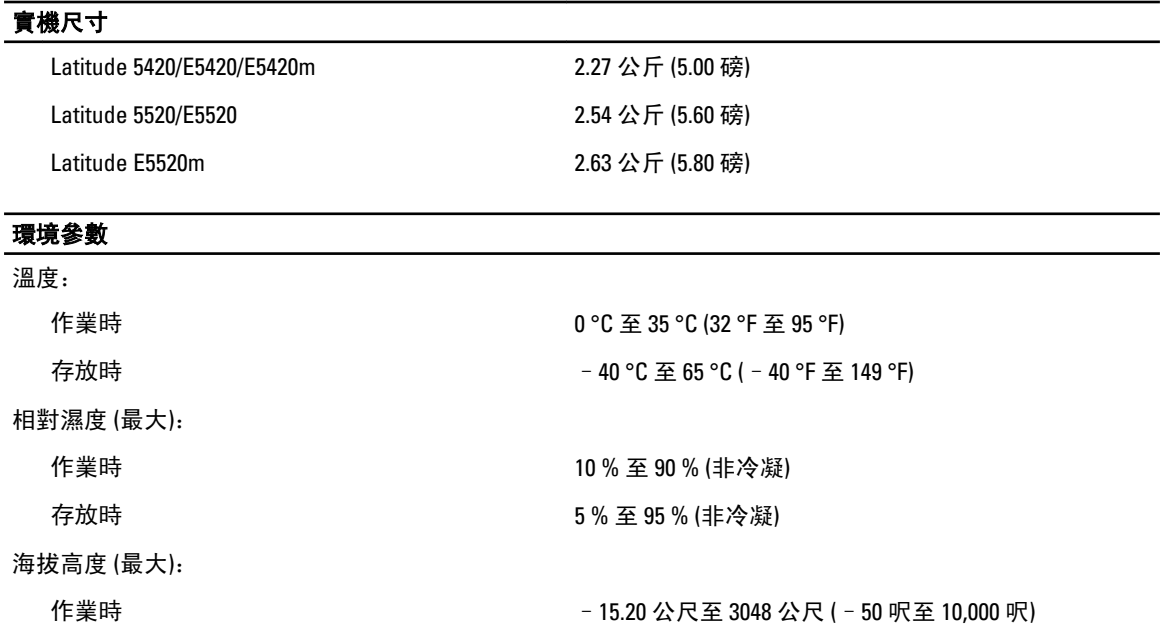

未作業時 –15.20 公尺至 10,668 公尺 (–50 呎至 35,000 呎)

空氣中懸浮污染物級別 G1 或更低 (按照 ISA-S71.04-1985 的定義)
# 系統設定

### 概觀

系統設定可讓您:

- 在新增、變更或卸下任何電腦硬體之後,變更系統組態資訊。
- 設定或變更使用者可選的選項,例如使用者密碼。
- 讀取目前記憶體的容量,或者設定已安裝的硬碟機類型。

#### 警示: 除非您是相當有經驗的電腦使用者,否則請勿變更此程式的設定。某些變更可能會導致電腦工作異 常。

## 進入系統設定

- 1. 開啟 (或重新啟動) 電腦。
- 2. 當螢幕上出現藍色 DELL 徽標時, 您必須等待 F2 提示出現。
- 3. 一旦顯示 F2 提示,請立即按 <F2> 鍵。

■ 註: F2 提示表示鍵盤已初始化。此提示會很快出現,因此您必須等待它顯示,然後按 <F2> 鍵。如果您 在提示前按 <F2> 鍵, 該按鍵動作將無效。

4. 如果您未立即按下並已出現作業系統徽標,請繼續等待直到出現 Microsoft Windows 桌面, 然後再關閉電 腦重試。

### 系統設定選項

■ 註: 視電腦和安裝的裝置而定, 此部分列出的項目不一定會出現。

#### General (一般)

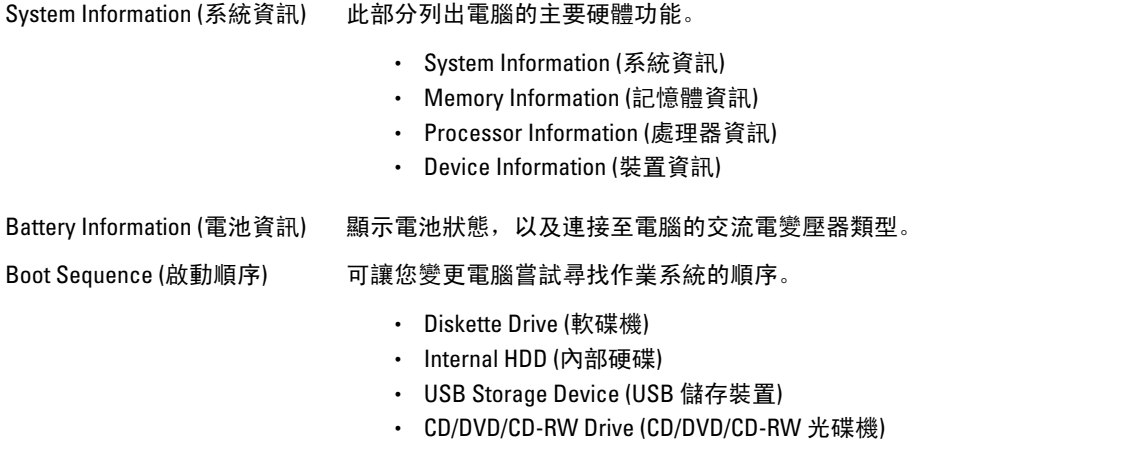

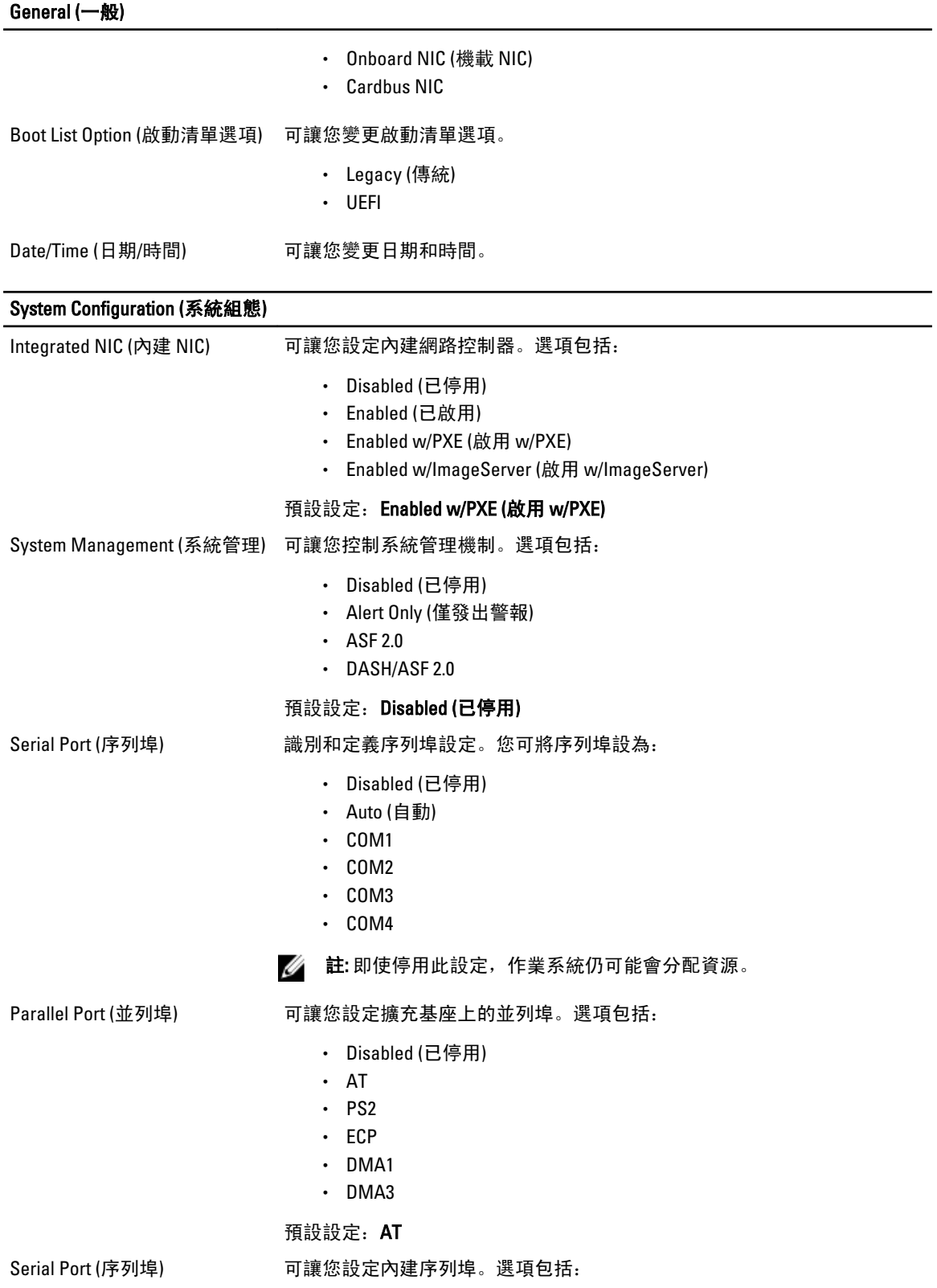

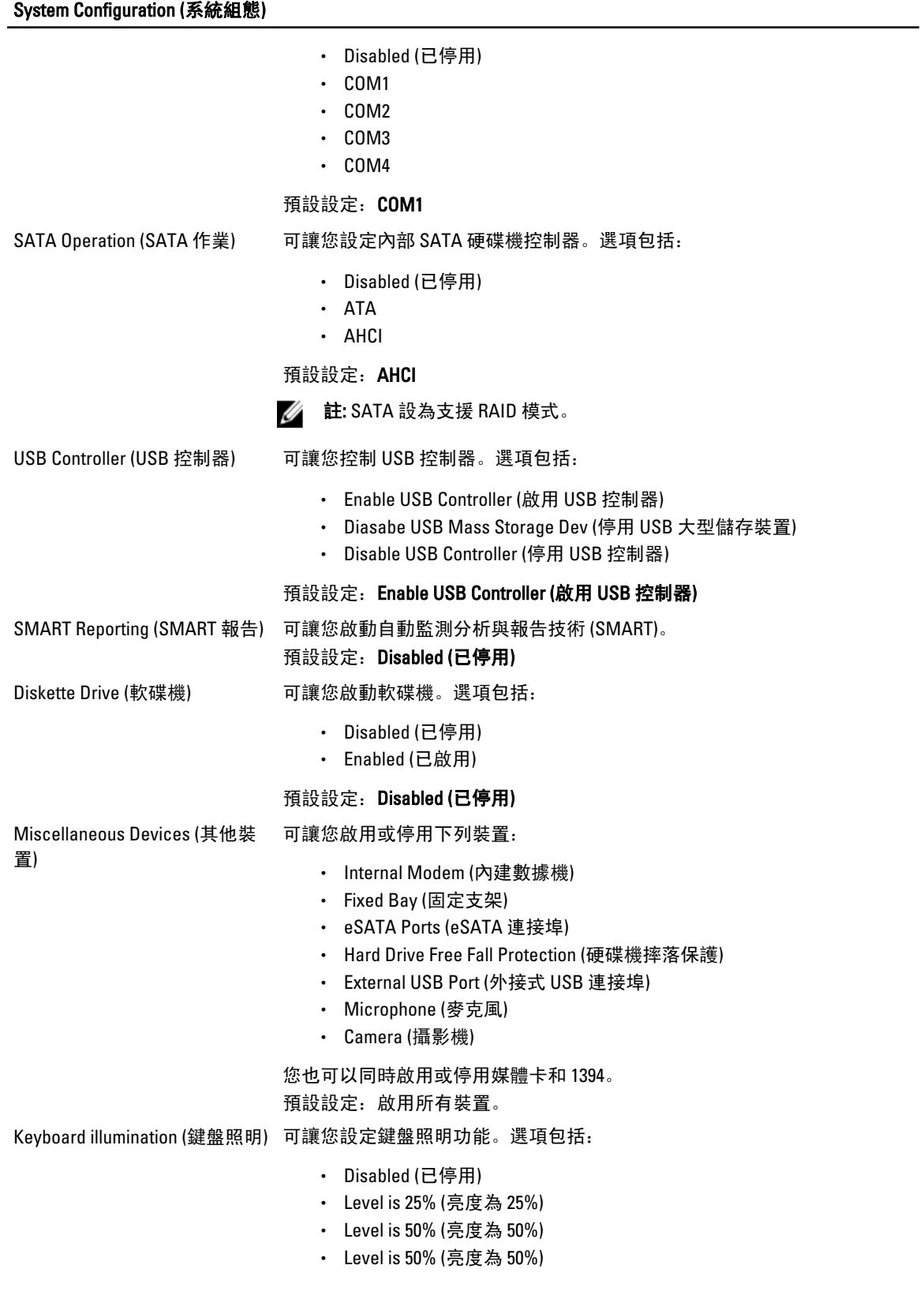

#### System Configuration (系統組態) • Levels is 100% (亮度為 100%) 預設設定:Level is 75% (亮度為 75%) Drives (磁碟機) [20] prives (磁碟機) [20] prives (磁碟機) [20] prives (磁碟機) • SATA-0 • SATA-1 • SATA-4 • SATA-5 預設設定: 啟用所有磁碟機。 Video (影像) LCD Brightness (LCD 亮度) 可讓您根據電源 (On Battery (使用電池) 和 On AC (使用交流電)) 設定顯示器亮 度。 ■ 註: 只有當影像卡已安裝在系統中時, 才會顯示 Video (影像) 設定。 Security (安全保護) Admin Password (管理員密碼) 可讓您設定、變更或刪除管理員 (admin) 密碼。 ■ 註:在設定系統密碼或硬碟機密碼之前,必須先設定管理員密碼。 U 註: 成功的密碼變更會立即生效。 U 註: 刪除管理員密碼也會自動刪除系統密碼和硬碟機密碼。 U 註: 成功的密碼變更會立即生效。 預設設定:Not set (未設定) System Password (系統密碼) 可讓您設定、變更或刪除系統密碼。 △ 註: 成功的密碼變更會立即生效。 預設設定: Not set (未設定) Internal HDD-0 Password (內部 可讓您設定或變更系統的內部硬碟機。 HDD-0 密碼) △ 註: 成功的密碼變更會立即生效。 預設設定: Not set (未設定) Password Bypass (密碼略過) 可讓您啟用或停用略過系統和內部 HDD 密碼 (如果已設定) 的權限。選項包 括: • Disabled (已停用) • Reboot bypass (重新啟動略過) 預設設定:Disabled (已停用) Password Change (密碼變更) 可讓您在已設定管理員密碼的情況下,啟用或停用對系統密碼和硬碟機密碼 的變更權限。 預設設定:Allow Non-Admin Password Changes (允許無 Admin 密碼變更) 未選 取

#### Security (安全保護)

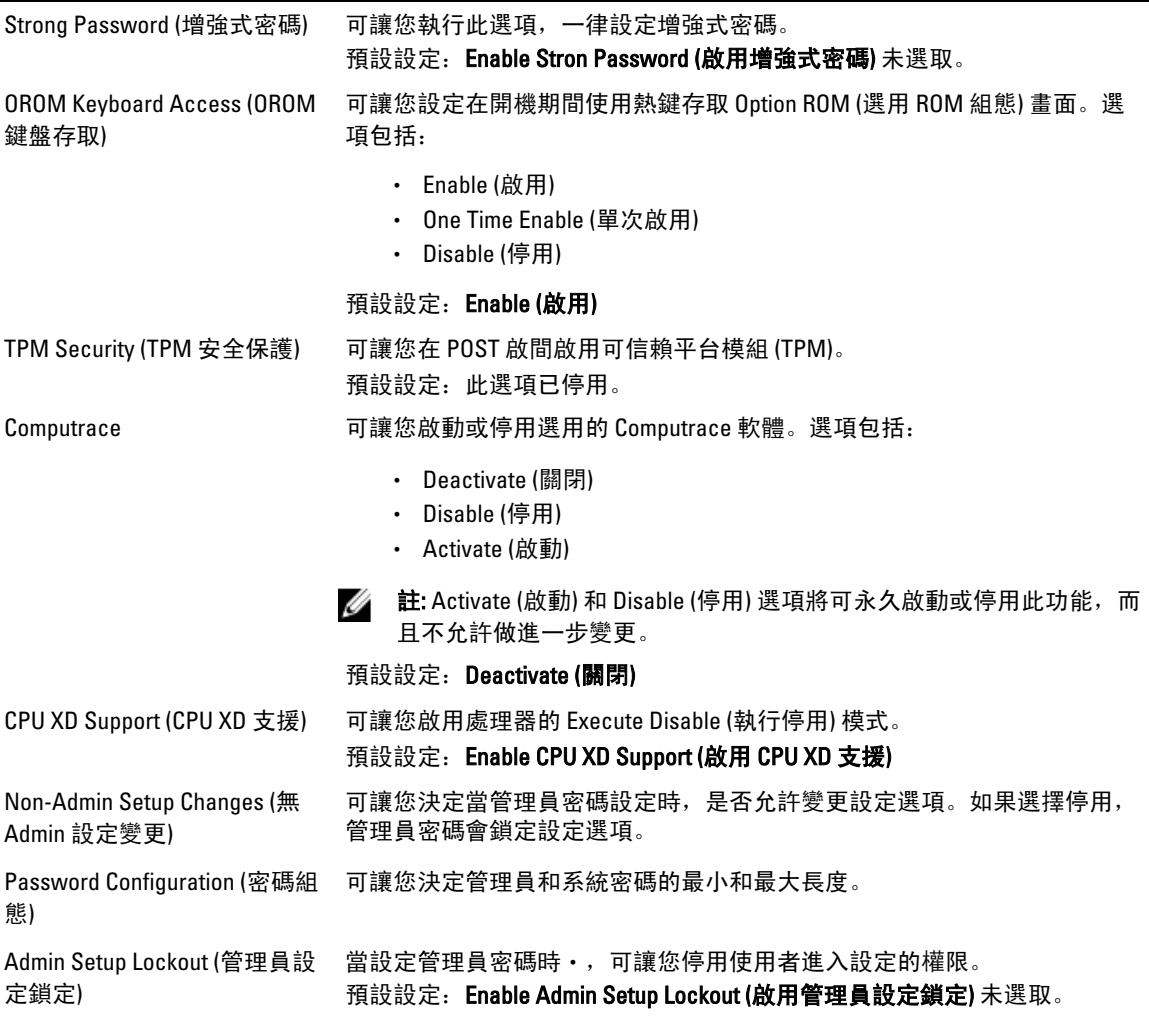

#### Performance (效能)

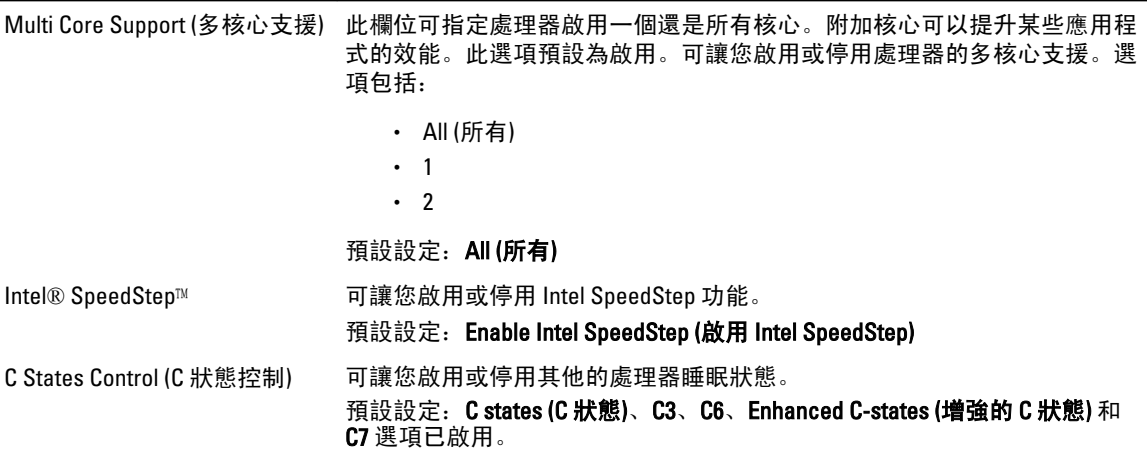

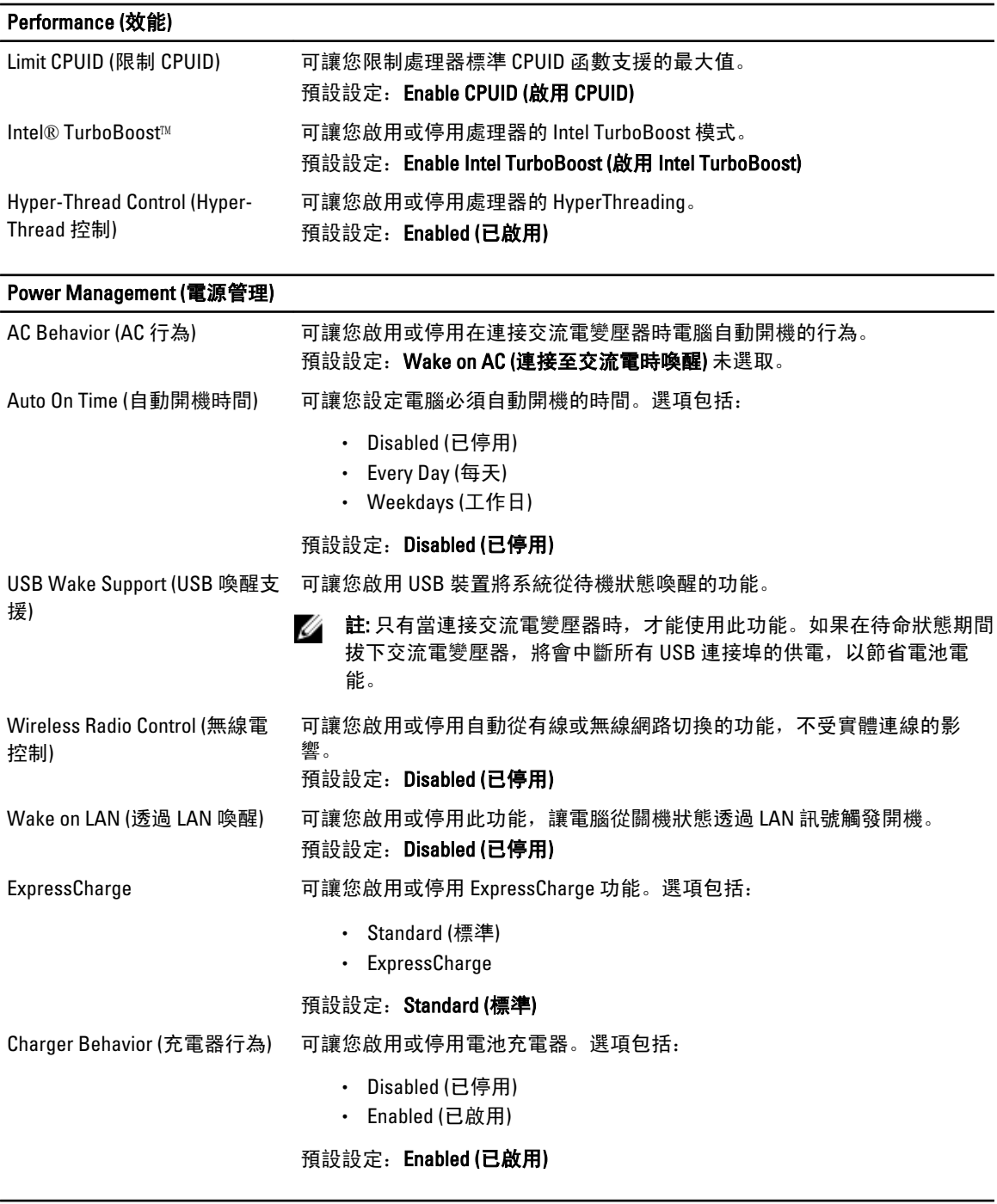

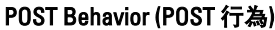

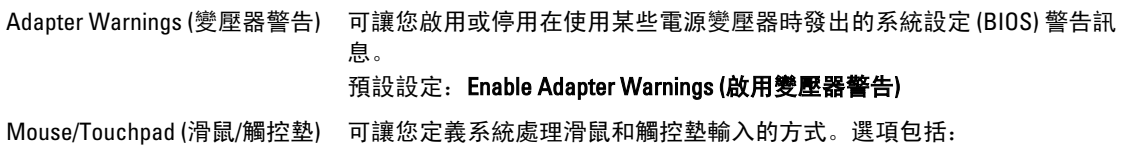

#### POST Behavior (POST 行為)

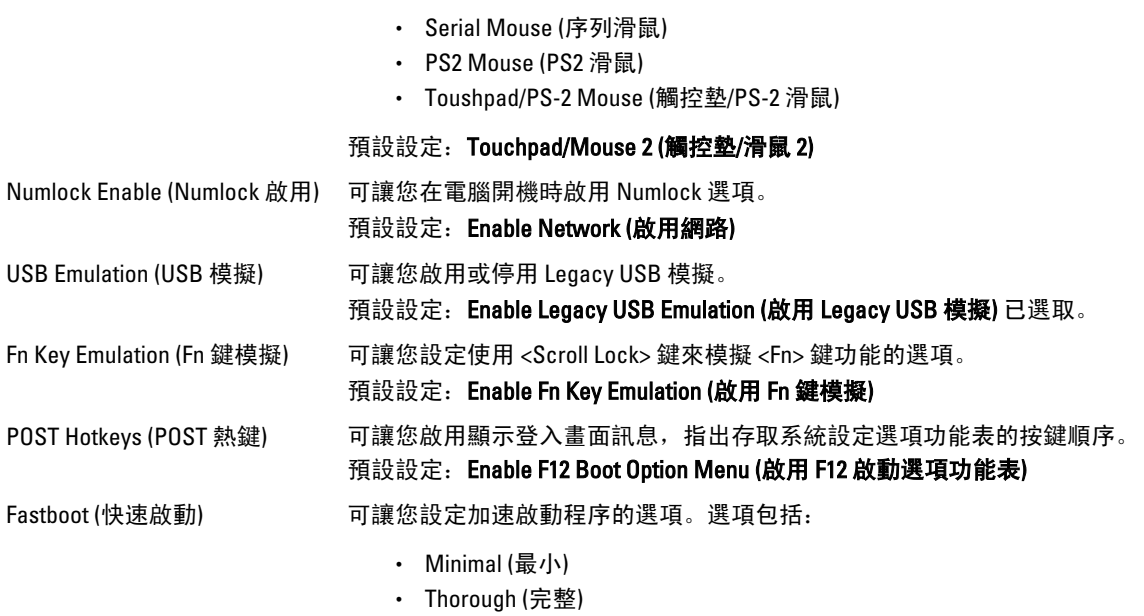

- Auto (自動)
- 預設設定: Thorough (完整)

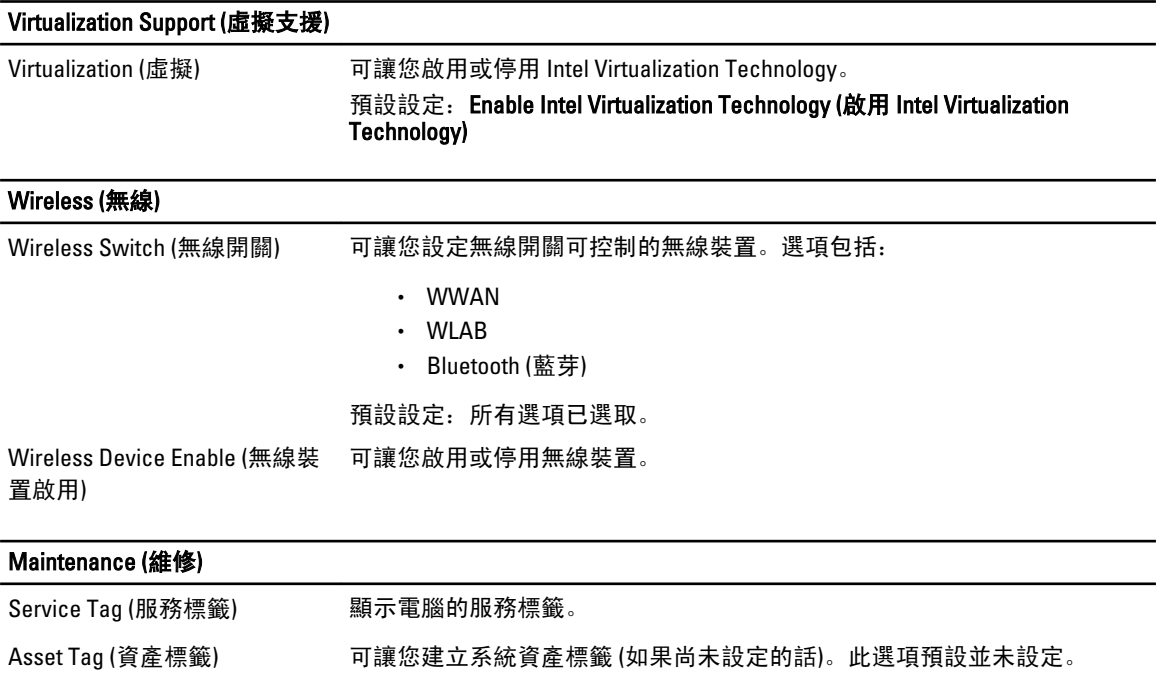

SERR Messages (SERR 訊息) 控制 SERR 訊息機制。此選項預設並未設定。某些圖形卡需要停用 SERR 訊息 機制。

#### System Logs (系統記錄) BIOS Events (BIOS 事件) 可讓您檢視和清除系統設定 (BIOS) POST 事件。 DellDiag Events (DellDiag 事件) 可讓您檢視和清除 DellDiag 事件。 Thermal Events (熱事件) 可讓您檢視和清除熱事件。 Power Events (電源事件) 可讓您檢視和清除電源事件。 BIOS Progress Events (BIOS 進 度事件) 可讓您檢視和清除 BIOS 進度事件。

# 39

# 診斷

#### 診斷

#### 裝置狀態指示燈

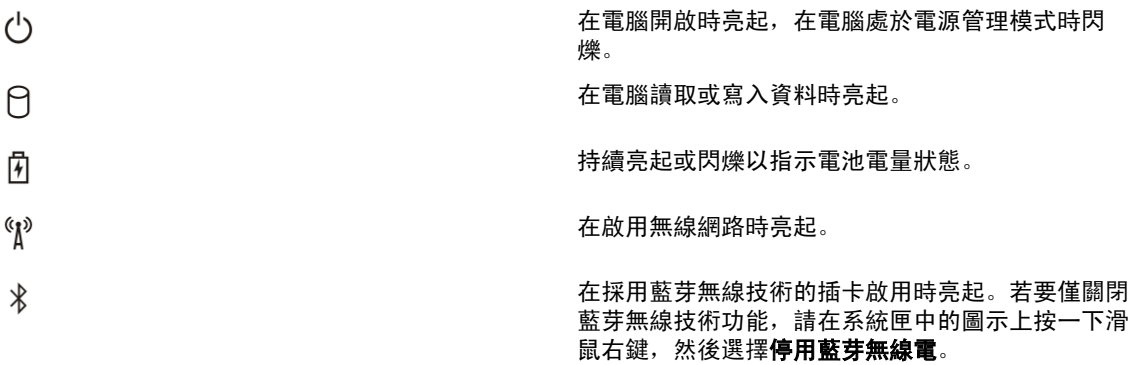

#### 電池狀態指示燈

如果電腦已連接至電源插座,電池指示燈可能會呈現以下幾種狀態:

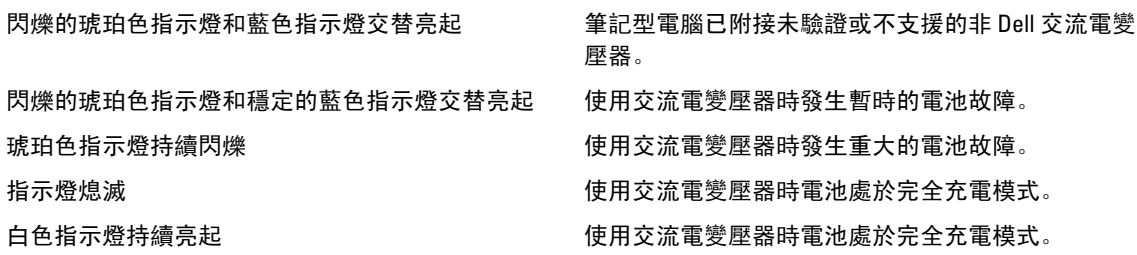

#### 電池充電電量和效能狀況

若要檢查電池電量,請按下再放開電池充電電量顯示上的狀態按鈕,以開啟電量指示燈。每個指示燈表示大約 電池總電量的 20%。例如,如果 4 個指示燈亮起,則電池的剩餘電量為 80%。如果沒有指示燈亮起,則表示電 池已經沒有電。

若要使用充電電量顯示檢查電池效能狀況,請按住電池充電電量顯示上的狀態按鈕至少 3 秒鐘。如果沒有指示 燈亮起,則表示電池處於良好狀態,保持 80% 以上的原有充電容量。每亮起一個指示燈表示電池充電容量降低 一個級別。如果五個指示燈亮起,表示剩餘充電容量不足原有的 60%,您應該考慮更換電池。

#### 鍵盤狀態指示燈

鍵盤上方的指示燈表示以下資訊:

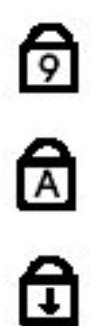

當數字鍵台已啟用時會亮起。

當大寫鍵字功能已啟用時會亮起。

當捲動鎖定功能已啟用時會亮起。

40

# 與 Dell 公司聯絡

### 與 Dell 公司聯絡

 $\mathscr U$  註: 如果無法連線網際網路,則可以在購買發票、包裝單、帳單或 Dell 產品目錄中找到聯絡資訊。

Dell 提供多項線上和電話支援與服務選擇。服務的提供因國家/地區和產品而異,某些服務可能在您所在地區並 不提供。若因銷售、技術支援或客戶服務問題要與 Dell 聯絡:

- 1. 上網到 support.dell.com。
- 2. 選擇您的支援類別。
- 3. 如果您不是美國地區的客戶,請在 support.dell.com 網頁最下方選擇國家/地區代碼,或選擇 All (全部)查 看更多選擇。
- 4. 根據您的需求選擇適當的服務或支援連結。